# **République Algérienne Démocratique et Populaire Ministère de l'Enseignement Supérieure et de la Recherche Scientifique Université Abderrahmane Mira de Béjaia Faculté de Technologie**

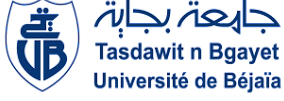

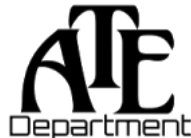

**Département d'Automatique, Télécommunication et d'Electronique** 

# **Projet de Fin d'Etudes**

Pour l'obtention du diplôme de Master

Filière : Automatique

Spécialité : Automatique et informatique industrielle

# **Thème**

**Préparé par :**

- DJAHNINE LOUNIS
- $\triangleright$  HATOUT ZIN EDDINE

**Dirigé par :**

Mme BELLAHSENE. N

Mr. ZEMMOURI. R

**Examiné par :**

Mr BELKAID. A/H

Mr HADDAR. H

**Année universitaire** : **2022/2023**

# *Remerciements*

D'abord, nous tenons à remercier le bon dieu de nous avoir donné la force et la volonté de réaliser et d'accomplir ce travail.

Au terme de ce travail notre profonde gratitude et nos sincères remerciements vont à Madame BELLAHSENE NOURA, Mr RAFIK ZEMMOURI et Mr MAOUCHE IDRIS pour leurs encadrements, pour leurs disponibilités, et leurs efforts et leurs encouragements qui nous ont permis de mener à bien ce projet.

Nous tenons à remercier également l'ensemble du personnel de la direction technique de CEVITAL en particulier : Mr HAKIM SIDANE, Mr DJAMAL BOUNOUA, Mr SAMIR MEGRI qui nous a permis d'effecteur notre stage dans les meilleures conditions.

Nous remercions les membres du jury de nous avoir honorés en acceptant de juger ce travail.

# **Dédicaces**

Grâce à << **ALLAH** >>, j'ai reçu la force, la volonté, l'intelligence et la sagesse

qui m'ont permis de faire preuve de patience pendant mes études. Je lui rends grâce pour ces

précieuses qualités.

Je dédie ce mémoire à mes parents, ma mère et mon père, qui ont été mes piliers inébranlables tout au long de mon parcours académique.

À ma **grand-mère**, mes deux Chères **sœurs DINA, TANINA**, ma chère **LOSA SB**, mon frère

**YOUNES** et mes tantes pour leur amour et leur soutien inconditionnels. Leurs soutiens indéfectibles ont été une source d'inspiration inestimable.

#### **Je prie ALLAH le tout puissant de les protéger du mal et de les récompenser**

À ma famille élargie, les **DJAHNINE** et les **TEBRI**, pour leur encouragement constant. Et enfin, à

mes amis précieux.

Je cite le nom : **DJAHNINE SADDEK**

**Ce mémoire est dédié à vous tous, qui avez fait une différence dans ma vie.**

# **LOUNIS DJAHNINE**

# Dédicace

Je dédie ce modeste travail à ma mère, ma mère, et encore une fois ma mère, mon père pour tout.

J'ai aussi le plaisir de dédier ce modeste travail à :

Mes petites sœurs, mes grands-mères, mes oncles et tantes et toute ma famille HATOUT et FOURA.

Tous mes amis et collègues.

Idris picsoo.

Tous ceux qui m'ont aidé de loin ou de prés a la réalisation de ce travail

Zinou

#### <span id="page-4-0"></span>**Liste des abréviations**

**API :** Automate Programmable Industriel.

**PLC :** Programmable Logic Controller.

**CPU :** Central Processing Units.

**TOR :** Tout Ou Rien.

**GRAFCET :** Graphe Fonctionnel de Commande Etapes Transitions.

**Tia Portal V15.1 :** Totally Integrated Automation Portal version 15.1.

**IHM :** Interface Homme Machine.

**MPI :** Multi Point Interface.

**WinCC :** Logiciel de supervision.

**STEP7 :** Logiciel de programmation et de simulation.

**PS :** Power Supply.

**RAM :** Random Acces Memory.

**ROM :** Read Only Memory.

**EPROM :** erasable programmable read only memory.

**EEPROM :** Electrically Erasable Programmable Read-Only Memory.

**E/S :** Entrées/Sorties

**FC :** Fonction.

**FB :** Bloc Fonctionnel.

**DB :** Bloc de Donnée.

**OB :** Bloc d'Organisation.

**ABB :** ASEA Brown Boveri.

**SM :** Signal model.

**FM :** function model.

**CP :** communication processeur.

**LED :** light emitting diode.

**LD :** Ladder.

**CONT :** Langage Contact.

**FBD:** Function Block Diagram.

**IL :** Instruction List (LIST).

# <span id="page-5-0"></span>**Liste des figures**

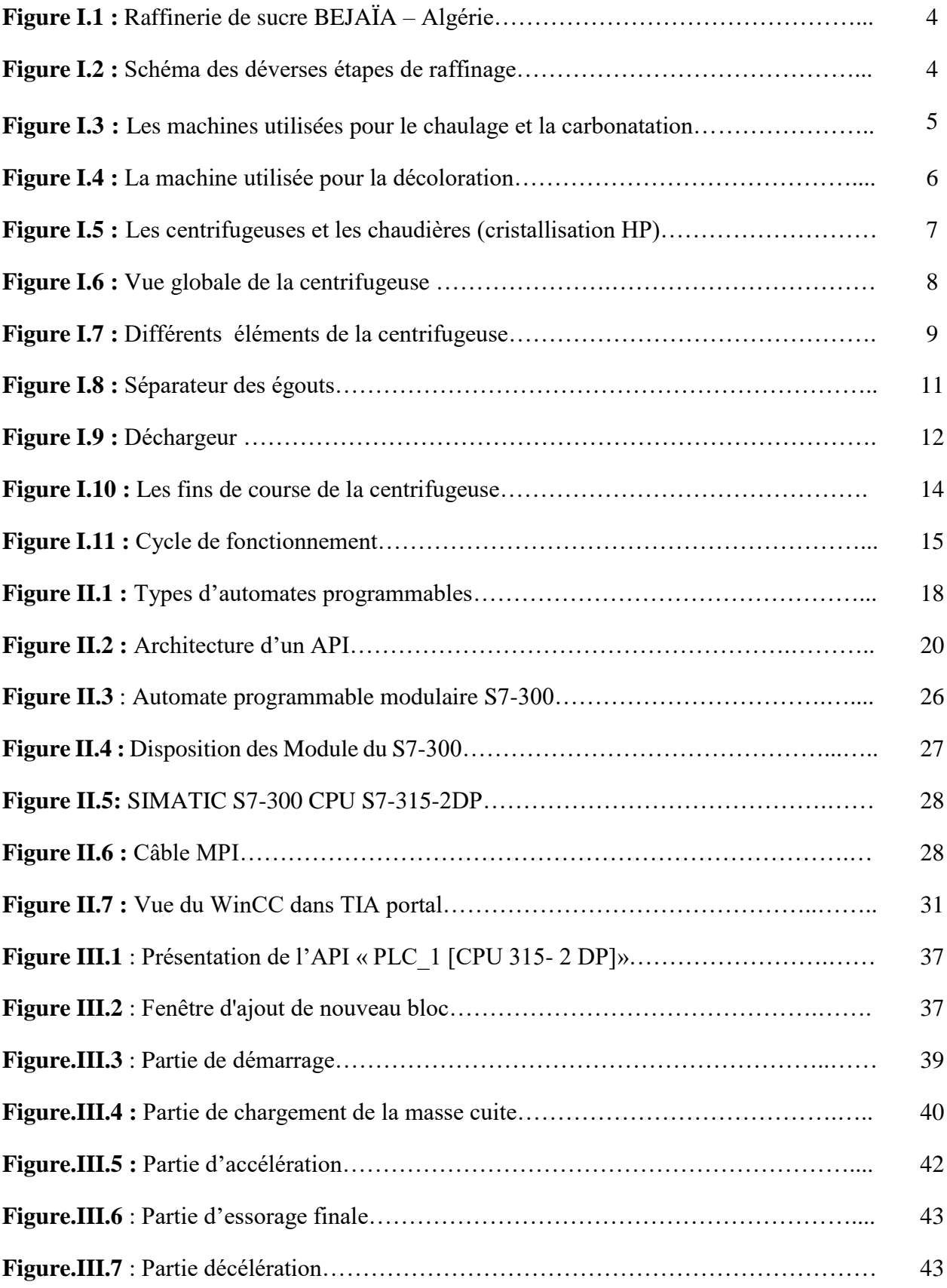

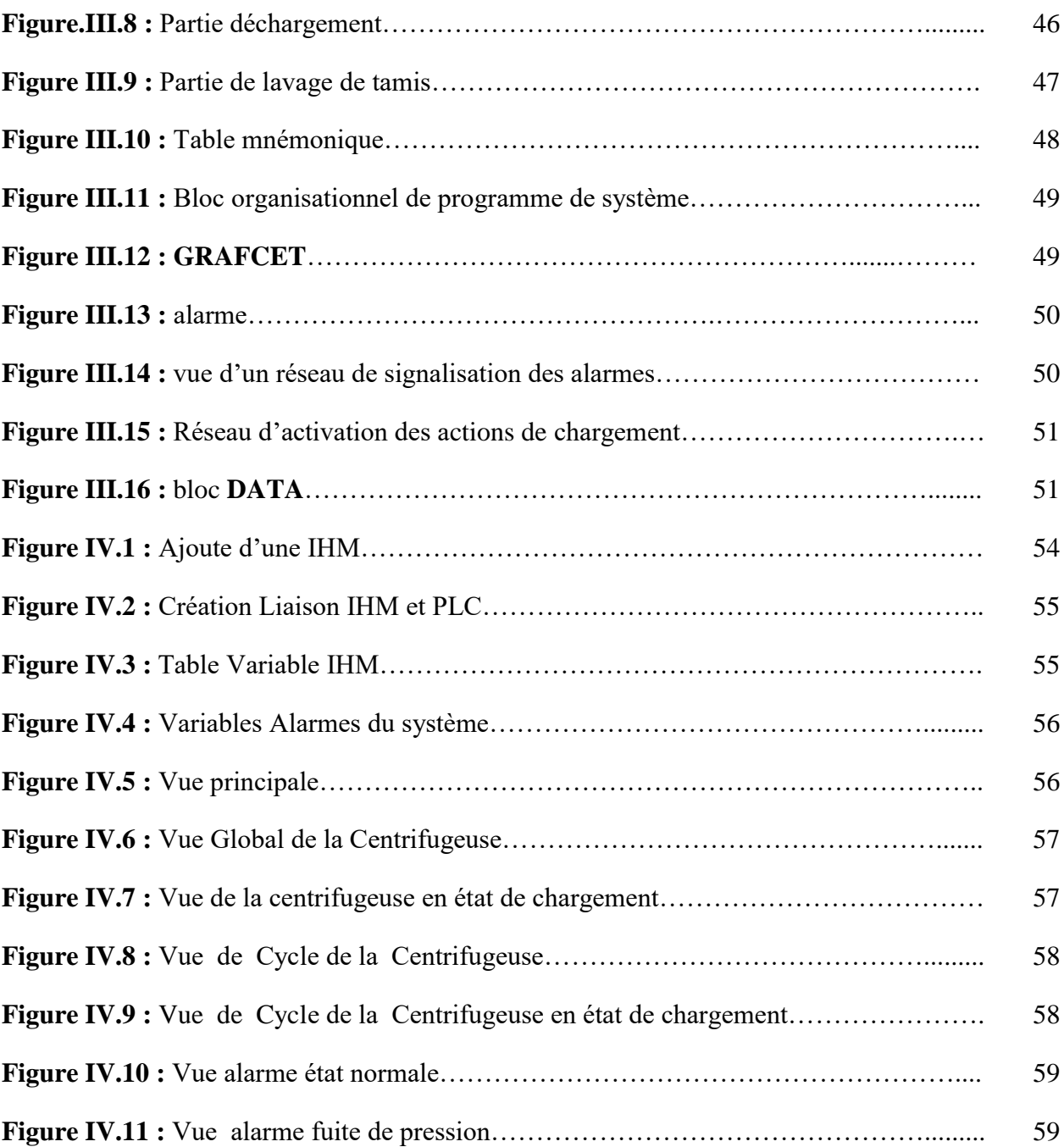

# <span id="page-7-0"></span>**Liste des tableaux**

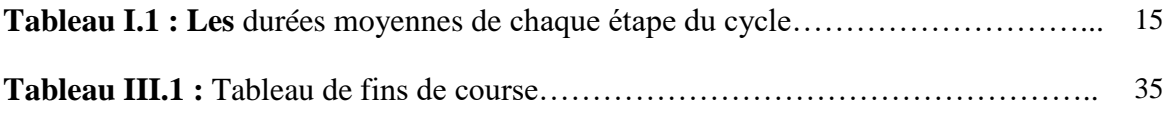

# **Table des matières**

## Table des matières

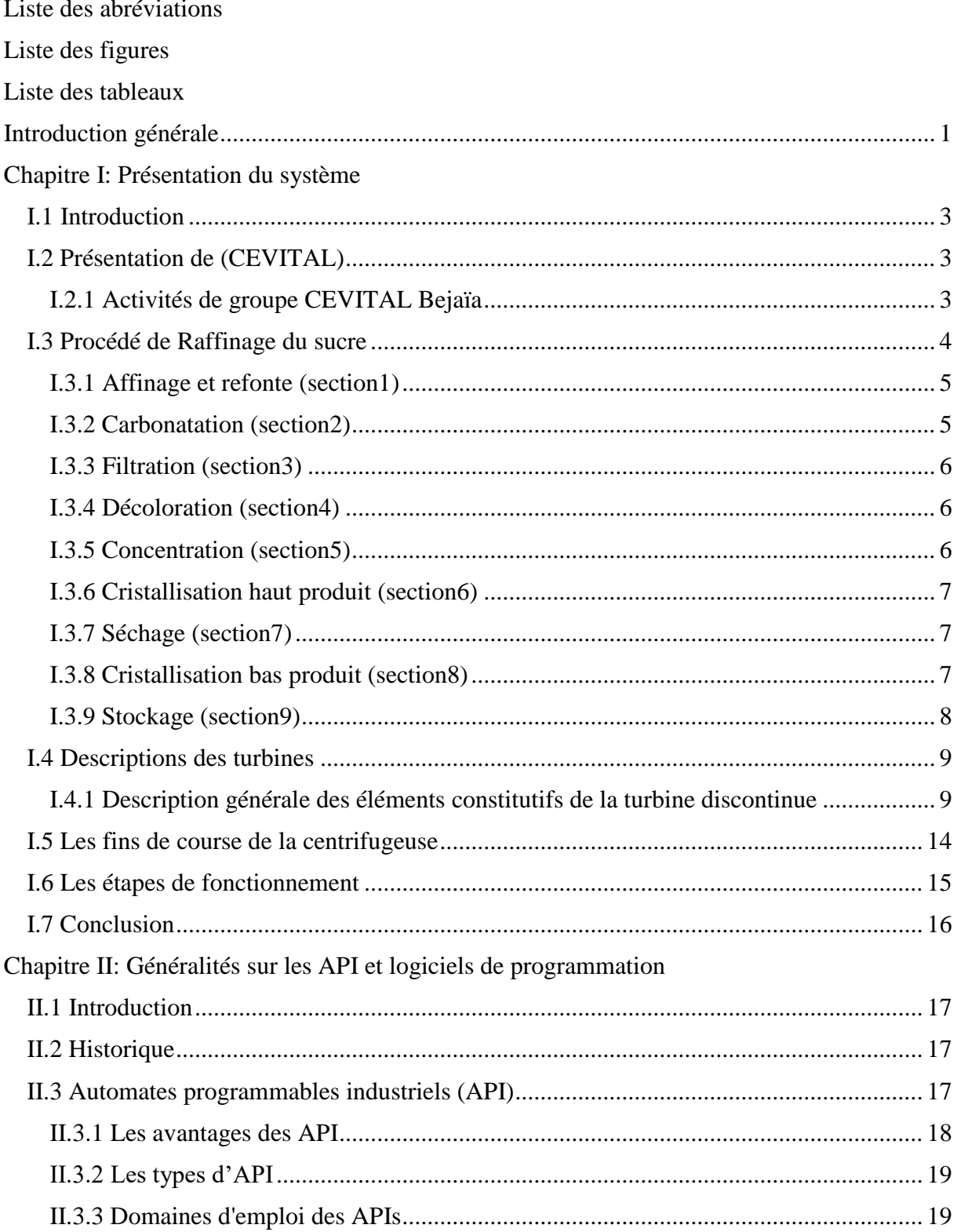

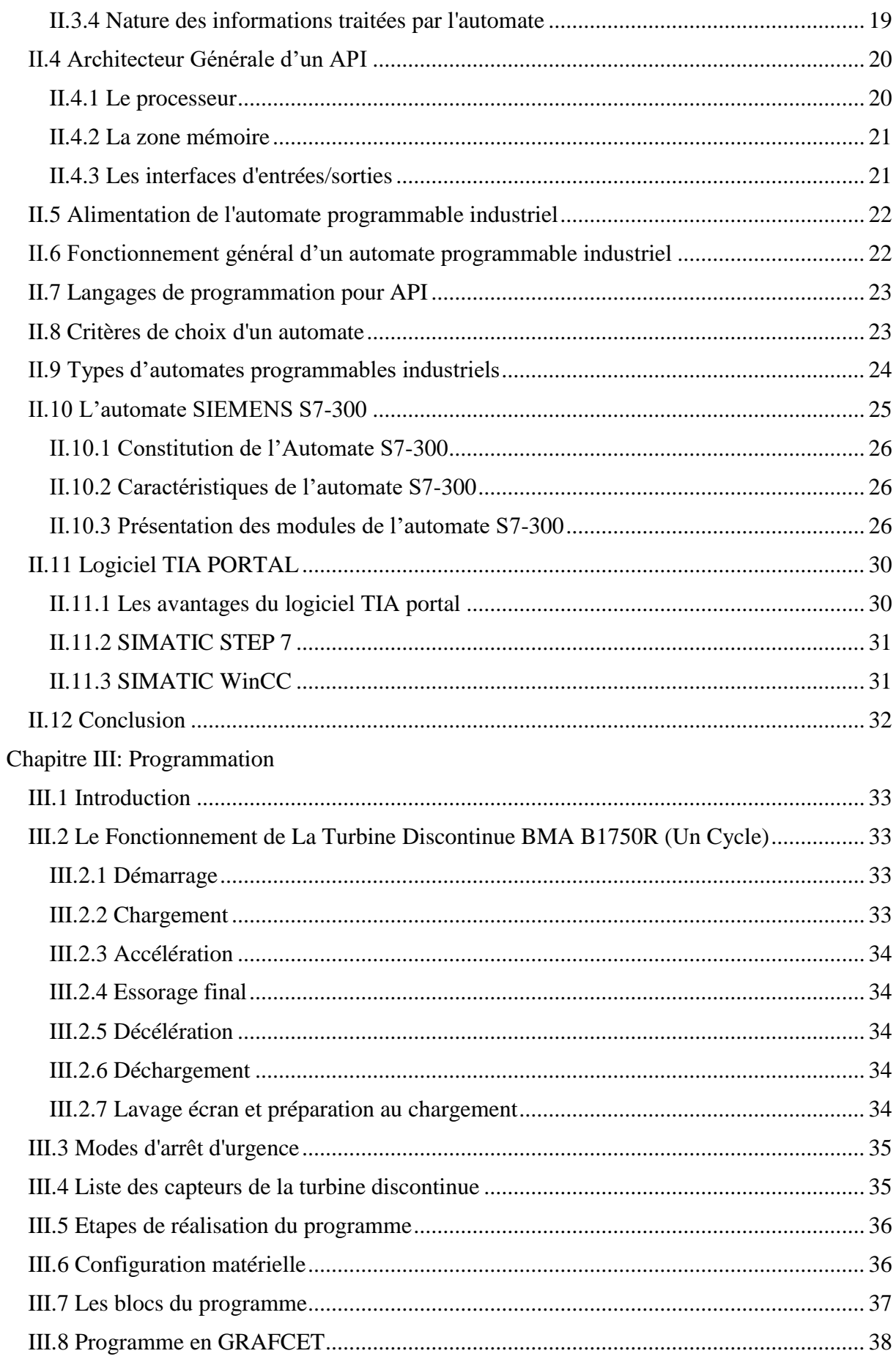

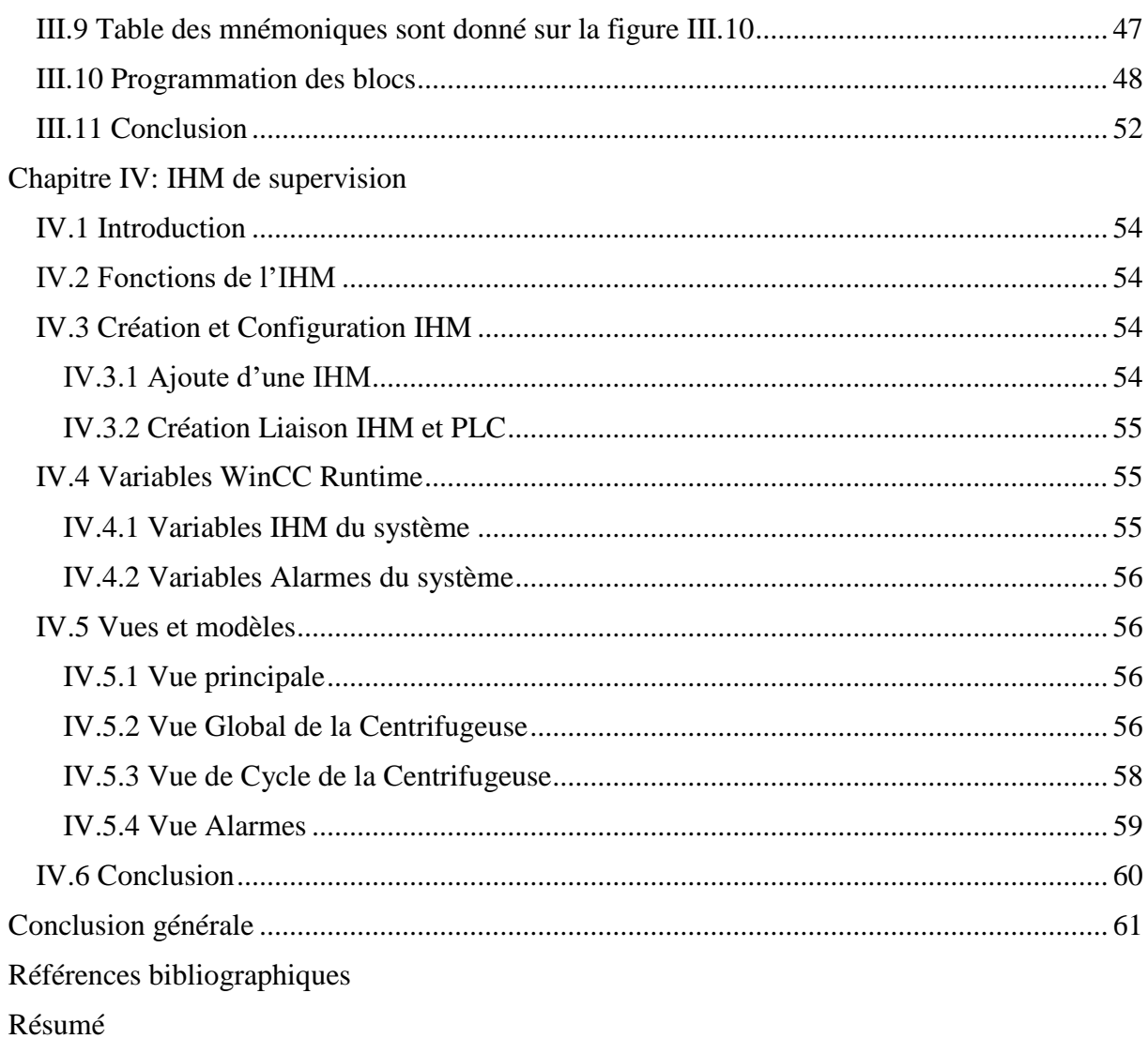

# <span id="page-12-0"></span>**Introduction générale**

L'accroissement de la production industrielle et le progrès des systèmes automatisés augmentent l'efficacité et la flexibilité tout en améliorant la qualité et les conditions de travail [1-3]. Les dispositifs et les outils de production utilisent des commandes programmées, ce qui permet une grande souplesse d'exploitation [4-5]

 Au niveau de l'usine de production de sucre CEVITAL, où nous avons effectué notre stage, certaines chaines de production sont automatisées et d'autres sont en voie de l'être afin d'augmenter la productivité et assurer la sécurité des employés. Dans l'ensemble du processus de raffinage du sucre, les différentes étapes sont effectuées par un équipement automatisé, où l'intervention humaine se limite à la surveillance des paramètres des machines, garantissant ainsi un fonctionnement optimal de la chaîne de production.

L'objectif de ce travail est la conception d'une IHM de supervision du processus de la centrifugeuse [6]. Cette supervision ne peut pas se faire sans une automatisation complète ou partielle du processus. Nous allons pour cela faire l'analyse du système existant et apporter une solution par une étude détaillée des différents éléments de la section, écrire le cahier de charges correspondant, tracer le grafcet, générer le programme et concevoir l'interface de supervision. Le but étant d'optimiser l'efficacité et la performance du processus de production de sucre de la centrifugeuse.

Pour ce faire, nous avons subdivisé notre mémoire en quatre chapitres :

Dans le premier chapitre, nous présenterons le processus de raffinage du sucre et la centrifugeuse BMA B1750R, ainsi que son domaine d'application. Nous donnerons, également un aperçu sur quelques composants comme les actionneurs et les capteurs. La présentation de l'entreprise fera l'objet de la première partie de ce chapitre

 Le deuxième chapitre sera consacré à certaines généralités concernant les automates programmables industriels (API) et le logiciel TIA Portal. Nous étudierons en détail l'API S7- 300 de Siemens, qui sera utilisé pour automatiser le fonctionnement de la centrifugeuse. Nous examinons sa structure, ses composants et ses organes afin de pouvoir l'exploiter de manière optimale.

 Dans le troisième chapitre, nous donnerons le cahier de charge de la machine, le Grafcet, qui représente les différentes étapes et transitions du fonctionnement , la table des mnémoniques pour faciliter la compréhension des variables , des symboles utilisés dans le programme et nous mettrons en œuvre les blocs fonctionnels nécessaires.

 Enfin, le quatrième chapitre portera sur la conception de (IHM) l'interface Homme-Machine, qui permettra le contrôle et la surveillance en temps réel du système étudié et facilitera l'intéraction avec la centrifugeuse et fournira des informations essentielles pour la supervision du processus de production de sucre.

Et nous terminerons par une conclusion.

# <span id="page-15-1"></span><span id="page-15-0"></span>**Chapitre I Présentation du système**

# <span id="page-16-0"></span>**I.1 Introduction**

Ce chapitre a pour l'objectif de vous présenter l'entreprise CEVITAL ainsi que les étapes de raffinage de sucre. Nous vous expliquerons également comment fonctionne la centrifugeuse discontinue B1750R de BMA qui sera l'objet de cette étude afin de l'automatiser pour améliorer la production de sucre.

# <span id="page-16-1"></span>**I.2 Présentation de (CEVITAL)**

Le Groupe CEVITAL est un conglomérat algérien qui opère dans l'industrie agroalimentaire, Il a été fondé par l'entrepreneur ISSAD REBRAB en 1998 et est considéré comme le premier groupe privé algérien, employant actuellement environ 18 000 salariés et il et classer comme seconde entreprise Algérienne par le chiffre d'affaire derrière SONATRACH. CEVITAL s'est concentré principalement sur le secteur de l'agroalimentaire, notamment le raffinage d'huile et de sucre, la production de produits dérivés, Son complexe de production se situe dans le port de BEJAIA et s'étend sur une superficie de 45000  $m^2$ . La capacité de production de la raffinerie du sucre est de 1800 tonnes/jour.

#### <span id="page-16-2"></span>**I.2.1 Activités de groupe CEVITAL Bejaïa**

 L'ensemble des activités de CEVITAL est concentré sur la production et la commercialisation des huiles végétales, de margarine et de sucre et se présente comme suit :

¬ Raffinage des huiles (1800 tonnes/jour).

¬ Conditionnement d'huile (1400 tonnes/jour).

- $\neg$  Production de margarine (600 tonnes/jour).
- ¬ Fabrication d'emballage (PET) Poly-Ethylène-Téréphtalate (9600 unités/heure).
- ¬ Raffinage de sucre (1600 tonnes/jour).
- ¬ Stockage des céréales (120000 tonnes/jour) [1].

 Ces statistiques témoignent de l'envergure et de la diversification des activités de CEVITAL dans le secteur agroalimentaire. L'entreprise dispose de capacités de production et de raffinage impressionnantes, elle est la plus grande raffinerie au monde.

 Elles reflètent la position solide de CEVITAL en tant qu'acteur majeur dans l'industrie agroalimentaire en Algérie, capable de répondre à la demande croissante du marché grâce à ses capacités de production, de raffinage et d'emballage.

.

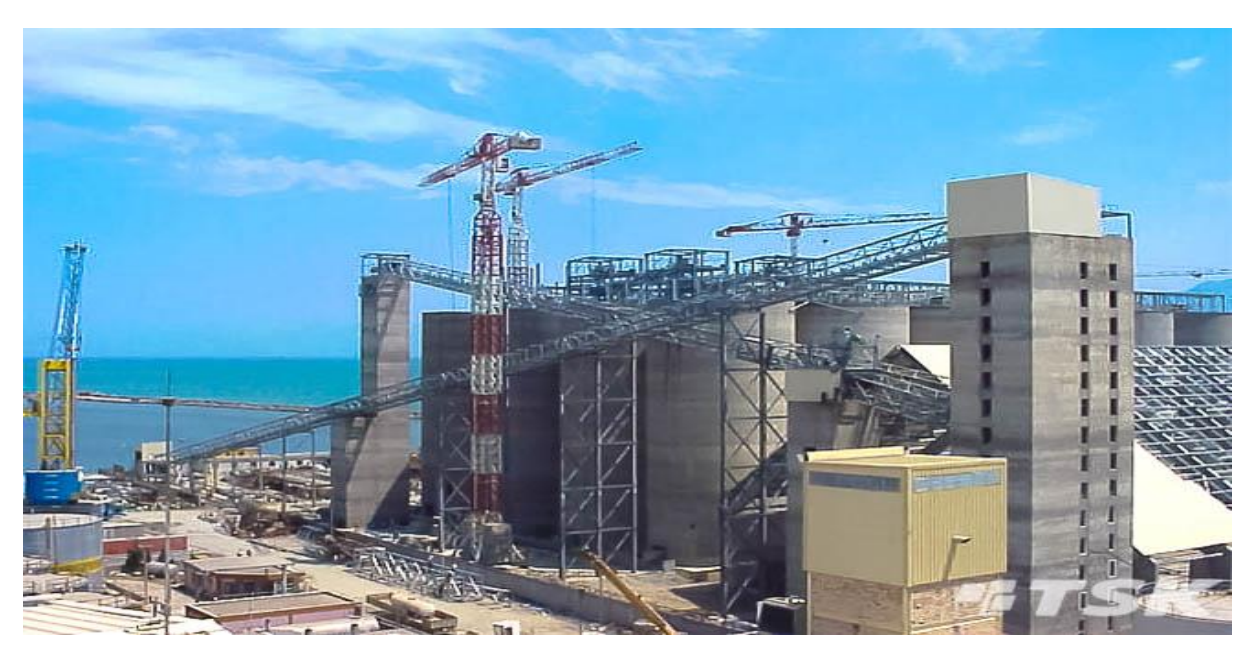

**Figure I.1 :** Raffinerie de sucre BEJAÏA – Algérie [2]

## <span id="page-17-0"></span>**I.3 Procédé de Raffinage du sucre**

 Le procédé de raffinage du sucre passe par 9 étapes dans 9 sections déférente cité comme suite :

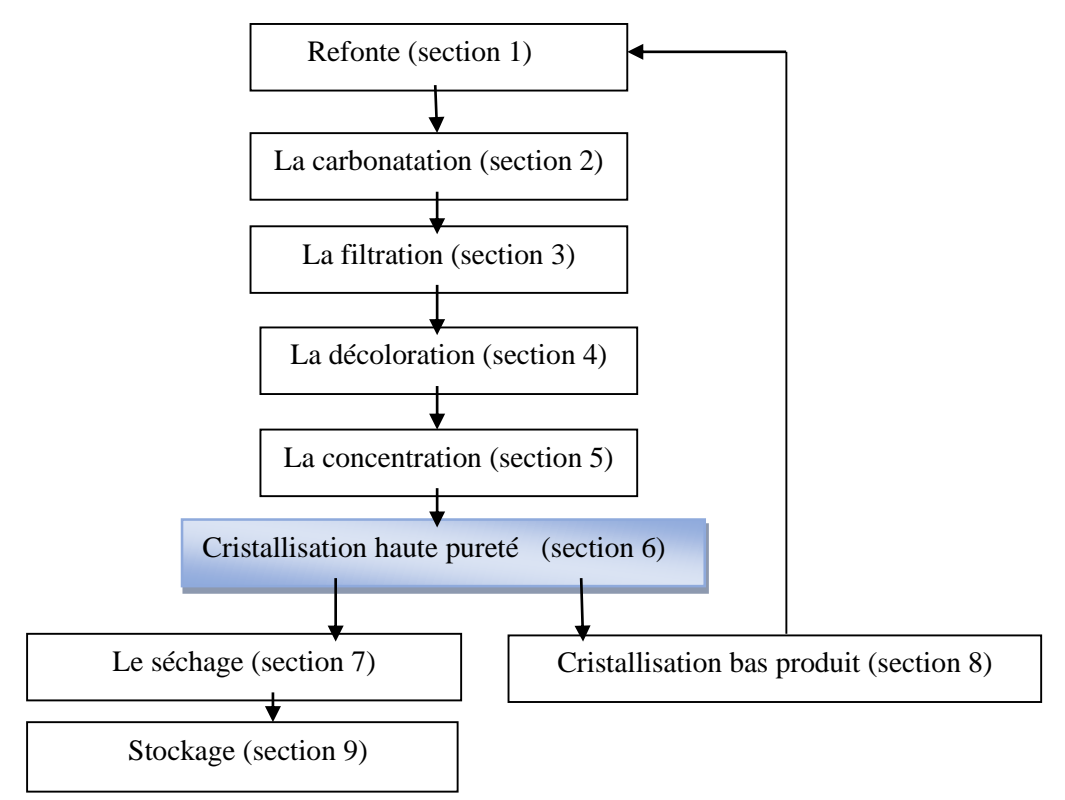

**Figure I.2 :** Schéma des déverses étapes de raffinage

#### <span id="page-18-0"></span>**I.3.1 Affinage et refonte (section1)**

La première étape du raffinage consiste à débarrasser les cristaux des impuretés superficielles par malaxage dans (de l'eau au départ) un sirop saturé en sucre, c'est l'affinage. Cette étape revêt une grande importance car elle permet d'éliminer plus de la moitié de la coloration et des impuretés présentes dans le sucre brut.

#### <span id="page-18-1"></span>**I.3.2 Carbonatation (section2)**

C'est un processus chimique proposé en sucrerie de betteraves par PERIER ET POSSOZ. Les deux experts signalent que si l'on provoque la formation d'un précipité de carbonate de chaux dans le jus, celui-ci enrobe les matières colorantes et les gommes. Si la réaction reste alcaline, elle fournit ainsi un complément de clarification notable. Le précipité formé est granuleux et se filtre facilement.

Le processus commence par l'utilisation de la chaux mélangée à la mélasse brute, ce qui provoque une réaction chimique qui élimine un certain nombre d'impuretés du liquide d'extraction. À la fin de cette étape, un courant de gaz carbonique (CO2) est introduit, ce qui, avec la chaux, reforme le carbonate de chaux (CaCO3). Les impuretés sont alors fixées et précipitées. Après deux cycles successifs, on obtient un jus épuré et des écumes de filtration qui peuvent être utilisées comme amendement calcaire dans les champs.

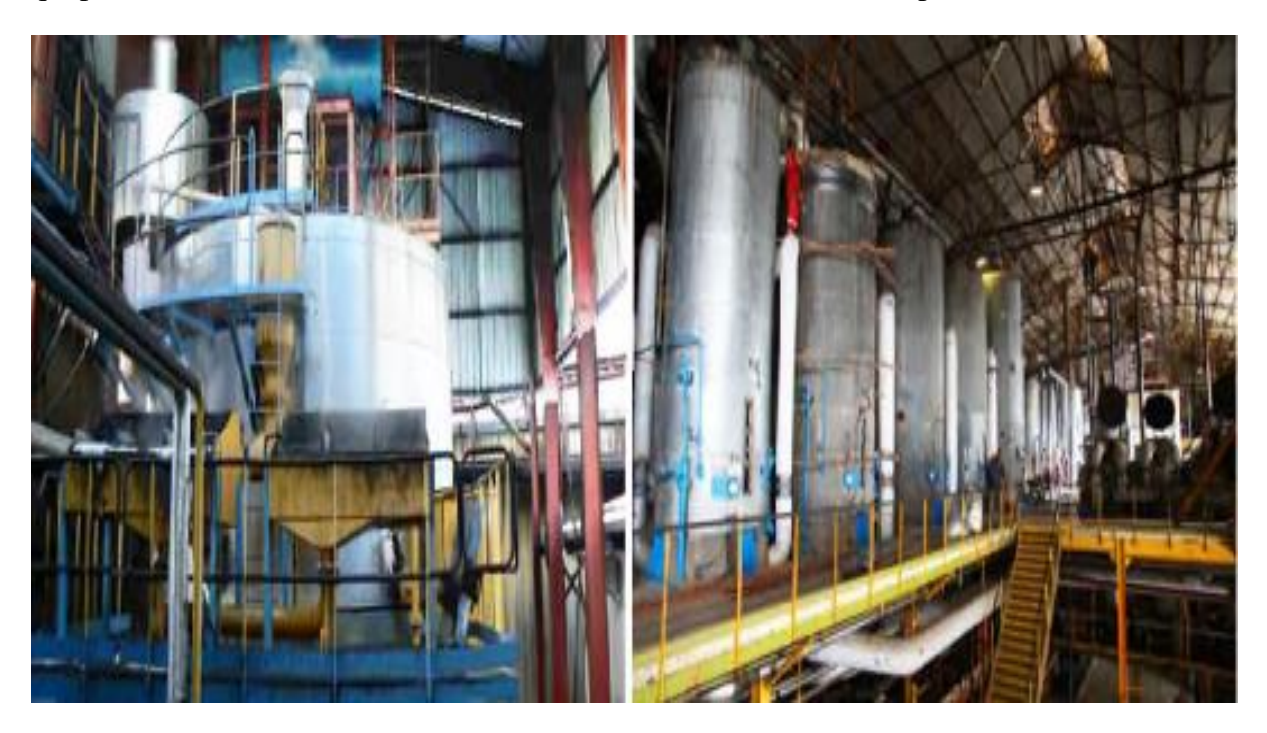

**Figure I.3 :** Les machines utilisées pour le chaulage et la carbonatation

#### <span id="page-19-0"></span>**I.3.3 Filtration (section3)**

La filtration vise à éliminer le carbonate de calcium en suspension dans le sirop carbonaté et à récupérer le petit jus lors du lavage des gâteaux dans les filtres à presse. La boue provenant du clarificateur, qui contient encore du sucre, est filtrée pour récupérer le jus restant, tandis que la boue peut être lavée avant d'être éliminée. Cela produit une eau sucrée, qui est renvoyée dans le processus. Le résultat final est un liquide transparent qui contient 12 à 13 % de sucre.

#### <span id="page-19-1"></span>**I.3.4 Décoloration (section4)**

 La décoloration de la refonte épurée est réalisée par absorption des colorants contenus dans la refonte sur résine échangeuse d'ions. Les échangeurs d'ions sont des macromolécules insolubles (résine) comportant des groupements ionisables ayant la propriété d'échanger de façon réversible, certains de leurs ions, au contact d'autres ions provenant d'une solution. La résine échangeuse d'ions retire les couleurs du sucre mais aussi les sels présents. La résine est régénérée chimiquement (par le passage dans une saumure) ce qui donne une grande quantité d'effluents liquides. Le liquide clair et légèrement coloré est maintenant prêt pour la cristallisation, excepté le fait qu'il soit un peu trop dilué pour la consommation. Il est donc préalablement remis dans la chaudière à cristallisation.

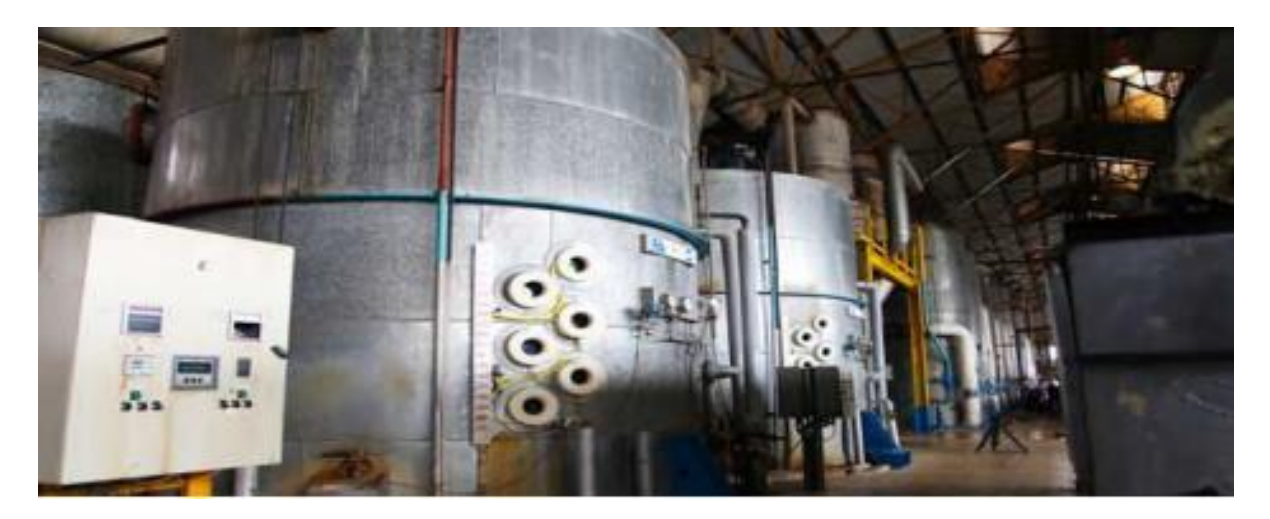

**Figure I.4 :** La machine utilisée pour la décoloration

#### <span id="page-19-2"></span>**I.3.5 Concentration (section5)**

 Avant de procéder à la cristallisation du sirop décoloré et filtré, il est nécessaire de concentrer le sirop dans un évaporateur en raison de l'ajout d'eau sucrée provenant du lavage des gâteaux de filtration (section 3). Le sirop est porté à ébullition et traverse plusieurs chaudières avec des températures et des pressions en diminution progressive. À la fin du cycle, on obtient un sirop contenant environ 65-70 % de saccharose.

#### <span id="page-20-0"></span>**I.3.6 Cristallisation haut produit (section6)**

Le sirop filtré décoloré et concentré est introduit dans un appareil à cuire où il est concentré progressivement jusqu' à l'obtention du Brix adéquat. Au moment précis de la concentration, on amorce une cristallisation en introduisant des cristaux préalablement broyés et préparés dans une solution d'alcool (pour éviter la dissolution des cristaux) ; alors on parle de cette opération de grainage, ce qui permet de bien maitriser la dimension des cristaux de la cristallisation.

Lorsque les cristaux ont atteint la taille appréciée, on vide l'appareil à cuire dans un malaxeur afin de poursuivre la cristallisation par refroidissement de la masse cuite ou dite naturelle, le produit est traité dans une essoreuse qui sépare les cristaux et sirop. Ce dernier obtenu est traité dans les centrifugeuses.

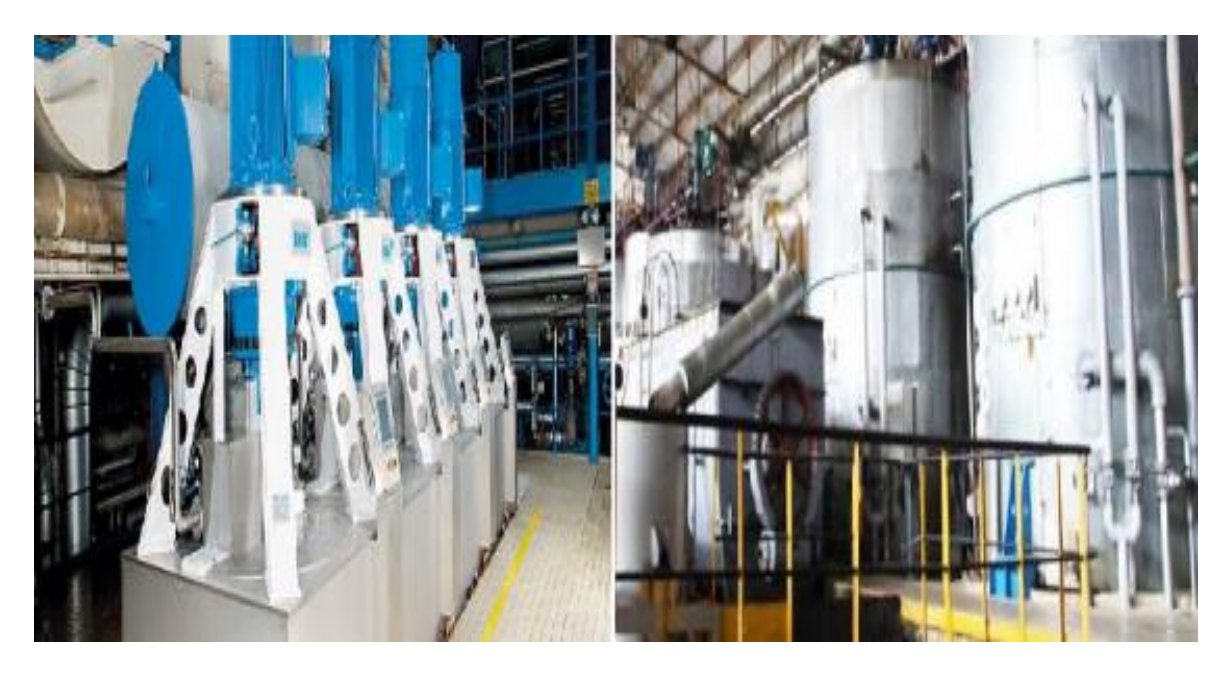

**Figure I.5 :** Les centrifugeuses et les chaudières (cristallisation HP)

#### <span id="page-20-1"></span>**I.3.7 Séchage (section7)**

Une fois cristallisé et blanc, le sucre est encore chaud et envoyé dans des appareils de séchage à air chaud pour réduire son humidité et permettre une meilleure conservation en évitant la prise de masse. Après le séchage, le sucre est refroidi et stocké dans des silos pour achever l'étape de stabilisation.

#### <span id="page-20-2"></span>**I.3.8 Cristallisation bas produit (section8)**

Cette étape permet de récupérer le sucre encore contenu dans les égouts provenant des cuites Haute Pureté. Cela se fait en trois étapes (jets) dans des cuites et centrifuges. Lors de l'affinage, la séparation du sucre et du sirop de lavage (liqueur d'affinage) nous donne un sirop appelé égout d'affinage. Celui-ci est séparé en deux. L'égout riche est réutilisé comme liqueur d'affinage. L'égout pauvre est envoyé vers cette section pour son épuisement en sucre. Les cuites sont identiques à celle de la cristallisation HP. La première étape nous donne un sucre A qui peut être séché et consommé comme sucre roux ou refondu pour être retraité et obtenir du sucre blanc. Les sucres B et C ne sont que des moyens d'épuisement complémentaires. L'égout final de la centrifugation de la masse cuite contient aussi une partie équivalente de sucre qui n'est plus cristallisable qui s'appelle la mélasse [4].

#### <span id="page-21-0"></span>**I.3.9 Stockage (section9)**

Après avoir été séché et refroidi, le sucre est stocké dans des silos pour une période d'au moins 48 heures. Cette étape est cruciale pour assurer la maturation du sucre, en permettant à l'air conditionné de réduire l'humidité résiduelle des cristaux de sucre. Le sucre peut ensuite être expédié par camions ou wagons pour être fourni aux consommateurs ou aux industriels utilisateurs de sucre.

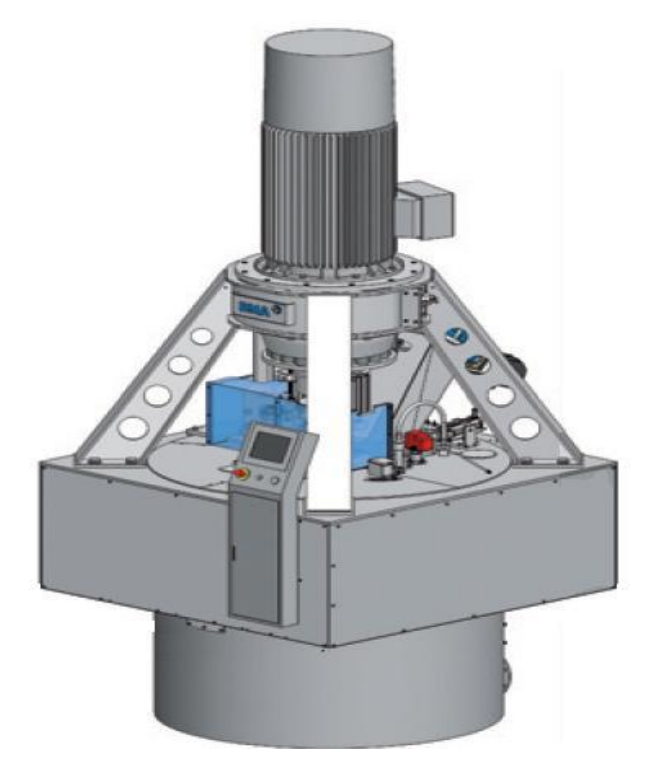

**Figure I.6 :** Vue globale de la centrifugeuse

Ces turbines séparent le sucre raffiné qui va être réceptionné par un tapis vibrant A660 avant de l'acheminer vers le séchage. Il en résultera aussi des égouts selon la nature de la masse-cuite turbinée.

#### <span id="page-22-0"></span>**I.4 Descriptions des turbines**

 Les centrifugeuses discontinues sont employées pour le traitement de masses cuites de sucre de betterave et de canne.

La décharge de produit peut s'effectues comme suit :

- Sous forme sèche. Dans ce cas, le sucre est diriger par la décharge de sucre vers l'élément de transport situe au-dessous de la centrifugeuse.
- Sous forme de refonte avec une teneur en matières sèche d'environ 70% ; dans ce cas, le sucre est transporté du panier de centrifugeuse vers le dispositif de dissolution.

Notre application est basée uniquement sur la centrifugeuse **S651**

#### <span id="page-22-1"></span>**I.4.1 Description générale des éléments constitutifs de la turbine discontinue**

La turbine discontinue de marque BMA est globalement composée de [6-7] :

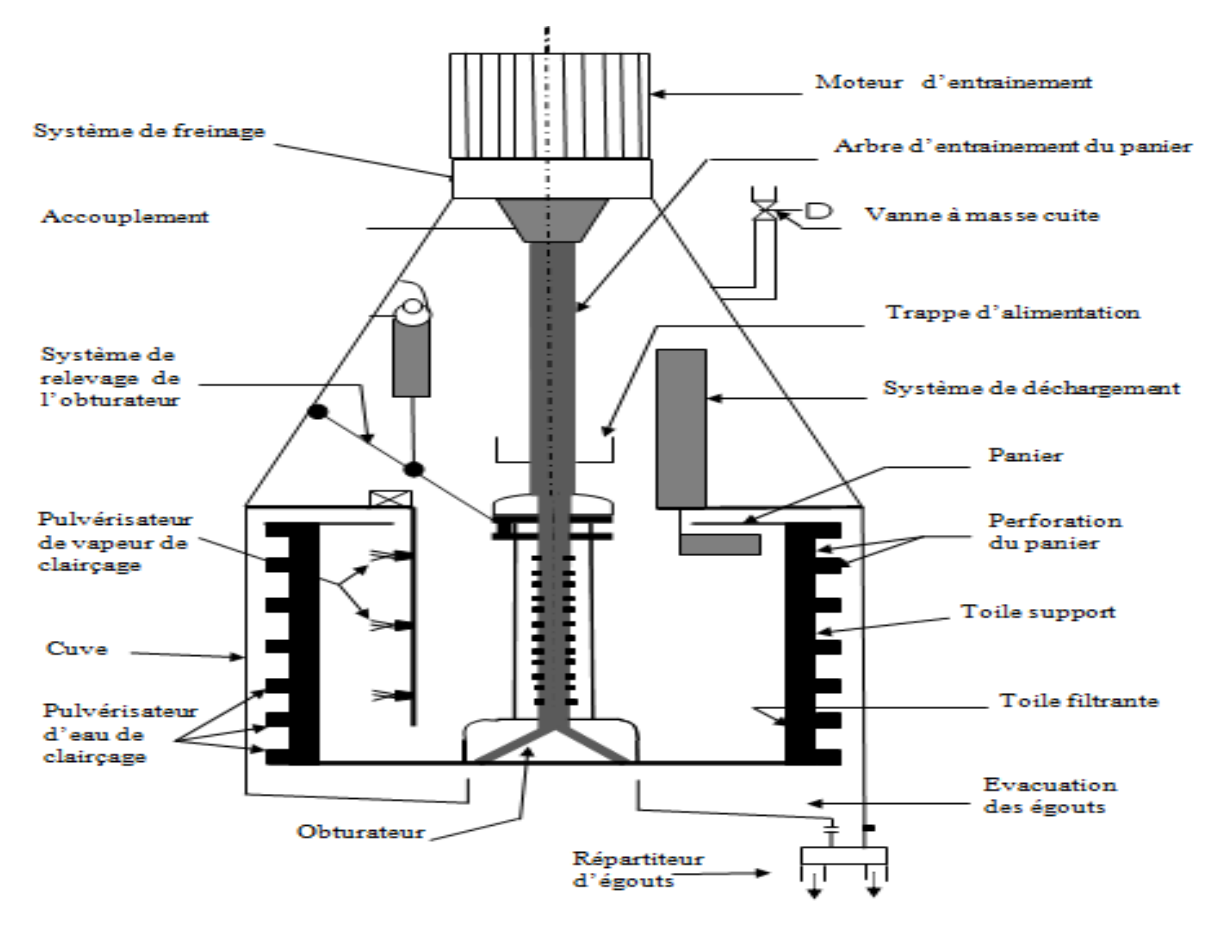

**Figure I.7 :** Différents éléments de la centrifugeuse [5]

#### **a. Panier avec arbre**

C'est un cylindre en acier, renforcé par des cerclages en acier appelés frettes, qu'augmente sa résistance. Il perforé et doit résister à des forces considérables. Pendant la centrifugation, le poids de la masse cuite peut être multiplié par 1500. Il est également équiper de toile qui va permettre la séparation du sucre et des égouts. Elles sont au nombre trois (03) :

- **Toile de soutien :** constituée d'une tôle perforée « en paupières » et dont le rôle est de facilité l'évacuation de l'égout ;
- **Toile sandwich :** constituée d'une toile métallique tissée à large mailles. Son rôle est d'assurer au tamis une certaine souplesse ;
- **Tamis de travail :** en acier inoxydable ou en laiton. Il est perforé de trous oblongs d'une largeur d'environ 0,4 mm pour longueur de 4 mm. Son rôle est de retenir les cristaux de sucre et de permettre l'évacuation de l'eau mère.

C'est en général cette toile qui s'use plus vite que les deux autres car elle est en contact direct avec les masses cuites et subit l'impact de celles-ci lors du chargement. La durée de vie de la toile est de pas moins de six mois dans les conditions de fonctionnement normal de la turbine.

L'arbre du panier a pour rôle d'entrainer le panier en rotation. Son diamètre important est prévu pour transmettre le couple moteur extrêmement élevé.

#### **b. Palier avec accouplement et frein à disque**

Le rôle du palier est de reprendre et transmettre tous les efforts engendrés, tant statique que dynamique à l'unité constituée de la traverse de roulement, cuve de la turbine et la poutraison. Le couple de rotation délivré par le moteur est transmis à l'arbre du panier par l'intermédiaire de l'accouplement.

Les éventuels mouvements pendulaires de l'unité du panier sont amortis par l'amortisseur en caoutchouc monté dans le panier.

#### **c. Cuve de la turbine avec charpente de support**

Ces deux éléments constituent le bâti fixe et l'ensemble porteur de la turbine. Outre la réception, le raccordement de la charpente de support et des ensembles déchargeur – élément d'étanchéité du dispositif d'amenée de la masse cuite, contrôle automatique de chargement, système de clairçage et séparateur des égouts, ses fonctions sont les suivantes :

- Protection des opérateurs contre les pièces en rotation

- Collecte dans le panier des égouts issus de la séparation
- Amenée des égouts au séparateur des égouts
- Maintien de la séparation produit/égouts lors de l'acheminement du produit au dispositif de manutention (système de déchargement du panier) ;
- Limitation mécanique de l'amplitude des oscillations

#### **d. Séparateur des égouts**

Il a pour fonction l'évacuation de la liqueur mère égouts pauvre et l'égout riche comme le montre la figure I.8.

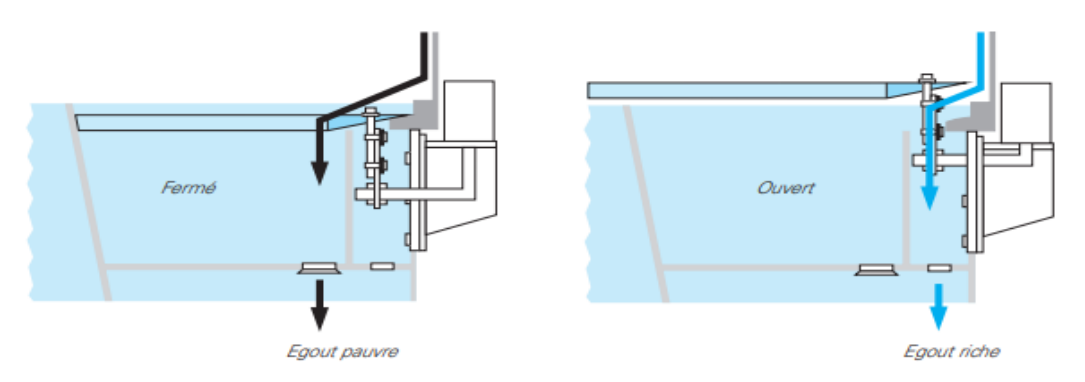

**Figure I.8 :** Séparateur des égouts

#### **e. Obturateur ou vanne de fonte**

La vanne de fonte fermée réalise l'étanchéité du panier de la turbine dans chaque phase du cycle de travail. Le vérin de manœuvre de la vanne de fond est un vérin pneumatique à double effet. Les fonctions d'alimentation en masse cuite, déchargeur et obturateur sont liées entre elles par l'intermédiaire de la commande.

#### **f. Déchargeur**

Le déchargeur a pour fonction d'évacuer le produit du panier en l'abimant le moins possible. Pour des raisons de protection des cristaux, la vitesse de déchargement de la turbine doit être maintenue à un niveau aussi faible que possible (entre 50 et 70 tr/mn).

Le déchargement s'effectue à l'aide de deux vérins pneumatique indépendants l'un de l'autre. La charrue est engagée dans position de repos dans l'anneau du produit jusqu' à la toile du panier à l'aide de vérin disposé à l'horizontale. L'autre vérin monté à l'intérieur du déchargeur déplace la charrue vers le bas dans la sen verticale jusqu'au font du panier.

Le produit extrait du panier est évacué centralement vers le bas et parvient au dispositif de manutention disposé sous les turbines après avoir emprunté les trois grandes ouvertures du moyeu de la turbine.

Le mouvement de retour de la charrue s'effectue dans l'ordre chronologique inverse jusqu'à ce qu'elle ait atteint à nouveau sa position de repos. En position de repos, la charrue se trouve en position finale dégagé à l'intérieur du panier de la turbine.

Pour obtenir un déchargement optimal, la lame de la charrue doit rester à la même distance (environ 1 mm) de la toile sur toute la longueur et pendant tout le chargement. Le déchargeur doit être aligné et ajusté de manière appropriée.

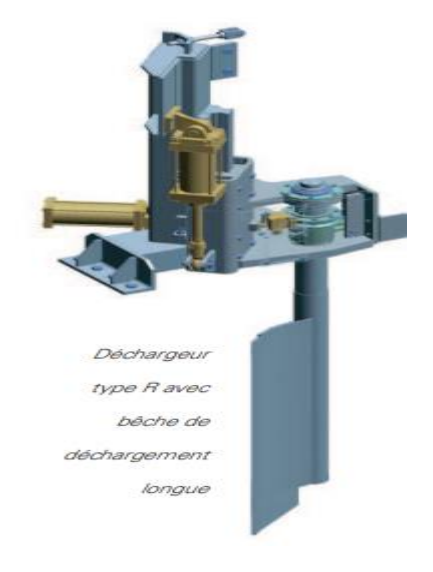

**Figure I.9 :** Déchargeur [6]

#### **g. Dispositif de clairçage**

Le dispositif de clairçage a pour fonction d'asperger à un moment prévu pendant une durée déterminée une quantité définie de fluide auxiliaire (eau, vapeur) sur le produit se trouvant dans le panier. Les impuretés adhérentes sont ainsi évacuées. En outre, les toiles sont lavées à la fin de chaque cycle.

Le dispositif de clairçage présente une rampe garnie d'un certain nombre de pulvérisation à jet plat fixe sur le couvercle de la cuve. Le jet de pulvérisation doit être réglé de préférence d'environ 15 à 30° avec l'orientation du panier de la turbine.

#### **h. Le moteur**

Il assure la rotation du panier à des vitesses différentes suivant les phases du cycle. Il est lié rigidement au bâti. L'arbre du moteur et celui du panier sont couplés élastiquement pour permettre l'absorption des vibrations du balourd éventuel. Le moteur présente les caractéristiques suivantes : moteur asynchrone de 250 KW - 1000 trs/mn.

#### **i.Variateur de vitesse**

C'est l'un des composants essentiels dans tous les systèmes d'automatisation modernes. Il commande le moteur pour faire varier sa vitesse de manière continue jusqu'à sa vitesse nominale. La valeur de la vitesse peut être proportionnelle à un signal analogique fourni par, soit un potentiomètre, soit une source d'alimentation externe. Des vitesses présélectionnées peuvent être également exploitées [8].

Malgré sa conception ancienne, le moteur asynchrone reste toujours d'actualité car l'électronique permet maintenant de faire varier sa fréquence de rotation. Pour faire varier celleci, il faut modifier la fréquence de rotation du champ magnétique et donc la fréquence du courant d'alimentation. Donc les variateurs de vitesse sont des variateurs de fréquence. Il permet :

- $\triangleright$  Une gamme de vitesse de 5% à 200% de la vitesse nominale
- $\triangleright$  Une conservation du couple sur toute la gamme de vitesse
- Des rampes d'accélération et de décélération
- $\triangleright$  Deux sens de rotation

Le courant électrique issu du réseau est dans un premier temps converti au courant continu, il est ensuite reconverti en courant alternatif par un onduleur mais avec une fréquence différente. Il est ainsi possible de convertir de monophasé en triphasé si c'est nécessaire.

#### **j. Contrôle de chargement automatique**

Le contrôle automatique de chargement a pour fonction d'assurer un chargement régulier, uniforme, et optimal du panier de la turbine. Avant le début du processus de chargement, on engage pneumatiquement une sonde (tâteur). Si le panier est rempli de telle manière que la masse cuite touche le tâteur, l'impulsion transmise par le contrôle de chargement est analysée dans la commande de la turbine. Le processus de chargement est interrompu et le contrôle automatique de chargement est dégager.

Le degré de chargement du panier de la turbine peut être modifié en déplaçant verticalement et en faisant tourner le contrôle automatique de chargement. Pour ce faire, il faut défaire la liaison par pincement. Le réglage optimal ne peut être obtenu que par expérimentalement.

Lorsque la turbine est en service, il faut veiller à ce que les vis de fixation du tâteur soient toujours bien serrées.

#### **k. Alimentation en masse cuite**

L'alimentation en masse cuite conduit la masse cuite directement depuis la Nocher jusqu'au panier de la turbine via la goulotte à clapet et le dispositif auxiliaire de distribution. La vision fermée garantit une amenée sans impuretés de la masse cuite.

#### **l.Conduites d'alimentation**

Des fluides auxiliaires (eau, vapeur) sont amenés à la turbine

#### **m. Dispositifs de surveillance**

Les turbines sont équipées de différents dispositifs de surveillance. Ces dispositifs sont :

- Système de contrôle des oscillations ;
- Détecteur de vibration ;
- Surveillance de la vitesse de rotation.

#### <span id="page-27-0"></span>**I.5 Les fins de course de la centrifugeuse**

La figure I.10 donne l'emplacement des fins de cours de la centrifugeuse.

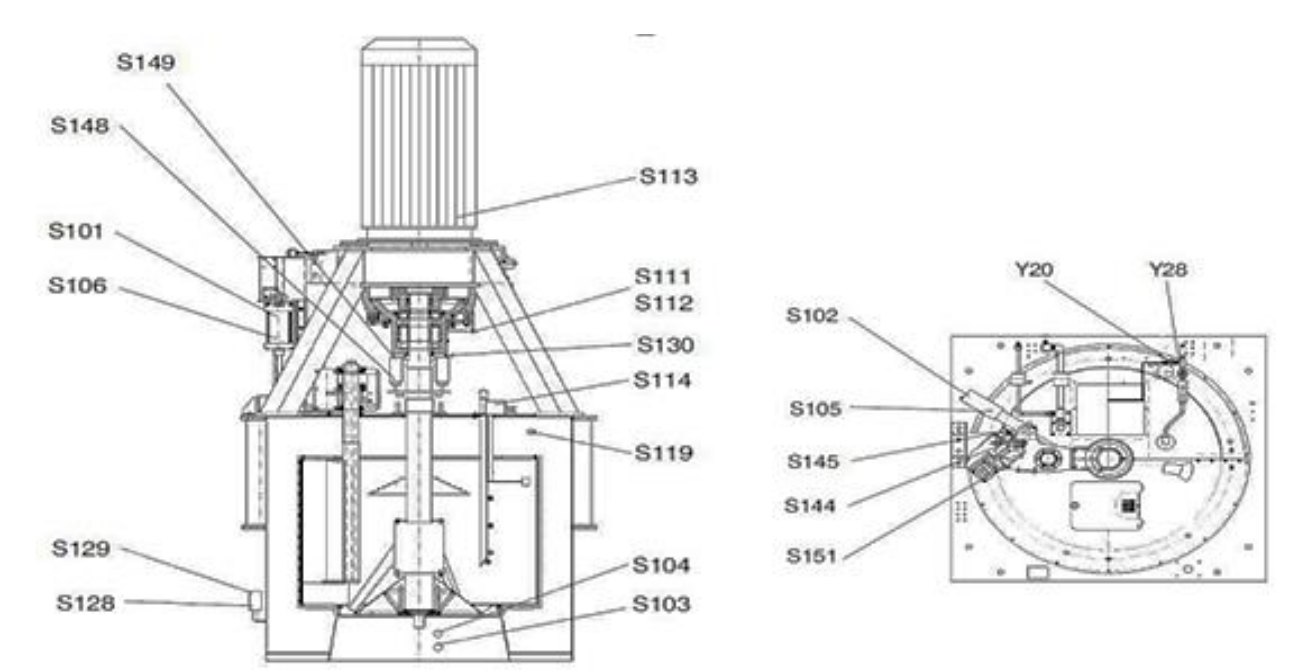

**Figure I.10 :** Les fins de course de la centrifugeuse

## <span id="page-28-0"></span>**I.6 Les étapes de fonctionnement**

Un cycle de turbine se compose de 7 étapes Chargement, Accélération, Clairçage, Essorage, Freinage, Déchargement, Lavage des tamis.

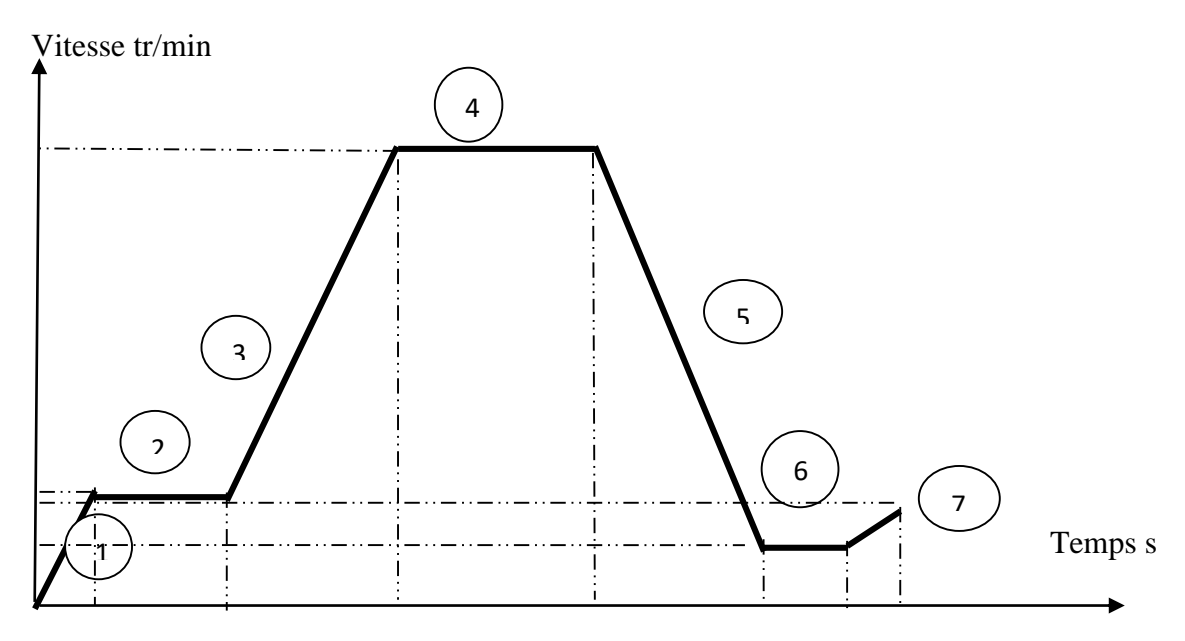

**Figure I.11 :** Cycle de fonctionnement

Le tableau suivant donne la durée moyenne de chaque étape du cycle :

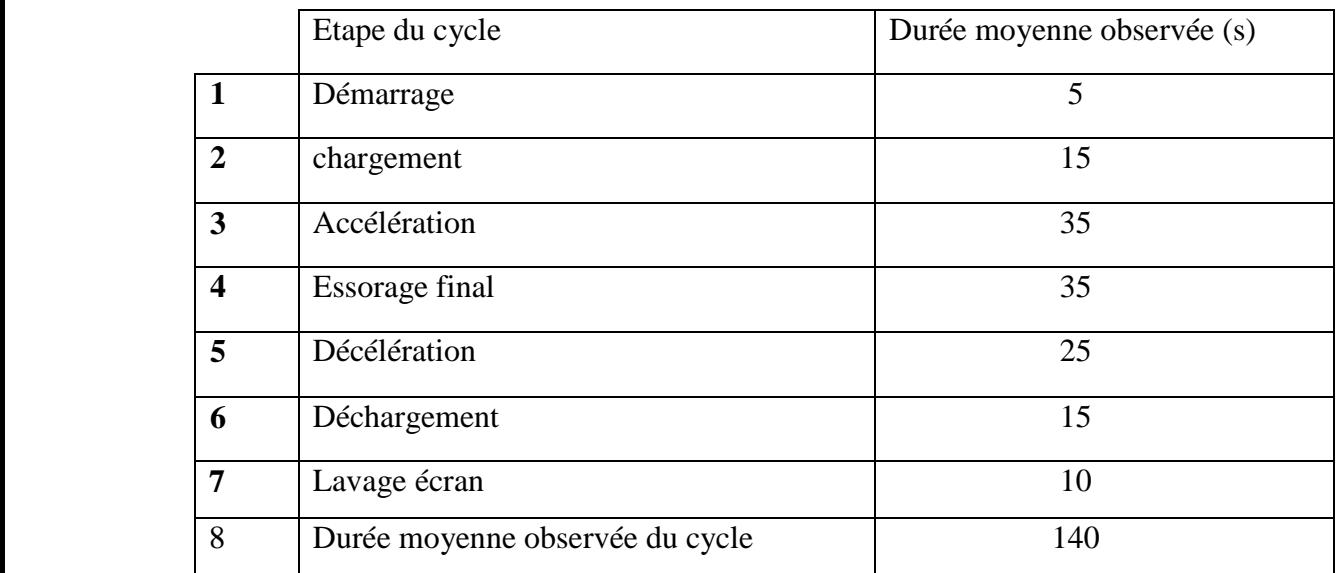

**Tableau I.1 :** Les durées moyennes de chaque étape du cycle

La durée moyenne observée du cycle est normalement d'au moins 2 minutes 20 secondes.

# <span id="page-29-0"></span>**I.7 Conclusion**

 Dans ce chapitre, nous avons introduit l'entreprise CEVITAL et nous avons également présenté les composants essentiels de la turbine discontinue, son schéma interne et son mode de fonctionnement.

# <span id="page-30-1"></span><span id="page-30-0"></span>**Chapitre II Généralités sur les API et logiciels de programmation**

# <span id="page-31-0"></span>**II.1 Introduction**

Les automates programmables industriels (**API** ou **PLC**) ont apporté une révolution dans les secteurs de la fabrication et de la transformation, offrant des niveaux de contrôle et d'automatisation sans précédent. En tant qu'ordinateurs spécialisés conçus spécifiquement pour le contrôle des machines et des processus, les **PLC** sont devenus des outils indispensables dans les opérations industrielles modernes. Les automates industriels offrent des avantages significatifs en termes d'efficacité, de flexibilité et de fiabilité [1-3].

Dans ce chapitre, nous allons donner un aperçu sur les automates programmables industriels de manière générale, en mettant particulièrement l'accent sur l'automate **S7-300** de **SIEMENS** et le logiciel **TIA Portal V15.1.**

# <span id="page-31-1"></span>**II.2 Historique**

Les automates programmables industriels ou **API**, comme on les appelle le plus souvent ou encore Programmable Logic Controller (**PLC** en anglais), sont apparus aux Etats-Unis vers **1969** où ils répondaient aux désirs des industries de l'automobile de développer des chaînes de fabrication automatisées qui pourraient suivre l'évolution des technologies et des modèles fabriqués.

L'**API** s'est ainsi substitué aux armoires à relais en raison de sa souplesse, mais aussi parce que dans les automatismes de commande complexe, les coûts de câblage et de mise au point devenaient trop élevés. Les premiers constructeurs américains étaient les entreprises **Modicon** et **Allen**-**Bradley** [9-12]

## <span id="page-31-2"></span>**II.3 Automates programmables industriels (API)**

Un automate programmable industriel (**API** ou **PLC**) est une forme particulière de contrôleur qui utilise une mémoire programmable pour stocker les instructions et qui implémente différentes fonctions, qu'elles soient logiques, de séquencement, de temporisation, de comptage ou arithmétiques, pour commander les machines et les processus. Il est conçu pour être exploité par des ingénieurs. La création et la modification des programmes de l'**API** ne sont pas réservées aux seuls informaticiens. Les concepteurs de l'**API** l'ont préprogrammé pour que la saisie du programme de commande puisse se faire à l'aide d'un langage simple et intuitif. La programmation de l'**API** concerne principalement la mise en œuvre d'opérations logiques et de commutation, par exemple, si A ou B se produit, alors allumer C, ou si A et B se produisent, alors allumer D. Les dispositifs d'entrée, c'est-à-dire des capteurs, comme des interrupteurs, et les dispositifs de sortie, c'est-à-dire des moteurs, des vannes, etc., du système sont connectés à

l'API. L'opérateur saisit une séquence d'instructions, le programme, dans la mémoire de l'API. L'automate surveille ensuite les entrées et les sorties conformément aux instructions du programme et met en œuvre les règles de commande définies **[9].**

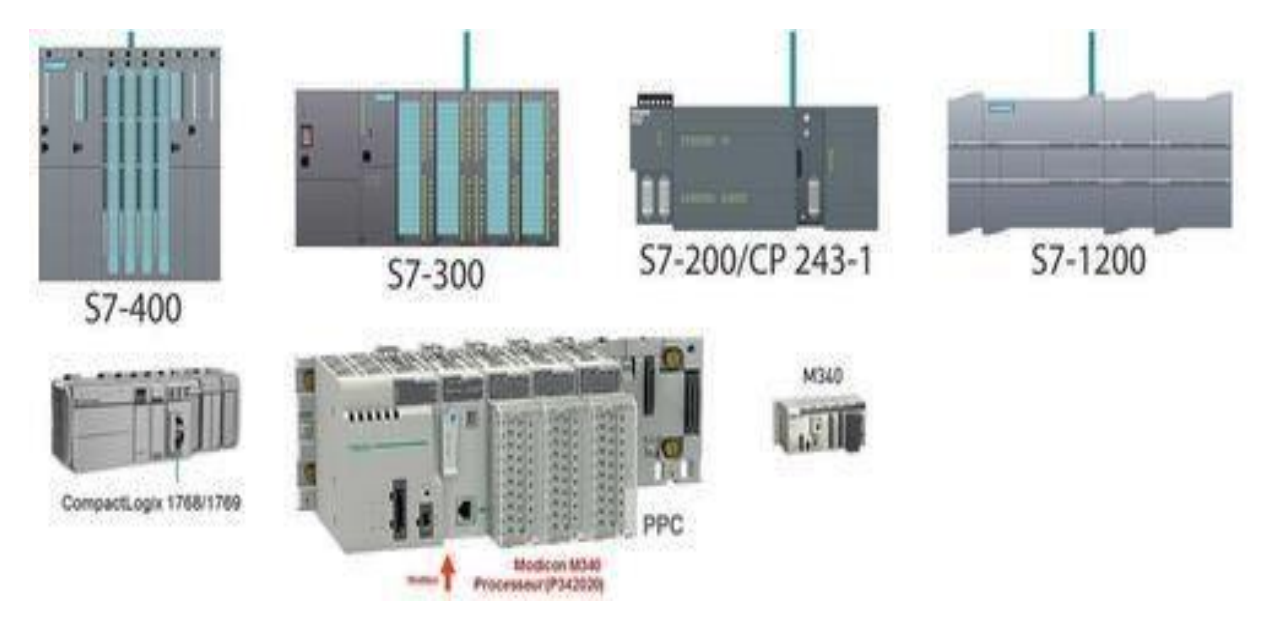

**Figure II.1 :** Types d'automates programmables.

#### <span id="page-32-0"></span>**II.3.1 Les avantages des API**

Les API interviennent dans des domaines aussi divers que les industries de transformations, de fabrication ou de transport, dans les machines-outils ainsi que dans la vie quotidienne (systèmes d'alarmes, automatisation de parking...) [**01**].

Les API permettent de :

- Améliorer la productivité des installations en augmentant leur autonomie de fonctionnement.
- Renforcer la qualité par une surveillance permanente des productions et augmente la sécurité des installations.
- Réaliser, notamment grâce au développement des techniques programmables, de l'installation plus souple, plus flexible d'emploi et susceptible de formier des productions différentes par simple changement de programme.

Par ailleurs nous pouvons mesurer leurs avantages dans ce qui suit :

- **Evolutivité** : très favorable aux évolutions, très utilisé en reconstruction d'armoire.
- **Fonctions** : assure les fonctions conduites, dialogue, communication et sureté.
- **Taille des applications** : gamme importante d'automates.
- Vitesse : temps de cycle de quelque ms.
- **Modularité** : haute modularité, présentation en rack.
- **Développement d'une application et documentation** : très facile avec des outils de programmation de plus en plus puissant.
- **Architecture de commande** : centralisée ou décentralisée avec l'apparition d'une offre importante en choix en réseaux, bus de terrain, blocs E/S déportées.
- **Mise en œuvre** : mise au point rendu facile avec l'apparition des outils de simulation PO.
- **Maintenance** : échanges standard et aide au diagnostic intégré.
- **Portabilité d'une application** : norme **IEC 1131** [11].

#### <span id="page-33-0"></span>**II.3.2 Les types d'API**

Il y a deux catégories d'automates programmables industriels : le monobloc et le modulaire. En fonction de la complexité de l'automatisation à réaliser, le style monobloc, souvent moins coûteux, peut parfaitement convenir. Ce dernier dispose généralement d'un nombre limité d'entrées et de sorties, et son jeu d'instructions ne peut pas être étendu. Bien qu'il soit parfois possible d'ajouter des extensions d'entrées/sorties, le monobloc est conçu pour résoudre des automatisations simples basées sur une logique séquentielle et l'utilisation d'informations binaires.

D'autre part, le type modulaire est adaptable à toutes les situations. Selon les besoins, des modules d'entrées/sorties analogiques sont disponibles, ainsi que des modules spécialisés tels que PID, BASIC et Langage C, etc. La modularité des API permet un dépannage rapide et une plus grande flexibilité.

#### <span id="page-33-1"></span>**II.3.3 Domaines d'emploi des APIs**

Les automates sont utilisés dans tous les secteurs pas suffisant industriels pour piloter des machines (convoyage, conditionnement…) ou des chaînes de production (automobile, agroalimentaire…). Il peut également assurer des fonctions de contrôle de procédés (métallurgie, chimie, etc.).

#### <span id="page-33-2"></span>**II.3.4 Nature des informations traitées par l'automate**

Les informations traitées par un automate programmable industriel (API) peuvent se présenter sous différents types :

- **Tout ou rien (T.O.R.) ou logiques** : ces informations ne peuvent prendre que deux états (0 ou 1, par exemple). Ce type d'informations est généralement fourni par des détecteurs, des boutons poussoirs, etc.
- **- Analogiques** : ces informations sont continuées et peuvent prendre des valeurs dans une plage spécifique. C'est le type d'informations fourni par des capteurs mesurant la pression, la température, etc.
- **- Numériques** : ces informations sont codées sous forme binaire, contenues dans des mots. Ce type d'information est fourni par des ordinateurs ou des modules intelligents.

## <span id="page-34-0"></span>**II.4 Architecture Générale d'un API**

Un **API** se compose de trois grandes parties (**Figure II.2**) [12]

- **- Le processeur.**
- **- La zone mémoire.**
- **- Les interfaces E/S.**

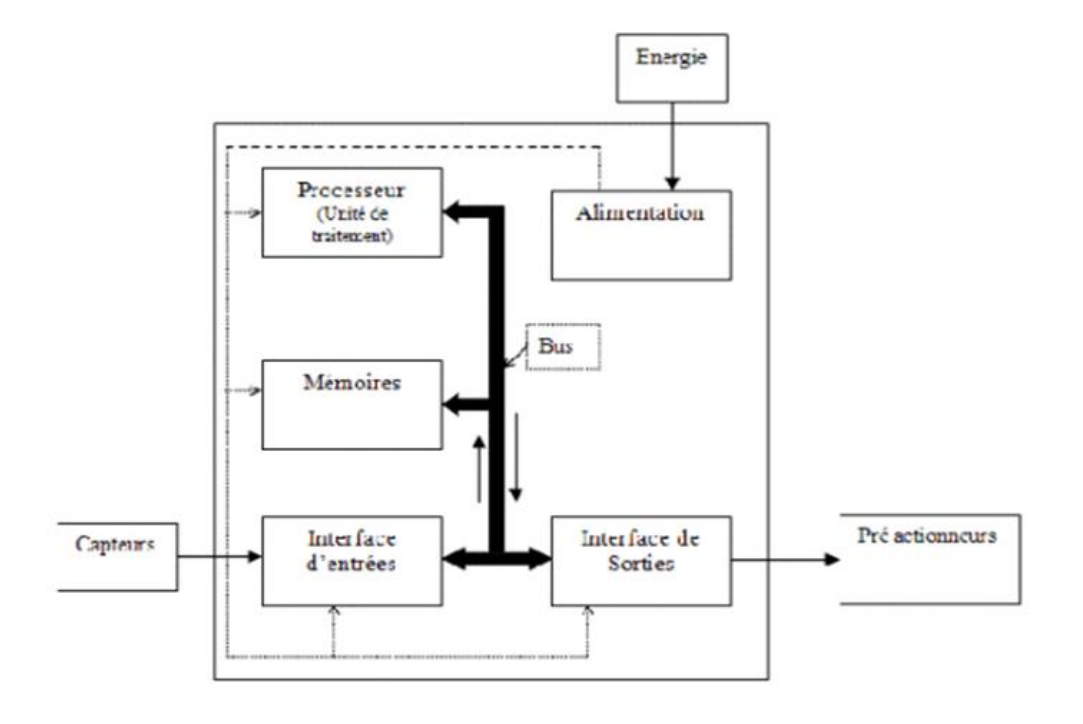

**Figure II.2 :** Architecture d'un API.

#### <span id="page-34-1"></span>**II.4.1 Le processeur**

Le microprocesseur exécute toutes les fonctions logiques ET, OU et les fonctions suivantes. Chronométrages, décomptes, calculs... à partir de programmes contenus en mémoire. Il est relié aux autres éléments (interfaces mémoire et entrées/sorties) par des liaisons parallèles. Un BUS qui transmet des informations sous forme binaire.

#### <span id="page-35-0"></span>**II.4.2 La zone mémoire**

#### **a) La zone mémoire va permettre**

De recevoir les informations issues des capteurs d'entrées, de recevoir les informations générées par le processeur et destinées à la commande des sorties (valeur des compteurs, des temporisations, …) et de recevoir et conserver le programme du processus.

#### **b) Action possible sur une mémoire**

- **ECRIRE** pour modifier le contenu d'un
- **EFFACER** pour faire disparaître les informations qui ne sont plus nécessaires
- **LIRE** pour en lire le contenu d'un programme sans le modifier
- **c) Technologie des mémoires**
- **RAM (Random Acces Memory) :** mémoire vive dans laquelle on peut lire, écrire et effacer (contient le programme)
- **ROM** (Read Only Memory) : mémoire morte accessible uniquement en lecture.
- **EPROM** mémoires mortes reprogrammables effacement aux rayons ultra-violets.
- **EEPROM** mémoires mortes reprogrammables effaçables électrique. La capacité mémoire se donne en mots de 8 BITS (Binary Digits) ou octets [11].

#### <span id="page-35-1"></span>**II.4.3 Les interfaces d'entrées/sorties**

Les entrées reçoivent des informations en provenance des éléments de détection (capteurs). Les sorties transmettent des informations aux pré-actionneurs (relais, électrovannes …) et les éléments des signalisations (voyants).

#### **a) Interfaces d'entrées**

Elles sont destinées à :

- Recevoir l'information en provenance des capteurs.
- Traiter le signal en le mettant en forme, en éliminant les parasites et en isolant électriquement l'unité de commande de la partie opérative.

#### **b) Interfaces de sorties**
Elles sont destinées à :

- Commander les pré-actionneurs et éléments des signalisations du système
- Adapter les niveaux de tensions de l'unité de commande à celle de la partie opérative du système en garantissant une isolation galvanique entre ces dernières. [13]

# **II.5 Alimentation de l'automate programmable industriel**

L'alimentation intégrée dans l'API, fournit à partir des tensions usuelles des réseaux (230 V, 24V) les tensions continues nécessaires au fonctionnement des circuits électroniques.

# **II.6 Fonctionnement général d'un automate programmable industriel**

À partir des informations que lui fournissent les capteurs et suivant un algorithme déterminé par programmation, il élabore les commandes transmises aux actionneurs et assure la communication avec l'opérateur (interface avec l'usager) et les autres processeurs qui gèrent la production ou qui interviennent dans le même procédé.

Dans un API cyclique, le programme s'exécute dans une boucle permanente. Dans chaque itération de cette boucle ou cycle, trois types d'actions (l'acquisition des entrées, l'exécution du programme et l'affectation des sorties) sont effectuées. L'ordre et la répartition de ces actions dans le cycle conditionnent sa structure. Nous nous intéresserons dans la suite aux API dont le cycle est composé des trois phases suivantes :

#### **a) Phase d'acquisition**

Durant cette phase, les signaux appliqués à l'interface d'entrée de l'API sont copiés en mémoire dans des emplacements accessibles au programme et qui correspondent aux variables d'entrée. Les variables d'entrée sont uniquement accessibles en lecture. Leurs valeurs resteront ainsi inchangées lors des deux phases suivantes du cycle.

#### **b) Phase d'exécution du programme**

La phase d'exécution du programme permet de calculer les nouvelles valeurs des variables de sortie.

#### **c) Phase d'affectation des sorties**

Les variables de sortie sont affectées à l'interface de sortie pour pouvoir être appliquées aux pré-actionneurs. Notons enfin qu'il existe une classe particulière d'API : les API périodiques.

Contrairement aux API apériodiques où les cycles s'enchaînent sans attendre (le cycle suivant démarre immédiatement après la fin du cycle en cours), dans les API périodiques, les cycles démarrent à intervalles réguliers. Chemin de programme et temps d'exécution de phase d'entrée/sortie les plus lents. Ces API lisent et écrivent toujours périodiquement les entrées et les sorties (deux lectures ou écritures consécutives sont séparées par une durée spécifiée par l'utilisateur) **[1**1**].**

# **II.7 Langages de programmation pour API**

Chaque automate possède son propre langage. Mais par contre, les constructeurs proposent tous une interface logicielle répondant à la norme **IEC-1131.**

Cette norme définît cinq langages de programmation utilisables, qui sont :

- **GRAFCET ou SFC** : ce langage de programmation de haut niveau permet la programmation aisée de tous les procédés séquentiels.
- **Schéma par blocs ou FBD** : ce langage permet de programmer graphiquement à l'aide de blocs, représentant des variables, des opérateurs ou des fonctions. Il permet de manipuler tous les types de variables.
- Schéma a relais ou LD : ce langage graphique est essentiellement dédié à la programmation d'´équations booléennes (true/false).
- **Texte structure ou ST** : ce langage est un langage textuel de haut niveau. Il permet la programmation de tout type d'algorithme plus ou moins complexe.
- **Liste d'instructions ou IL** : ce langage textuel de bas niveau est un langage à une instruction par ligne. Il peut être compare au langage assembleur.

Pour programmer l'automate, l'automaticien peut utiliser :

- Une console de programmation ayant pour avantage la portabilité.
- Un **PC** avec lequel la programmation est plus conviviale, communiquant avec l'automate par le biais d'une liaison série **RS232** ou **RS485** ou d'un réseau de terrain **[1**4**].**

## **II.8 Critères de choix d'un automate**

Le choix d'un automate programmable est généralement basé sur :

**1. Nombre d'entrées/sorties :** le nombre de cartes peut avoir une incidence sur le nombre de racks dès que le nombre d'entrées/sorties nécessaires devient élevé.

**2. Type de processeur :** la taille mémoire, la vitesse de traitement et les fonctions spéciales offertes par le processeur permettront le choix dans la gamme souvent très étendue.

**3. Fonctions ou modules spéciaux :** certaines cartes (commande d'axe, pesage ...) permettront de "soulager" le processeur et devront offrir les caractéristiques souhaitées (résolution, ...).

**4. Fonctions de communication :** l'automate doit pouvoir communiquer avec les autres systèmes de commande (API, supervision ...) et offrir des possibilités de communication avec des standards normalisés (Profibus ...).

# **II.9 Types d'automates programmables industriels**

## **1. Automate programmable SIEMENS**

Siemens est un groupe international d'origine allemande spécialisé dans les hautes technologies et présent dans les secteurs de l'industrie, de l'énergie et de la santé. Siemens a développé une large palette des automates programmables industriels. Cette expérience a été capitalisée dans la conception de la famille S7.

- Le **S7-200**, Le **S7-300**, Le **S7-400**
- Le **S7-1200** et **S7-1500**.
- **ET200S, ET200SP, ET 200MP, ET200 M, ET200 iSP**
- ET **200pro**, **ET200eco** PN, ET **200eco**

## **2. Automate programmable Schneider**

Schneider Electric, est une entreprise française qui propose, sous les marques **Télémécanique**, **Quantum** et **modicon** :

- Des automates programmables (par exemple gamme TSX **Modicon** Premium ou Quantum), d'architecture d'automatisme (entrées-sorties distribuées ), des solutions de sécurité, mais aussi sur des logiciels pour l'automatisation permettant le paramétrage, la programmation ou d'aide à l'exploitation (PL7, Concept, **ProWORKX** 32, Unity Pro, etc.), des réseaux de communication et bus de terrain (ModBus, ModBus Plus, Profibus, InterBus, DeviceNet, CANopen, ASi, LonWorks, FIPIO, FIPWAY, Uni-Telway, liaison séries **RS232** et **RS485**...)
- De dialogue opérateur (produits d'IHM) tels que voyants, terminaux graphiques, PC industriels, pupitres de commandes, boîtes à boutons et les logiciels de supervision (Vijeo Citect, Monitor Pro).

## **3. Automate programmable ABB**

Est une entreprise suisse, elle est un acteur majeur des technologies de l'énergie et de l'automatisation. Les automates de la marque ABB sont programmés à l'aide de la suite logicielle Control Builder, c'est un outil très puissant. Il supporte les langages normalisés comme le List, le Ladder et le Grafcet, il dispose d'un débogueur et d'un simulateur et peut être installé sur **Win7 32 ou 64 bits.**

## **4. Automate programmable Allen Bradley**

Les automates de la marque Allen Bradley sont programmés à l'aide de logicielle Rockwell Automation, offrent un retour sur investissement plus rapide grâce à des outils haut de gamme et à un contenu accéléré. Les automates de la marque Allen Bradley offrent des architectures modulaires et un éventail d'options d'E/S et de réseau. Des solutions de commande puissantes offrent des fonctionnalités haut de gamme, des procédés jusqu'au mouvement, en passant par la sécurité, conçus pour les applications de commande distribuée ou de supervision, ces automates offrent des Performances et une fiabilité exceptionnelle.

Nous intéressons dans notre mémoire au SIMATIC **S7-300**.

#### **II.10 [L'automate SIEMENS S7-300](file:///C:/Users/kouki/Desktop/s7%20300%20v15%20prog%20et%20super/Beloufa_abderrahmane_taoui_oussama.docx%23_TOC_250000)**

C'est l'automate **S7-300**, utilisé au sein de l'usine. Cet automate est adapté à des solutions dédiées au notre système. Le simatic **s7-300** est l'automate le plus vendu au monde dans le contexte de (Totally Integrated Automation). Des solutions d'automatisation innovantes bâties sur cette base sont génératrices de profits et améliorent la compétitivité. **Ethernet** / **PROFINET** intégrée. Notons, par ailleurs, que les fonctions technologiques intégrées et une technique de sécurité intégrée évitent d'avoir à investir dans des appareils supplémentaires [1**5**].

Le SIMATIC **S7-300** Possédant une gamme régulière de **CPU**, qui offre un niveau très élevé de performances, avec une grande vitesse de traitement.

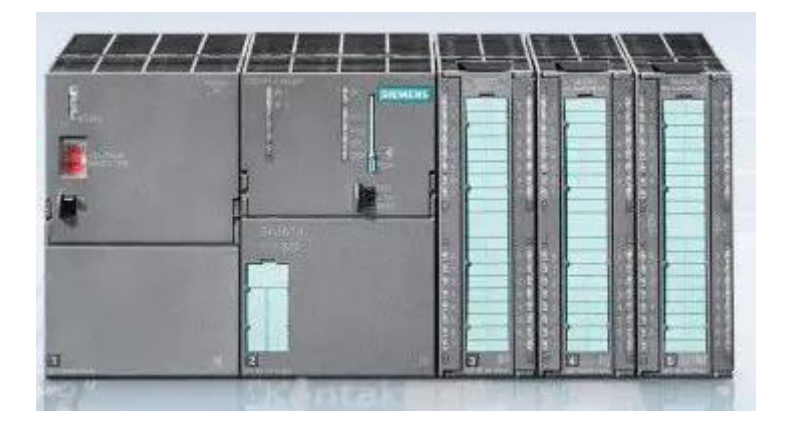

### **Figure II.3** : Automate programmable modulaire S7-300.

#### **II.10.1 Constitution de l'Automate S7-300**

L'automate **S7-300** possède :

- Des **CPU** de différents niveaux de performances.
- Des Modules de signaux pour Entrées/Sorties « **TOR** » et analogique, ainsi que des Modules de fonction pour les différentes fonctions technologiques.
- Une possibilité de mise à niveau par **MPI.**
- Une largeur réduite des Modules, permettant un gain de place au montage.
- Une structure compacte, lui permettant le placement aux milieux exigus.

#### **II.10.2 Caractéristiques de l'automate S7-300**

L'automate **S7-300** est spécifié par les caractéristiques suivantes :

- Gamme diversifiée de la **CPU**.
- Gamme complète du module.
- Possibilité d'exécution jusqu'à **32** modules.
- Bus de fond de panier intégré en module.
- Possibilité de mise en réseaux avec **MPI**, **PROFIBUS** ou **INDUSTRIAL ETHERNET**.
- Raccordement central de la **PG** avec accès à tous les modules.
- Liberté de montage au différent emplacement.
- Configuration et paramétrage à l'aide de l'outil configuration matériels. Plusieurs automates **S7-300** peuvent communiquer entre eux aux moyens d'un câble-bus **PROFIBUS** pour une configuration décentralisée.

# **II.10.3 Présentation des modules de l'automate S7-300**

**L'automate S7-300 est composé de 6 modules (Figure II.4)**

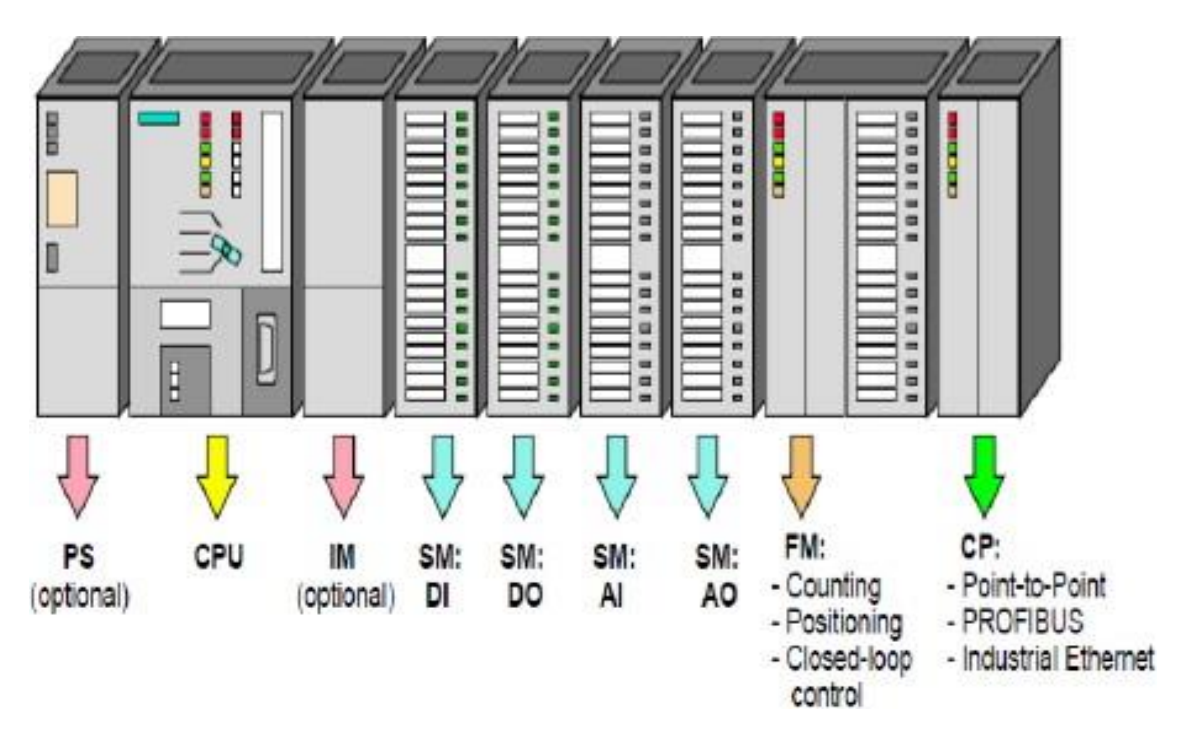

**Figure II.4 :** Disposition des Module du S7-300.

- **Modules d'alimentation (PS).**
- **CPU.**
- **Coupleurs (IM)**
- **Modules de signaux (SM).**
- **Modules de fonction (FM).**
- **Processeurs de communication. (CP)**
- **1) Unité Centrale (CPU)**

On a le choix entre plusieurs CPU, avec différentes performances, le choix n'est porté sur la **CPU 315-2DP**.

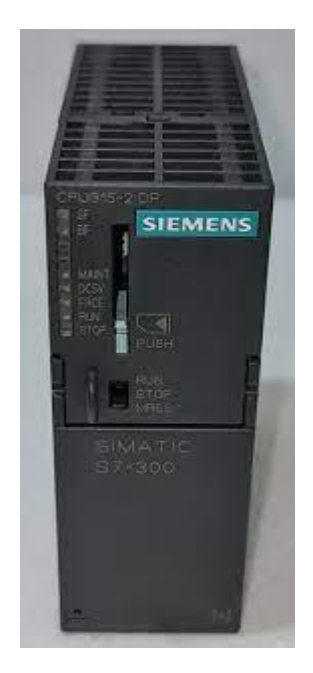

**Figure II.5:** SIMATIC S7-300 CPU S7-315-2DP.

# **a) Interface MPI**

Afin d'assurer une connexion de la console de programmation, ou un adaptateur PC par exemple, la CPU est équipée d'une Interface « **MPI** ».

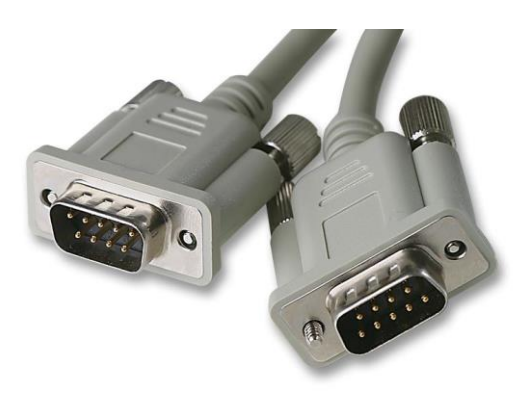

**Figure II.6 :** Câble MPI.

Le câble relie la **PG** (**console de programmation**) ou le **PC** à la **CPU**

# **b) Signalisation des états**

Sur la face avant de la **CPU**, on trouve des **LEDS** permettant à l'automate de signaler certains états, tel que par exemple **RUN** :

- Etat de mise en fonctionnement
- Clignotement à la mise en route de la **CPU**

#### **c) Commutateur de mode de fonctionnement**

Il assure le changement du mode de fonctionnement, chaque position choisie autorise certaines fonctions bien particulières à la console de programmation, tel que **RUN**, **STOP**...etc.

#### **d) Carte Mémoire**

La **CPU** peut être équipée d'une carte mémoire, permettant la sauvegarde du programme en cas de coupure du courant, même en absence de pile.

#### **e) La pile**

Le contenu de la **RAM** peut être sauvegardé même en absence de courant, via la pile.

### **2) Modules d'alimentation**

Le **S7-300** peut être alimenté avec une tension de **24 vcc**, cette dernière est assurée via le module d'alimentation par conversion de la tension Secteur **380/220 vac**

Les capteurs, actionneurs et voyants lumineux qui demandent plus de 24 v, sont alimentés par des blocs d'alimentation ou transformateurs supplémentaires.

#### **3) Modules de signaux « SM »**

Les modules des signaux, également appelés modules d'entrées/sorties (E/S), assurent la liaison entre la CPU de l'automate S7-300 et le processus à commander. Voici les différents types de modules de signaux :

#### **a) Modules d'entrées/sorties TOR (tout ou rien)**

Ces modules permettent à l'automate de recevoir des informations sur l'état des capteurs, des boutons poussoirs, etc. Ils sont utilisés pour les signaux binaires et fournissent des entrées/sorties numériques.

#### **b) Modules analogiques**

Lorsqu'il est nécessaire de gérer des capteurs et des actionneurs analogiques, on utilise des modules d'entrées analogiques qui convertissent les signaux analogiques du système à commander en signaux numériques compréhensibles par l'API S7-300. De même, les modules de sorties analogiques convertissent les signaux numériques en signaux analogiques destinés au processus à commander. Certains modules d'entrées/sorties analogiques réalisent ces deux fonctions, c'est-à-dire la conversion analogique-numérique et numérique-analogique.

## **c) Modules de simulation**

Les modules de simulation sont utilisés pour valider le programme et vérifier le bon fonctionnement de l'automatisme. Ils offrent différentes fonctionnalités, telles que la signalisation de l'état des sorties par des LED et la simulation des signaux des capteurs à l'aide d'interrupteurs. Ils permettent de tester le programme sans avoir à se connecter physiquement aux capteurs et actionneurs réels.

## **d) Modules de communication**

Les modules de communication permettent à l'automate S7-300 d'établir des communications avec d'autres dispositifs ou automates. Ils prennent en charge des protocoles de communication tels qu'Ethernet, PROFIBUS, PROFINET, MPI (Multi-Point Interface) ou AS-Interface, ce qui permet l'échange de données en temps réel et la coordination avec d'autres systèmes.

Il est important de choisir les modules de signaux appropriés en fonction des besoins spécifiques de l'application, qu'il s'agisse de gérer des signaux binaires, analogiques, de simuler des entrées/sorties ou d'établir des communications avec d'autres dispositifs.

# **II.11 Logiciel TIA PORTAL**

La plateforme Totally Integrated Automation Portal est le nouvel environnement de travail Siemens qui permet de mettre en œuvre des solutions d'automatisation avec un système d'ingénierie intégré comprenant les logiciels SIMATIC STEP 7 V11 et SIMATIC WinCC V11 (dans la version du programme disponible au CTA de Virton) **[16].**

## **II.11.1 Les avantages du logiciel TIA portal**

- Programmation intuitive et rapide : grâce aux nouveaux éditeurs de programmation **SCL**, **CONT, LOG, LIST** et **GRAPH.**
- Efficacité accrue grâce aux innovations linguistiques de **STEP 7**, telles que la symbolique uniforme, la Calculate Box, l'ajout de blocs pendant le fonctionnement, et bien plus encore.
- Performance améliorée grâce aux fonctions intégrées, telles que la simulation avec **PLCSIM**, la télémaintenance avec Télé Service et le diagnostic système cohérent.
- Technologie flexible : offre une fonctionnalité motion control évolutive et efficace pour les automates **S7-1500** et **S7-1200**.
- Sécurité renforcée avec Security Integrated : assure la protection du savoir-faire, la protection contre la copie, la protection d'accès et la protection contre la falsification.
- Environnement de configuration commun : permet une intégration facile avec les pupitres **IHM** et les entraînements dans l'environnement d'ingénierie **TIA Portal**.

### **II.11.2 SIMATIC STEP 7**

SIMATIC **STEP 7**, intégré à **TIA Portal**, est le logiciel complet pour la configuration, la programmation, la vérification et le diagnostic de tous les automates SIMATIC. Avec ses nombreuses fonctionnalités conviviales, SIMATIC **STEP 7** permet d'obtenir une efficacité nettement supérieure pour toutes les tâches d'automatisation, qu'il s'agisse de la programmation, de la simulation, de la mise en service ou de la maintenance.

## **II.11.3 SIMATIC WinCC**

La famille intégrée d'outils d'ingénierie comprend la configuration des panneaux d'opérateur SIMATIC HMI, ainsi que des systèmes de visualisation basés sur **PC** tels que **WinCC** Runtime Advanced et **WinCC** Runtime Professional.

**WinCC** (**TIA Portal**) est basé sur le cadre d'ingénierie central Totally Integrated Automation Portal (**TIA Portal**), qui offre une solution uniforme, efficace et intuitive pour toutes les tâches d'automatisation. **WinCC** (**TIA Portal**) permet une ingénierie cohérente, de la base des panneaux jusqu'aux applications SCADA.

En combinaison avec les produits **STEP 7** (**TIA Portal**), **WinCC** (**TIA Portal**) constitue la solution optimale pour une ingénierie intégrée et efficace.

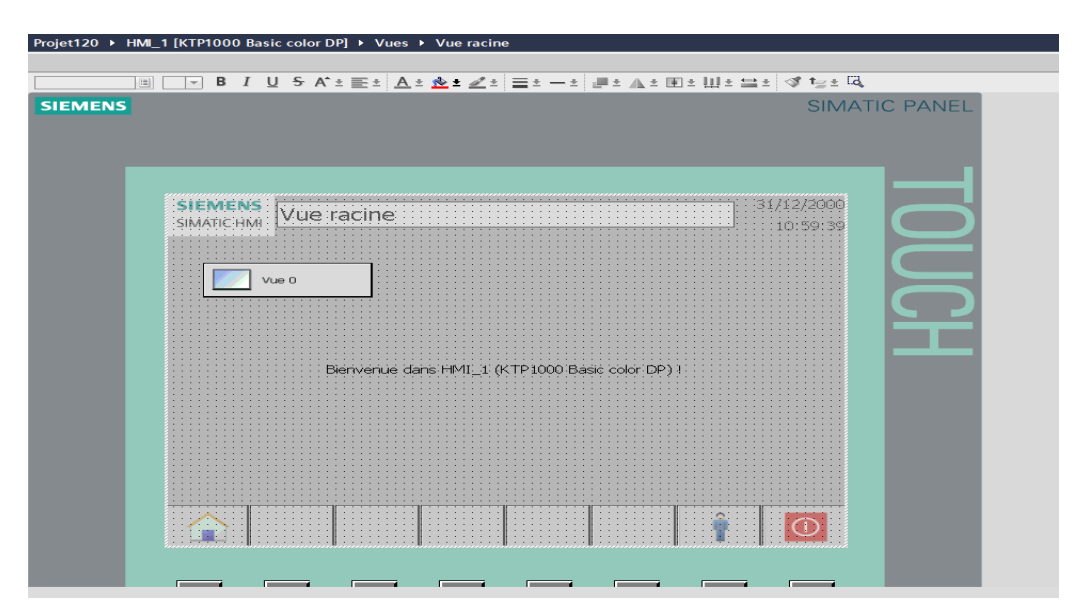

**Figure II.7 :** Vue du WinCC dans TIA portal.

# **II.12 Conclusion**

Dans ce chapitre, nous avons examiné le système automatisé ainsi que des notions générales concernant les automates programmables industriels (**API**), plus spécifiquement l'automate **S7- 300** développé par l'entreprise Siemens. Nous avons abordé ses caractéristiques principales et son rôle essentiel dans la gestion des processus industriels.

Le logiciel **TIA Portal V15.1** facilite la configuration de l'automate choisi. La compréhension du fonctionnement de l'automate **S7-300** et du logiciel **TIA Portal V15.1** nous permettra d'exploiter au mieux ces outils lors de la programmation et de la supervision, sujets qui seront traités dans un prochain chapitre.

# **Chapitre III Analyse et Programmation**

# **III.1 Introduction**

De nos jours, la logique programmée est devenue un élément essentiel dans la gestion de la plupart des systèmes automatisés. Dans le cas spécifique de la turbine centrifugeuse, nous prévoyons de développer un programme que nous intégrerons à l'automate **S7-300** en utilisant le logiciel de conception et d'automatisation **TIA Portal V15.1** de Siemens.

Dans ce chapitre, nous allons présenter le programme réalisé sous le langage **GRAFCET** avec le logiciel **TIA Portail V15.1**, pour l'automatisation du la centrifugeuse discontinu BMA série **B1750R.**

# **III.2 Cahier de charges de La Turbine Discontinue BMA B1750R (Un Cycle)**

Les centrifugeuses discontinues travaillent de façon entièrement automatique ou cycle par cycle. Un cycle se compose de :

- **Démarrage**
- **Chargement**
- **Accélération**
- **Clairçage**
- **Essorage**
- **Décélération**
- **Déchargement**
- **Lavage des tamis**

## **III.2.1 Démarrage**

Après avoir reçu les commandes "**DCY**" et évalué les conditions initiales pour le démarrage du système, il y aura desserrage du frein. Le moteur est libéré. Il s'accélère jusqu'à la vitesse de chargement **V2**. Si ce n'est pas le premier cycle d'exécution, les deux dernières actions seront sautées.

## **III.2.2 Chargement**

La période de chargement est définie au moment où la vitesse de chargement est atteinte, depuis l'ouverture du clapet de sécurité, l'engagement du contrôle de chargement automatique, le palpeur de niveau passe en position de travail et la vanne de chargement en masse cuite s'ouvre pendant **15** seconde, le clapet de la sécurité soit fermé et le contrôle de chargement automatique dégagé. Durant le chargement du panier, la masse cuite adhère à ses parois intérieures sous

l'effet des forces centrifuges pour créer un gâteau. Ce gâteau est plus ou moins uniforme suivant la viscosité de la masse cuite et la vitesse de chargement.

#### **III.2.3 Accélération**

L'accélération croit depuis la fin du chargement jusqu'à ce que la vitesse d'essorage final soit atteinte. Durant l'accélération les forces centrifuges poussent l'eau mère (**égout pauvre**) qui est dirigée vers le circuit des égouts pauvres. Le clairçage intervient pendant l'accélération comme suit :

#### **a) Clairçage à l'eau**

Un clairçage à l'eau chaude est opéré afin d'enlever la pellicule d'eau mère adhérente aux cristaux. Pour que le clairçage soit efficace. Elle s'ouvre les environs de **3** secondes.

#### **b) Clairçage à vapeur**

Apres clairçage à l'eau un clairçage à la vapeur dure **3** secondes.

#### **III.2.4 Essorage final**

L'essorage final est le temps entre l'atteinte de la vitesse d'essorage final et l'amorçage de la décélération. C'est la durée de l'essorage final. Cette durée doit être suffisamment longue pour évacuer l'égout riche, mais pas trop long car, si le sucre devient sec, il sera très difficile à décharger le panier.

#### **III.2.5 Décélération**

La décélération est le temps entre la fin de l'essorage final et le début de déchargement. Le freinage électrique est déclenché afin d'amener la turbine à la vitesse de déchargement.

#### **III.2.6 Déchargement**

Le déchargement est le temps entre le début de déchargement et l'accélération vers la vitesse de chargement. Une succession d'opérations à lieu pour permettre le déchargement du sucre encore humide sur le tapis vibrant qui le convoi en section7 : le séchage.

#### **III.2.7 Lavage écran et préparation au chargement**

Le lavage écran est le temps entre la fin du déchargement et la fin de l'accélération vers la vitesse de chargement. Après déchargement le panier est vide mais un fin écran de sucre persiste d'où la nécessité d'un lavage du panier. La turbine est alors prête à reprendre un cycle ou à s'arrêter. Un cycle doit se dérouler en environ **2** minutes **35** secondes.

# **III.3 Modes d'arrêt d'urgence**

- Si des oscillations excessives non acceptables se produisent à des vitesses élevées et que le contrôle des oscillations réagit ou que le bouton d'arrêt d'urgence est activé manuellement, le cycle en cours est interrompu. La machine est ensuite freinée en mode régénérateur du moteur jusqu'à ce que la vitesse de décharge soit atteinte.
- Il est nécessaire de terminer le cycle en mode manuel.
- Si de fortes oscillations se produisent pendant le chargement et que les détecteurs de proximité du contrôle d'oscillations (**S111**, **S112**) sont activés, le cycle est également interrompu.

# **III.4 Liste des capteurs de la turbine discontinue**

La liste des capteurs de la **figure I.10 (chapitre I)** est donnée sur la **table III.1**

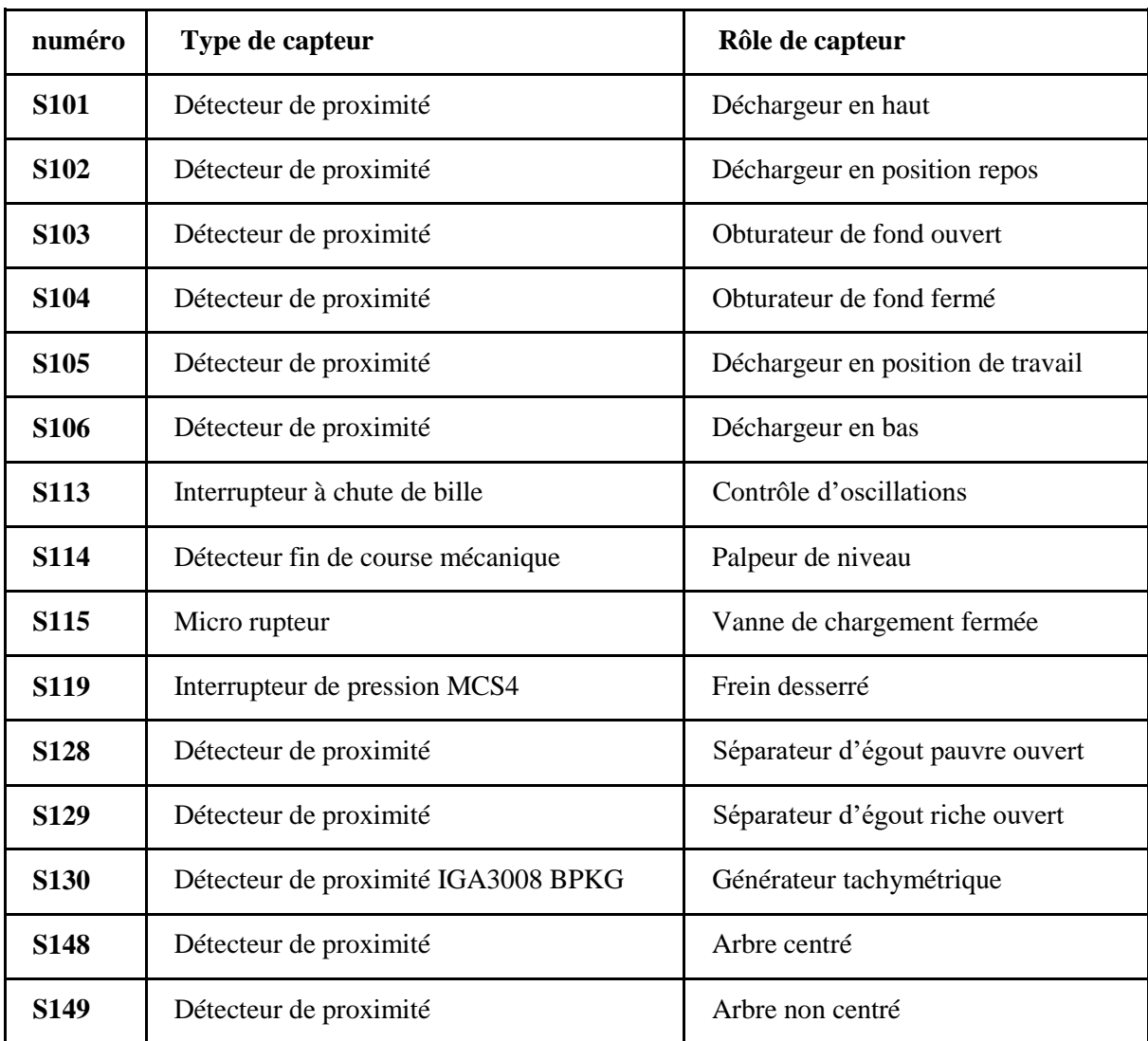

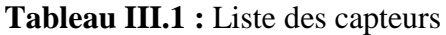

# **III.5 Etapes de réalisation du programme**

Voici les points qui résument le déroulement réel de la réalisation du programme :

- **a)** Établir la liste des entrées/sorties nécessaires.
- **b**) Concevoir l'architecture de contrôle du programme.
- **c)** Créer la table des variables pour stocker les données nécessaires.
- **d)** Créer et programmer les blocs **FC** (fonction de bloc) et **DB** (base de données).
- **e)** Ajouter de nouveaux types de données si nécessaire.
- **f**) Traiter les grandeurs analogiques dans le programme.
- **g**) Configurer les alarmes nécessaires.

**h**) Programmer les actions à effectuer pour tous les actionneurs.

**i**) Les blocs de traitement spécifiques (moteur, analogique, vannes manuelles, etc.) sont appelés par d'autres blocs afin de créer les programmes principaux.

Ces étapes garantissent un déroulement structuré et efficace lors de la réalisation du programme d'automatisation.

# **III.6 Configuration matérielle**

Afin de débuter la programmation, il est crucial de déterminer la configuration matérielle du projet. La sélection de l'unité centrale de traitement **(CPU)** ainsi que des modules associés est basée sur les **entrées/sorties** de l'automate, les besoins en communication et d'autres paramètres.

On a choisi comme modules :

- **-** Une alimentation externe **AC120 / 230V, DC24V.**
- **-** Une **CPU 315-2 DP.**
- **-** Deux modules de **64** entrées logiques **(DI64x et DC24V).**
- **-** Un module de **32** sorties logiques **(DO32x et DC24V/0.5A)** et un autre module de **16** sorties logiques **(DO16x et DC24V/0.5A).**
- **-** Un module d'entrées/sorties analogiques **AI8 x 12 bits + AO4 x 12** bits.

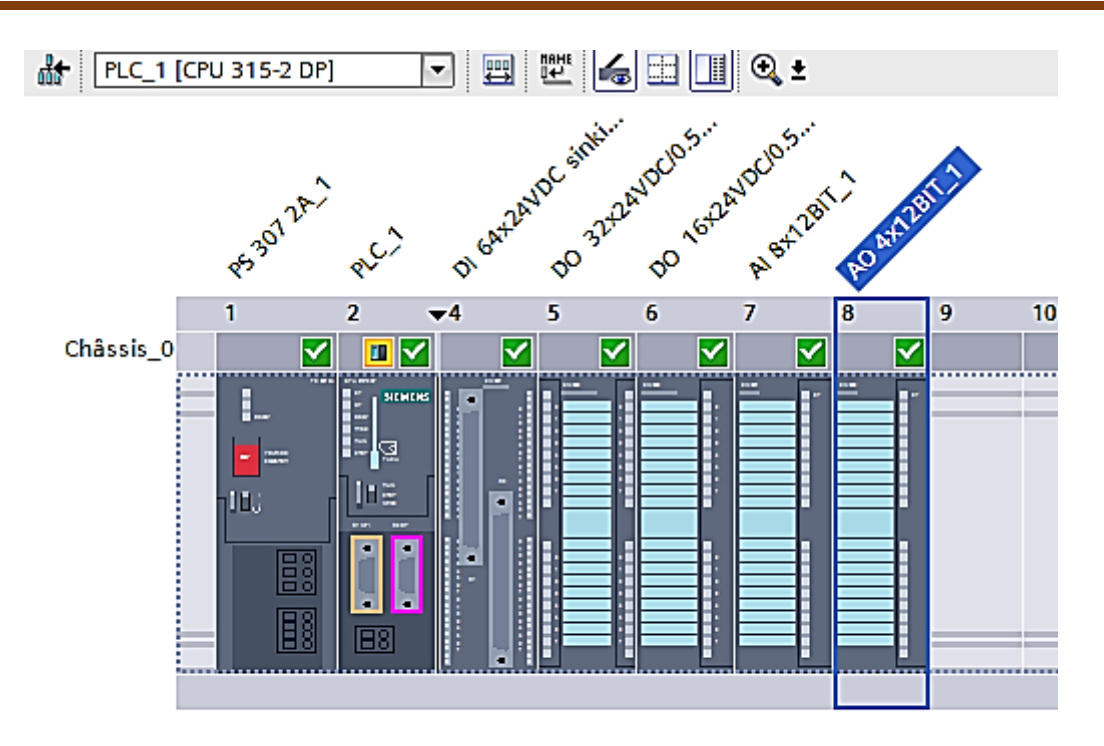

**Figure III.1** : Présentation de l'API « PLC\_1 [CPU 315- 2 DP]».

# **III.7 Les blocs du programme**

La section "**Bloc**" regroupe les blocs qui doivent être chargés dans l'unité centrale de traitement (**CPU**) pour effectuer la tâche d'automatisation. Elle comprend les blocs de code (**OB, FB, SFB, FC, SFC**) qui contiennent les programmes, ainsi que les blocs de données **DB** d'instance et **DB** globaux qui contiennent les paramètres du programme.

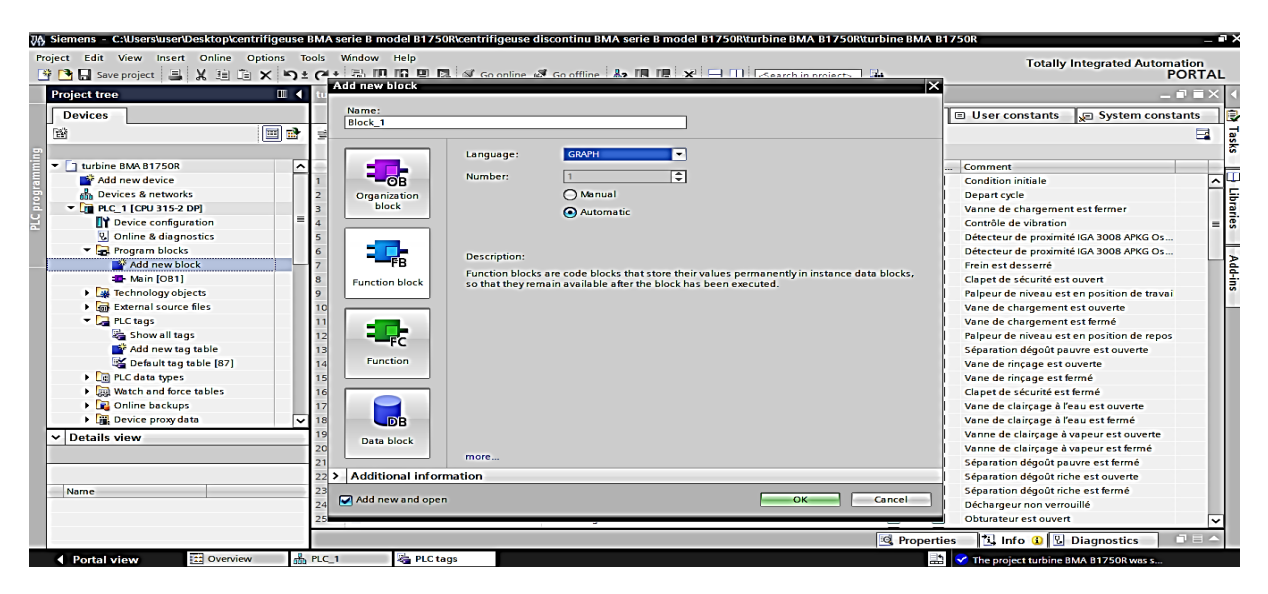

**Figure III.2** : Fenêtre d'ajout de nouveau bloc

#### **a) Les blocs d'organisation (OB)**

Sont sollicités par le système d'exploitation. Plusieurs types sont distingués :

- Ceux qui gèrent le traitement de programmes cycliques.
- Ceux qui sont activés par un événement.
- Ceux qui supervisent le comportement au démarrage de l'automate programmable ainsi que les blocs de traitement des erreurs.

Le bloc **OB1** est créé automatiquement lorsqu'un projet est créé. C'est le programme cyclique invoqué par le système d'exploitation.

#### **b) Les blocs fonctionnels (FB)**

Ce sont des blocs programmés par l'utilisateur lui-même et exécutés par les blocs de code. Un bloc de données d'instance lui est associé (qui constitue sa mémoire) où les variables et les paramètres sont stockés.

#### **c) Les blocs de fonctions (FC)**

Le bloc de fonction **FC** contient des routines pour les fonctions fréquemment utilisées. Ce sont des blocs de code sans mémoire, ils stockent leurs variables temporaires dans la pile de données locale. Les valeurs de ces variables sont perdues après l'exécution et la fin de la fonction. Cependant, elle peut faire appel à des blocs de données globales pour la sauvegarde de ces données.

## **d) Les blocs de données (DB)**

Ces blocs de données servent uniquement à stocker des informations et des données (ils ne contiennent pas d'instructions comme les blocs de code). Les données utilisateur stockées seront utilisées ultérieurement par d'autres blocs.

# **III.8 Programme en GRAFCET**

Le **GRAFCET** est un modèle de description graphique du fonctionnement des systèmes. Il décrit les comportements successifs d'un système logique préalablement défini par ses entrées et ses sorties.

L'élément de base de cette représentation est le couple **ETAPE - TRANSITION**.

D'où son nom : Graphe Fonctionnel de Commande, Etapes, Transitions.

La description du fonctionnement d'un automatisme logique peut alors être représentée graphiquement par un ensemble :

- **- D'ETAPES** auxquelles sont associées des **ACTIONS**,
- **- De TRANSITIONS** auxquelles sont associées des **RECEPTIVITES**.

Dans ce qui suit, nous allons partionner et présenter notre programme, élaboré avec le langage **SFC** (**grafcet**). Les grafcets des différentes parties sont présentées et légendées.

# **1. A l'état initial le système est en attente**

- $\triangleright$  Après la vérification des conditions initiales et pas de vibration sur le moteur, la machine est en mode automatique et le bouton **DCY** appuie, l'automate envoie la commande de marche à la turbine et le moteur.
- Le frein soie desserrer, après une temporisation de **T1= 5 s** le moteur atteint la vitesse **V2=130 tr/min** (vitesse de chargement). L'automate ouvre la vanne **CS+** (clapet de sécurité).

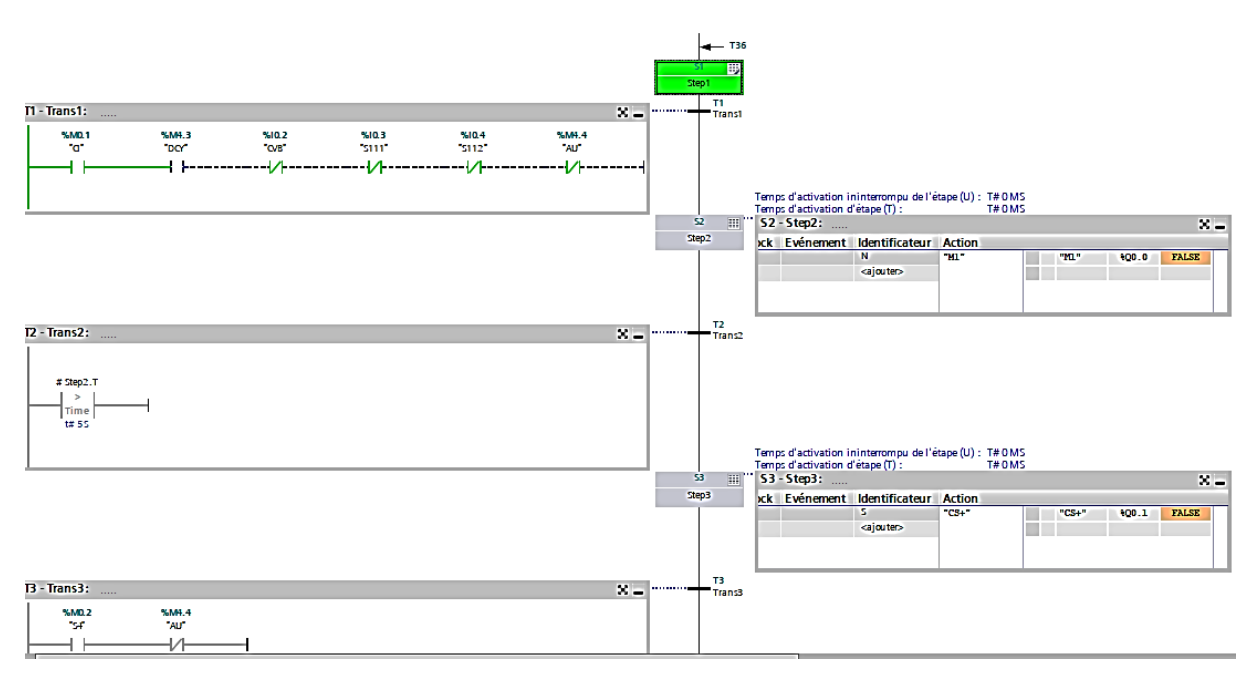

**Figure.III.3** : Partie de démarrage.

## **2. A l'état de chargement**

- **PNPT** (palpeur de niveau est en position de travail).
- Après la confirmation d'ouverture de la vanne **CS** le palpeur sort pour mesurer la masse Cuite.
- Une fois le palpeur est sorti, il va donner l'ordre à la vanne de chargement (**VCH+**) d'ouvrir pendant une temporisation de **T2= 15 s** jusqu'à ce que le panier soit remplit.
- Après le remplissage du panier le palpeur donne l'ordre à la vanne de chargement de se fermer.
- $\triangleright$  La vanne chargement est fermée et le palpeur de niveau est en position de repos.

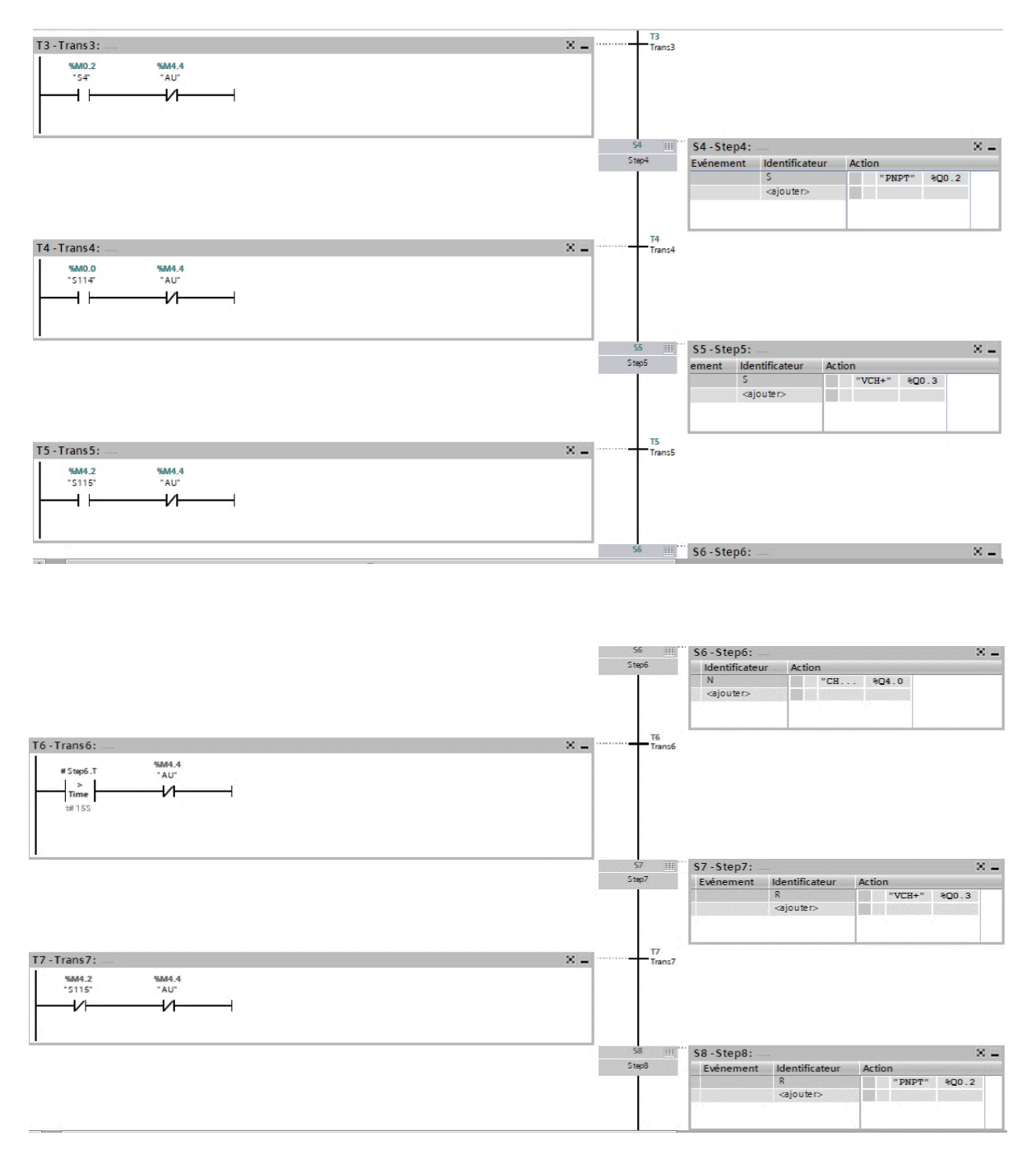

**Figure.III.4 :** Partie de chargement de la masse cuite.

# **3. A l'état d'accélération**

Un temporisateur se lance pendant **T3=35** secondes. Durant cette période on exécute les étapes suivantes :

- Le moteur accélère jusqu'à la vitesse d'essorage finale **V4= 1000 tr/min**.
- Le clapet de sécurité va fermer (**CS**).
- La vanne dégout pauvre (**VEP**+) s'ouvre.
- La Vanne de clairçage à l'eau (**VCE+)** s'ouvre pendant **T3.2= 3** secondes.
- La vanne clairçage à vapeur (**VCV+)** s'ouvre après **T3.4= 3** secondes.
- Après l'écoulement de **T3** la vanne dégout pauvre (**VEP+**) se ferme.

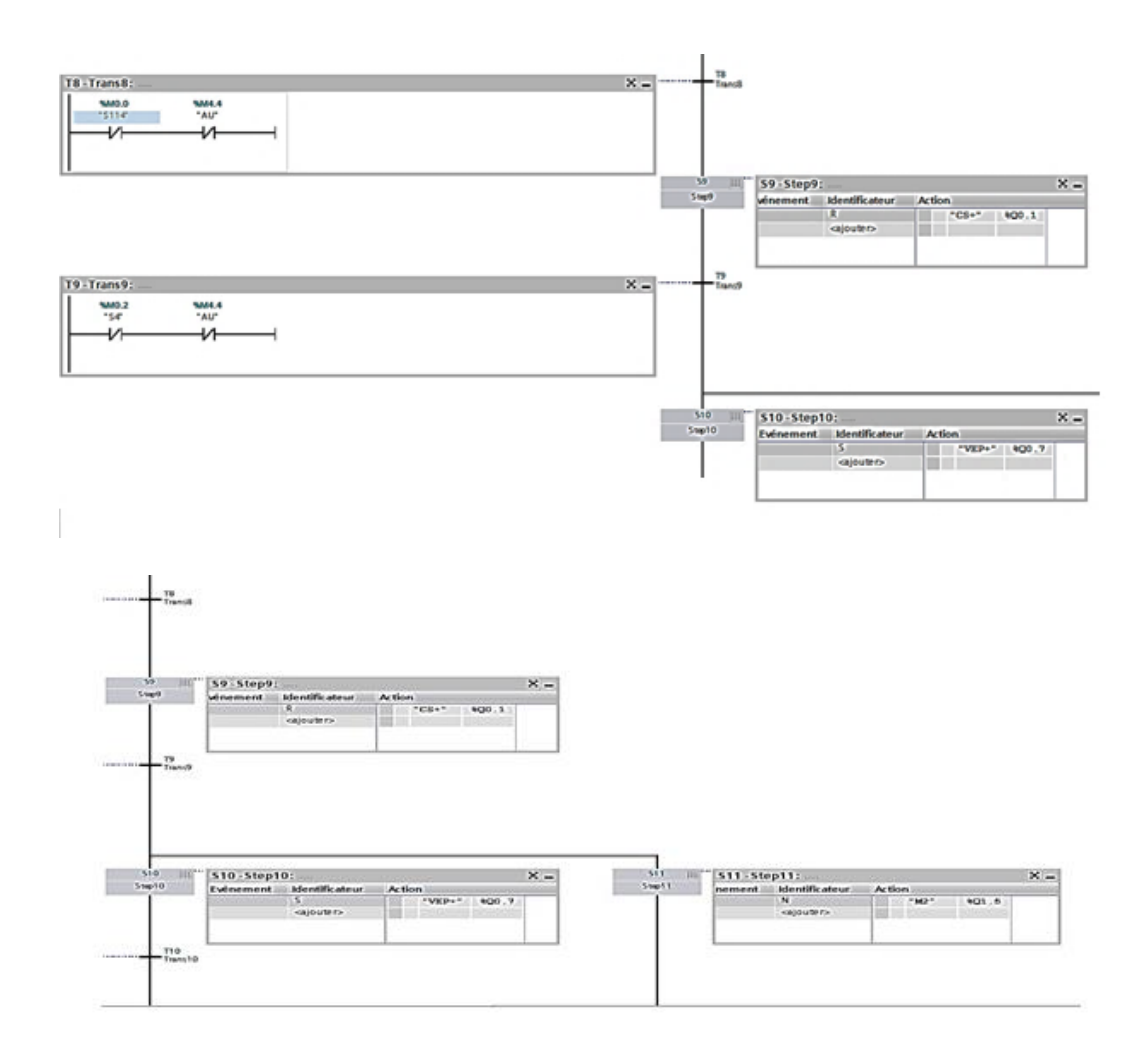

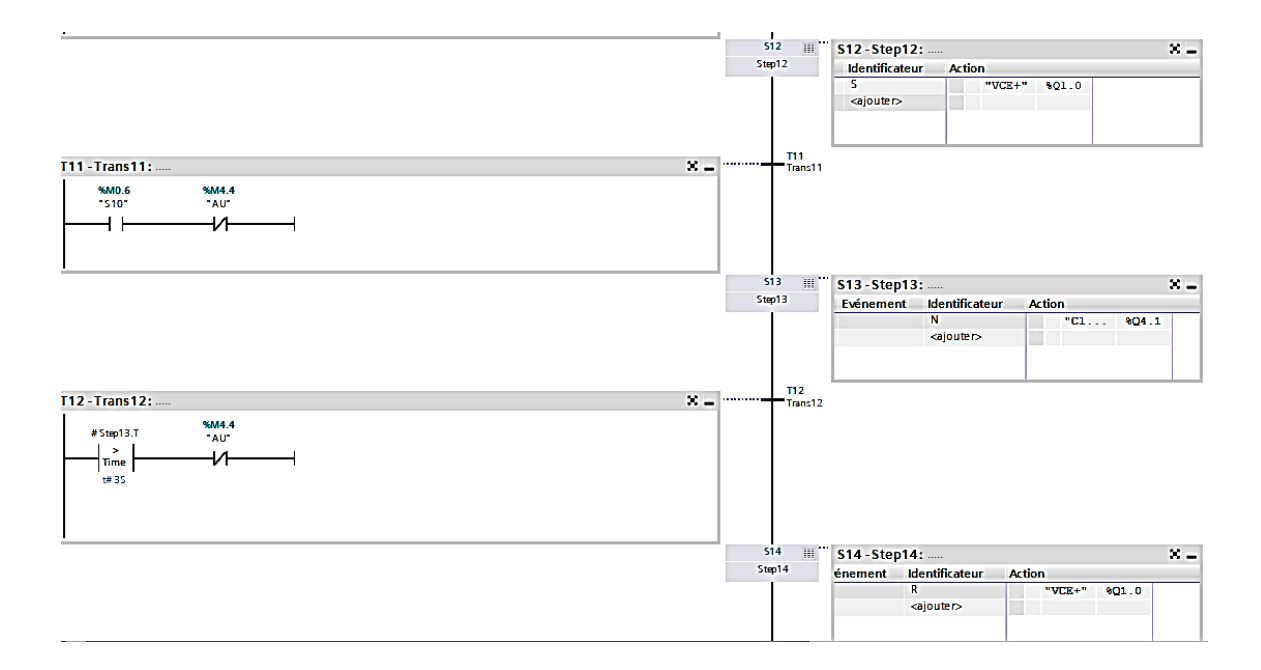

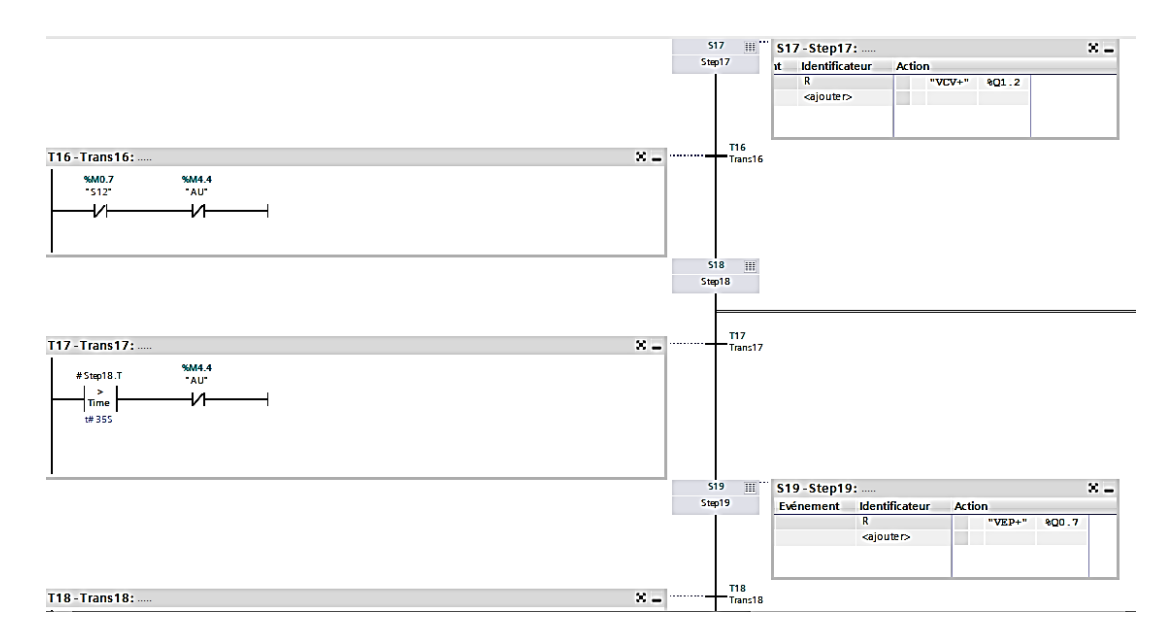

**Figure.III.5 :** Partie d'accélération.

# **4. A l'état d'essorage final**

A l'étape d'essorage finale la vanne dégout riche (**VER+**) va s'ouvrir pendant **T4 =35** seconde.

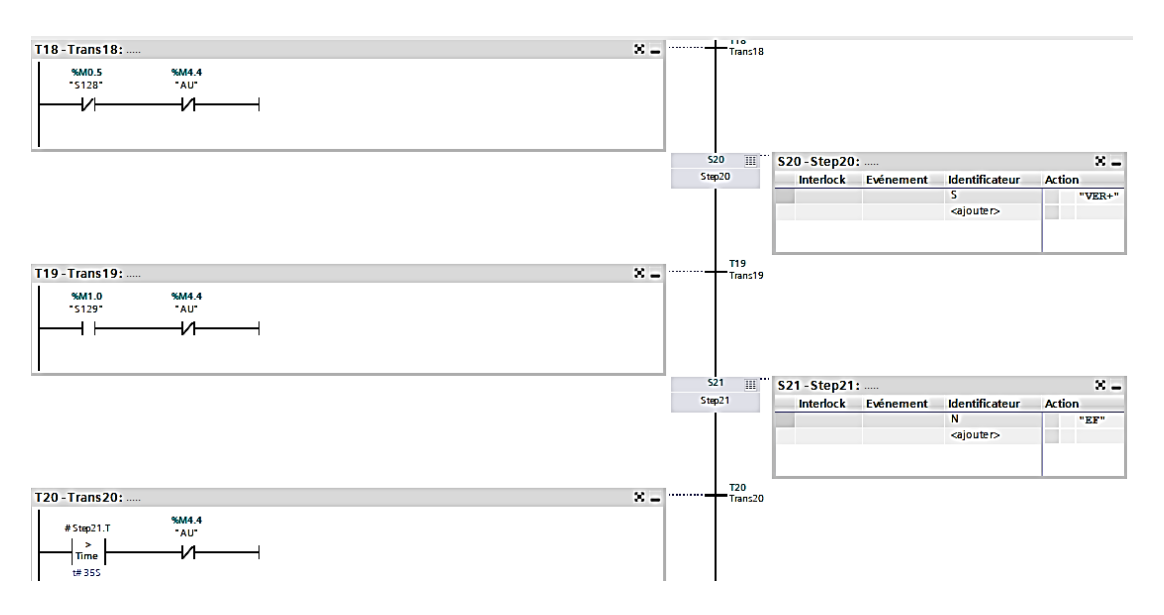

**Figure.III.6** : Partie d'essorage finale

## **5. A l'état décélération**

Le moteur va commencer à déceler à la vitesse de déchargement **V6= 40 tr/min** pendant **T5=25 secondes.** 

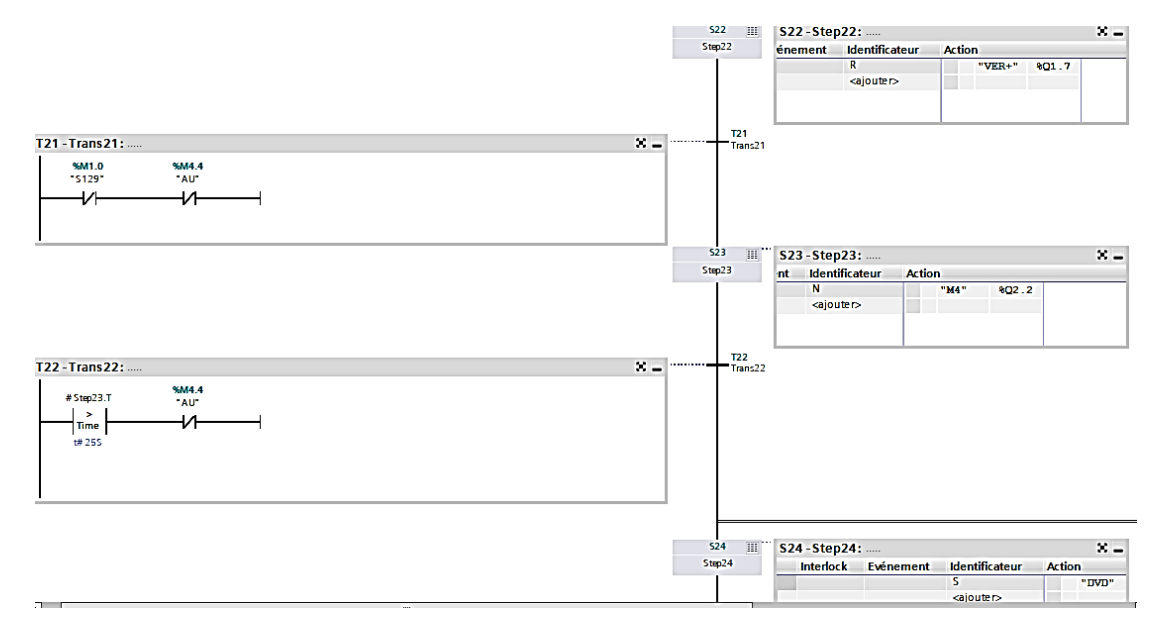

**Figure.III.7** : Partie décélération.

## **6. A l'état de déchargement**

- Le déchargeur va déverrouiller et l'obturateur de fond (**OBF**+) va s'ouvrir et l'arbre de centre (**ACA**+) va s'actionner.
- Le déchargeur va descendre vers sa position de travail (**DD**).
- Le déchargeur pivote est en position de travail (**DPPT**) pendant **T6=25** secondes après il retourne à sa position de repos.
- Le déchargeur va remonter en haut (**RD**) et l'obturateur de fond va se fermer.
- Arbre centre non actionner et le déchargeur va se verrouiller (**VD**).

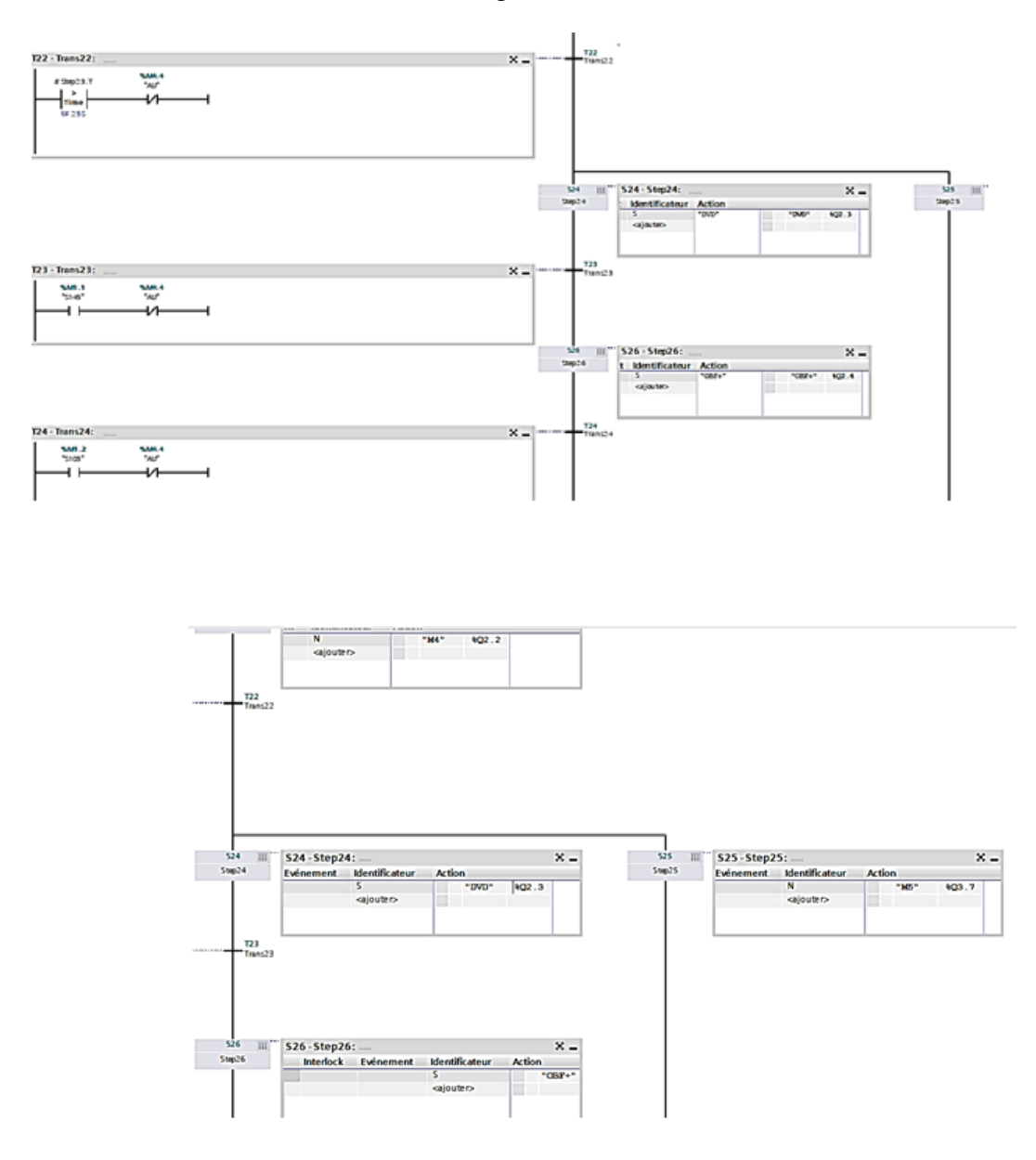

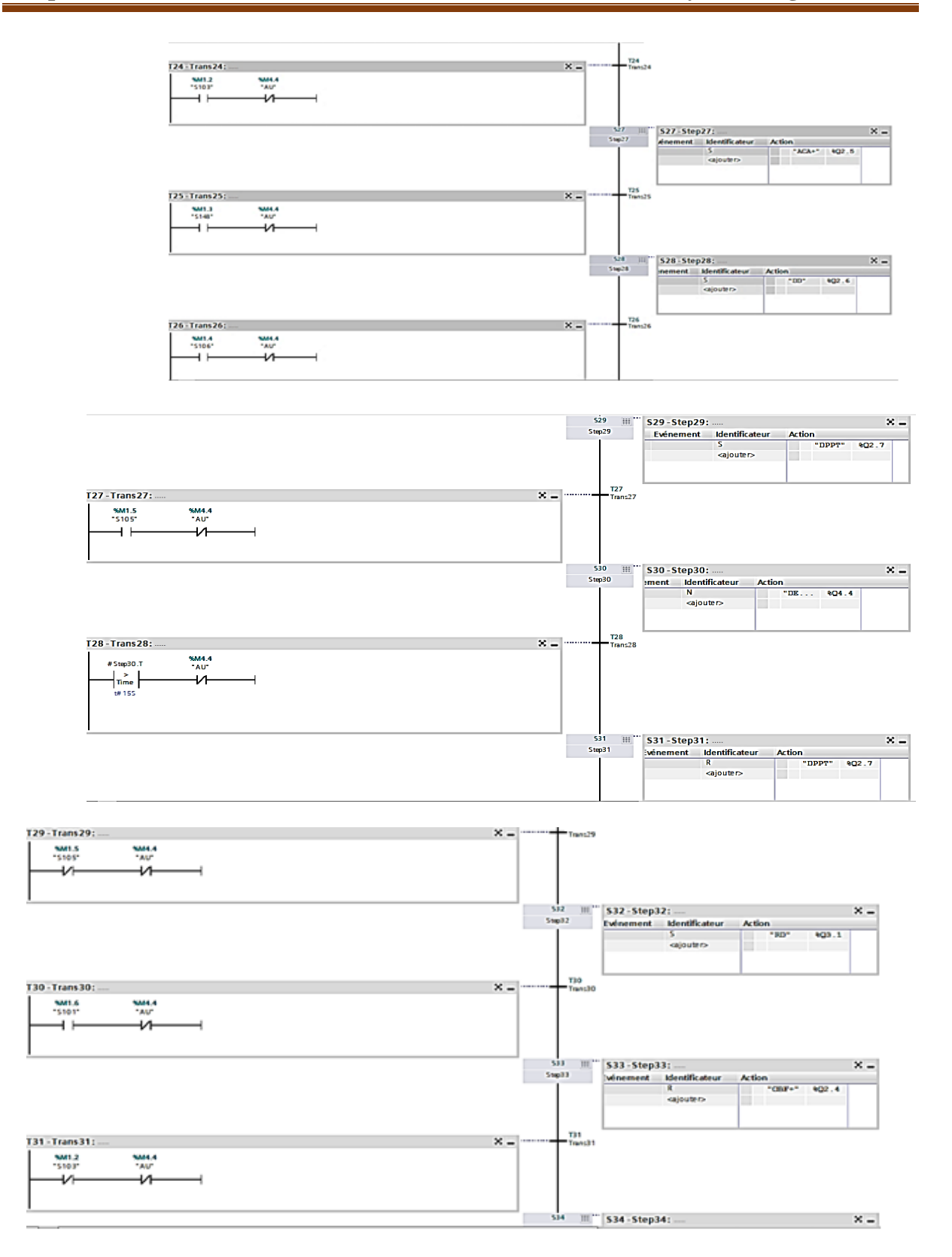

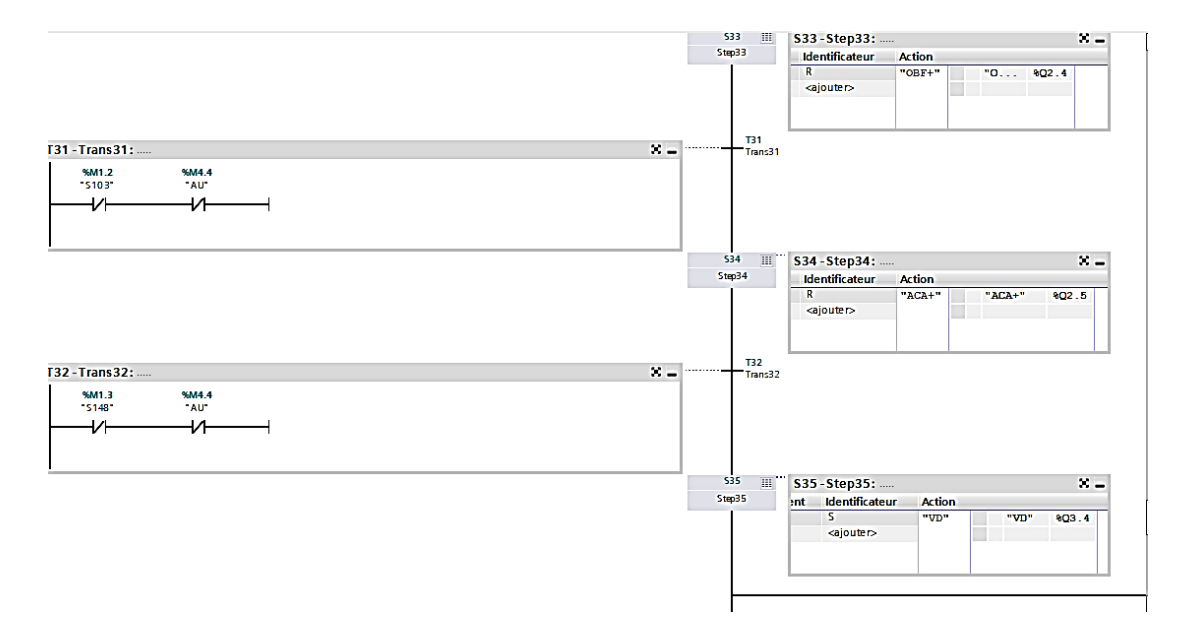

**Figure.III.8 :** Partie déchargement.

# **7. A l'état de lavage de tamis**

- Le moteur accélère jusqu'il atteindre la vitesse de rinçage de tamis **V7=100 tr/mn,** l'ouverture de vanne de rinçage de tamis (**VALT+)** avec une durée de **T7=10** secondes.
- **Fermeture de la vanne de rinçage de tamis.**

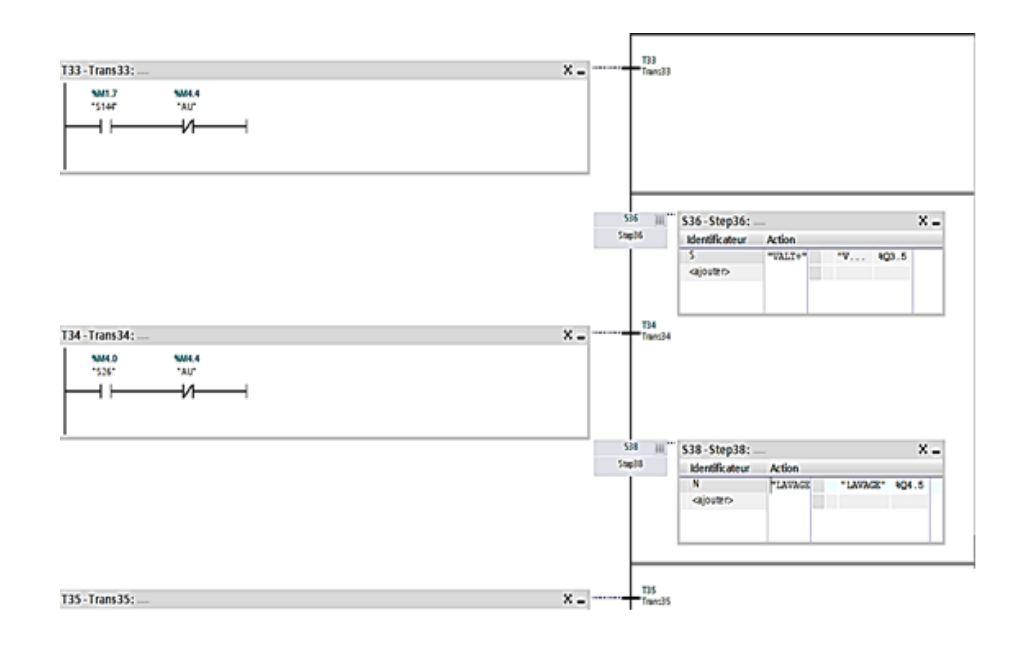

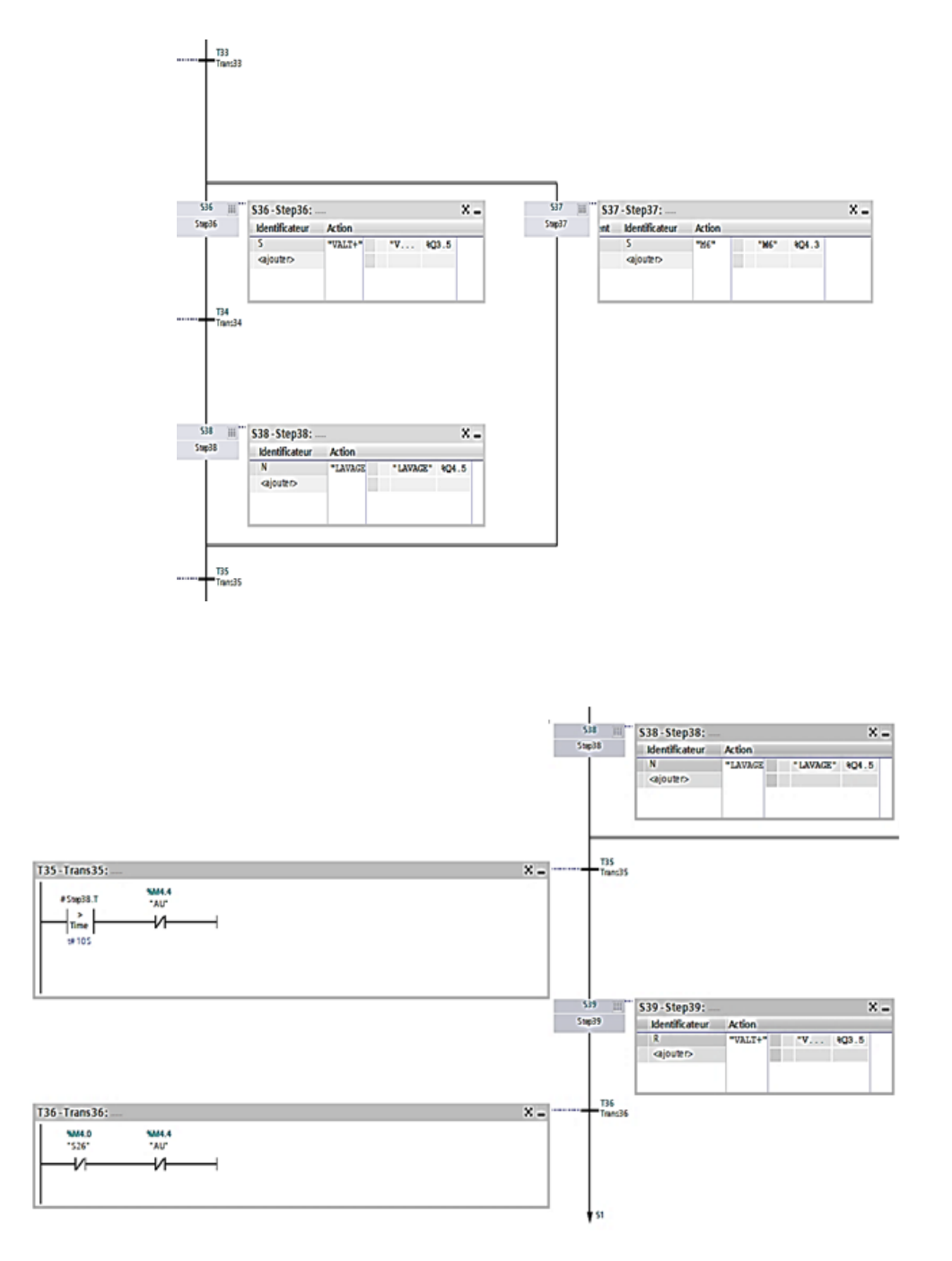

**Figure III.9** : Partie de lavage de tamis.

# **III.9 Table des mnémoniques sont donné sur la figure III.10**

La table des mnémoniques est donnée sur la figure III.10, La totalité de la table est reproduite en annexes

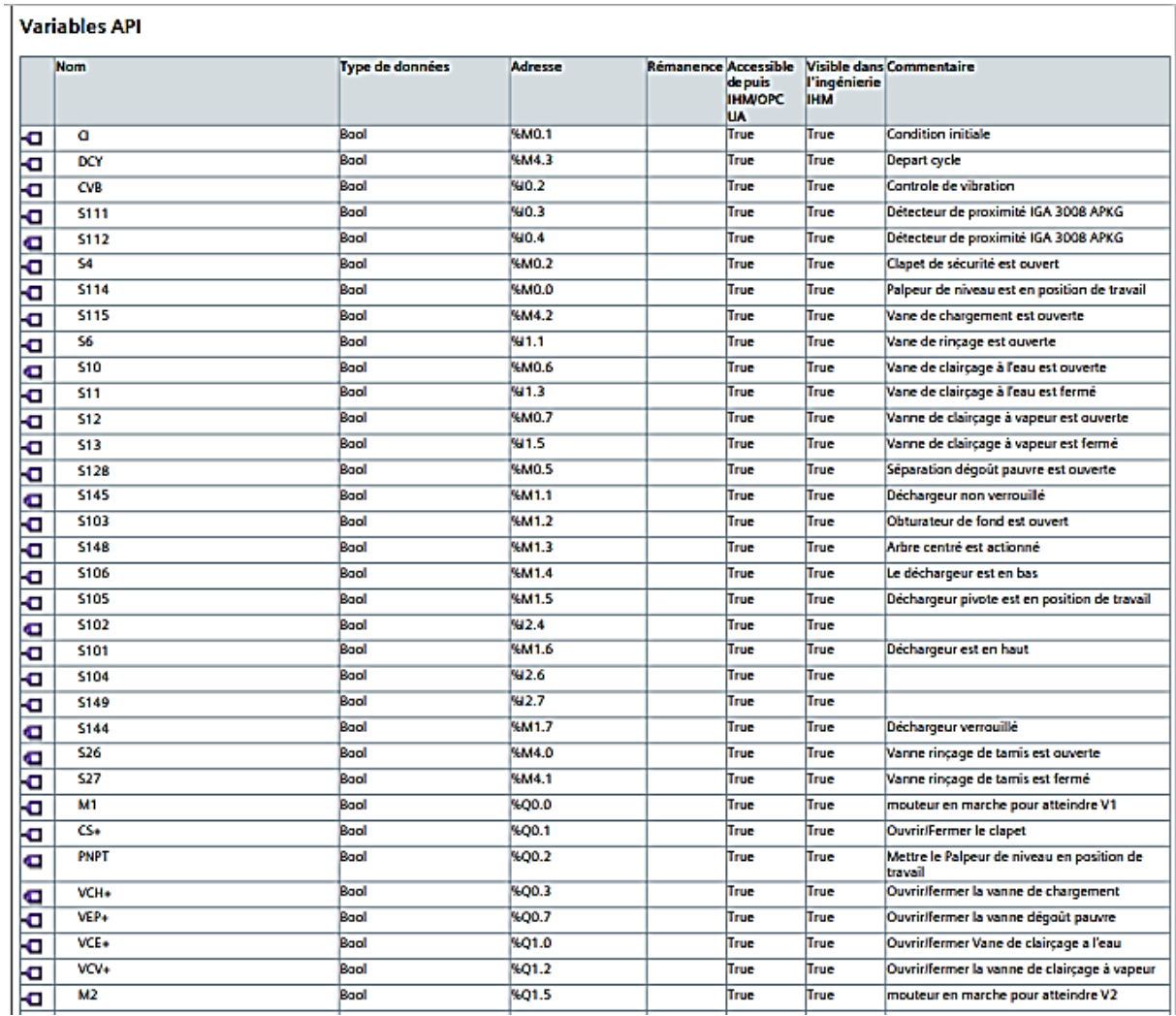

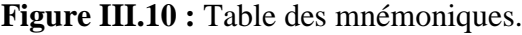

# **III.10 Blocs du programme**

**a)** Le bloc Main **[OB1]** (figure III.11) est automatiquement créé lorsqu'on crée un nouveau projet, il contient le programme principal.

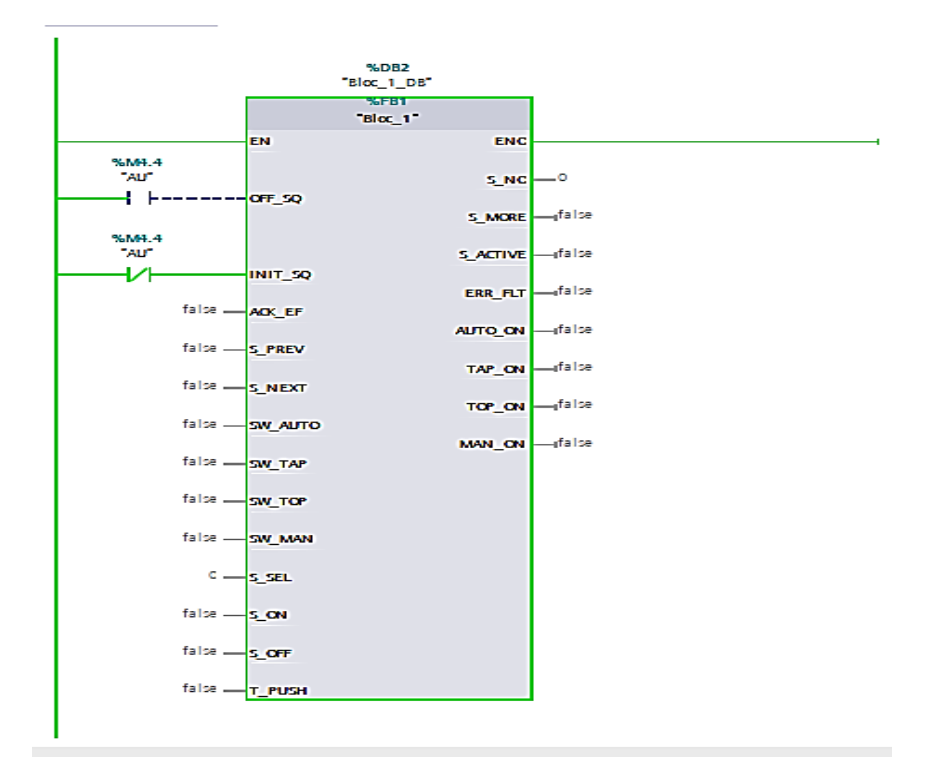

**Figure III.11 :** Bloc organisationnel de programme de système.

**b)** Le bloc **FB1** c'est le bloc programmé qui contient le **GRAFCET.**

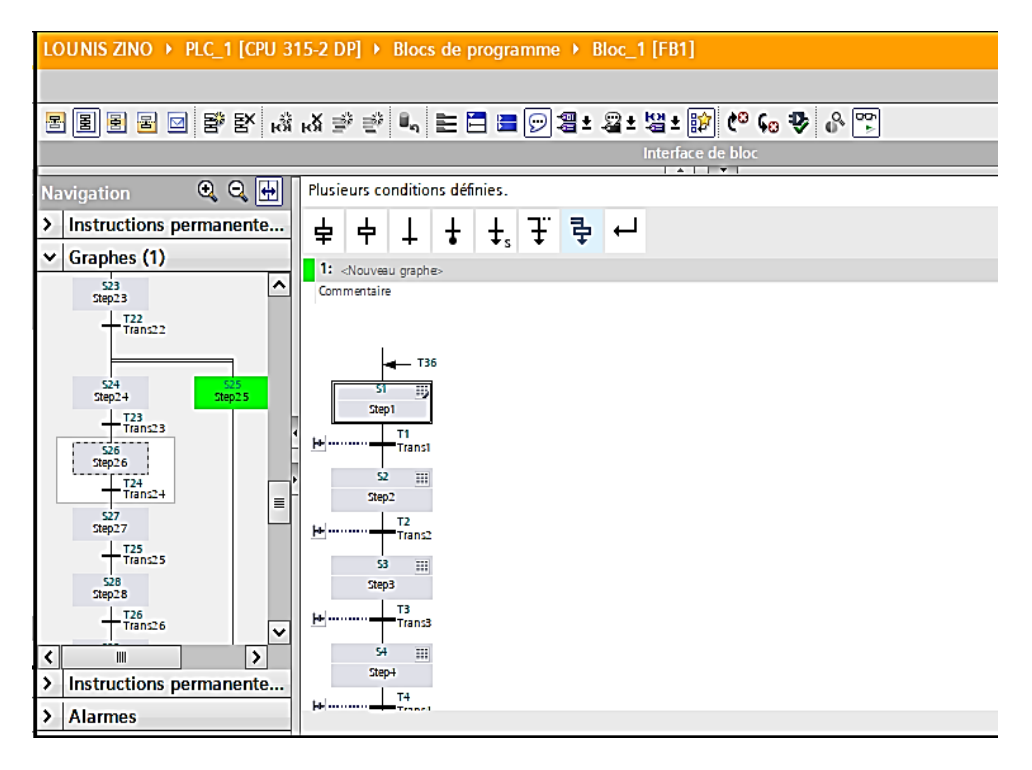

**Figure III.12 : GRAFCET**.

On a créé un bloc **FB2** les blocs d'alarmes.

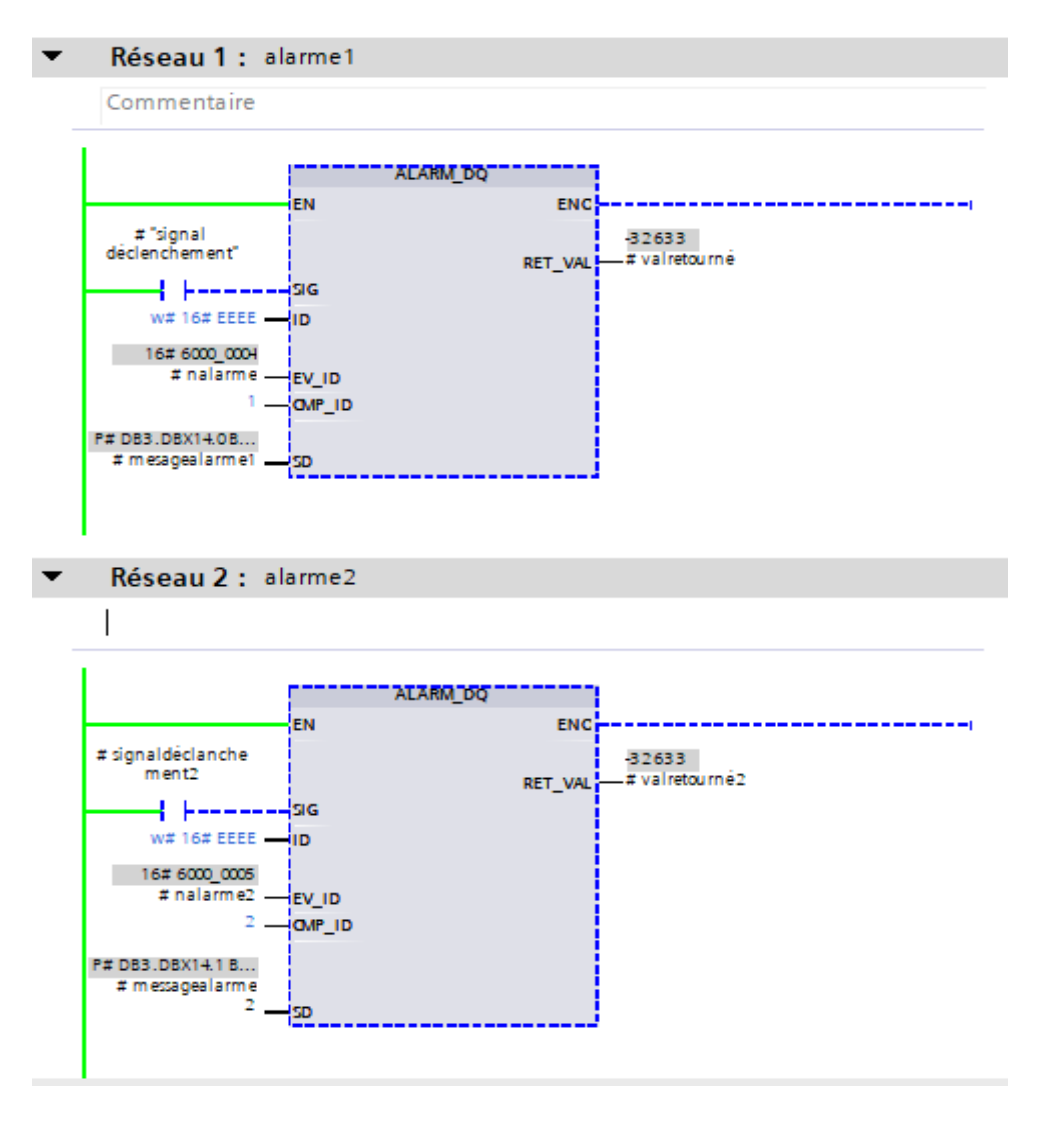

**Figure III.13 :** alarme.

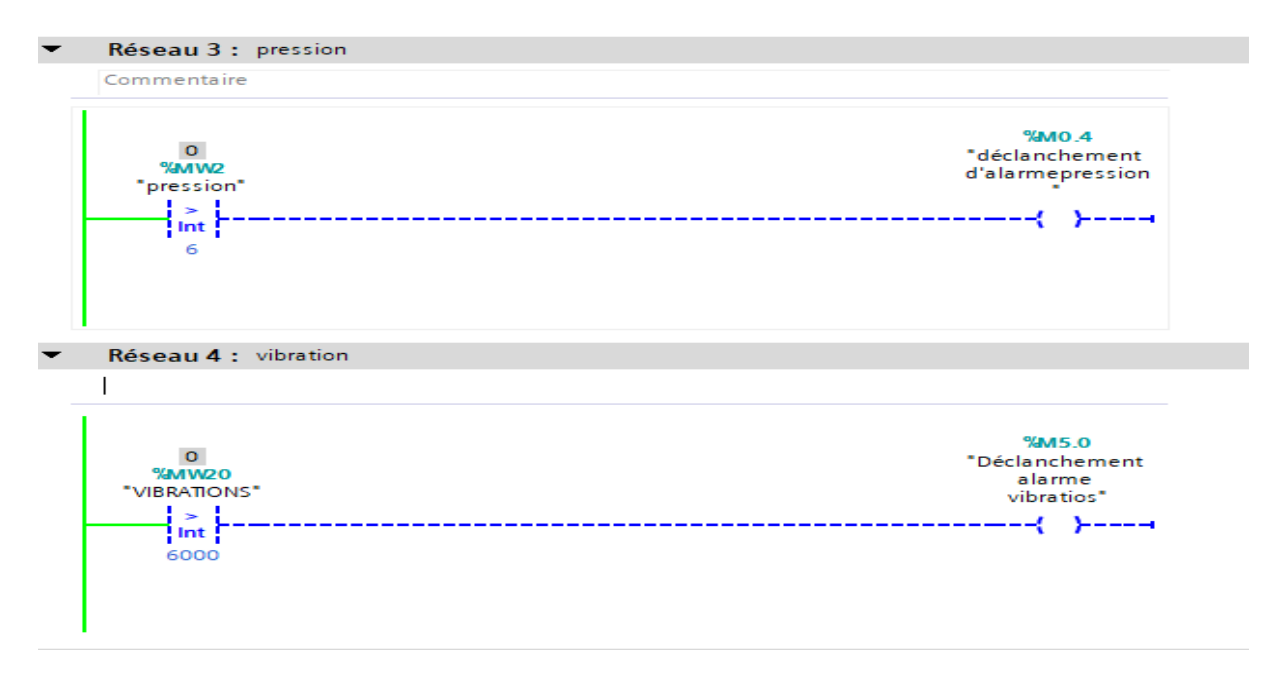

**Figure III.14** : Vue d'un réseau de signalisation des alarmes.

# **c)** Le bloc **FC**

On a créé un bloc **FC1** qui représente les réseaux d'activation des transitions du grafcet.

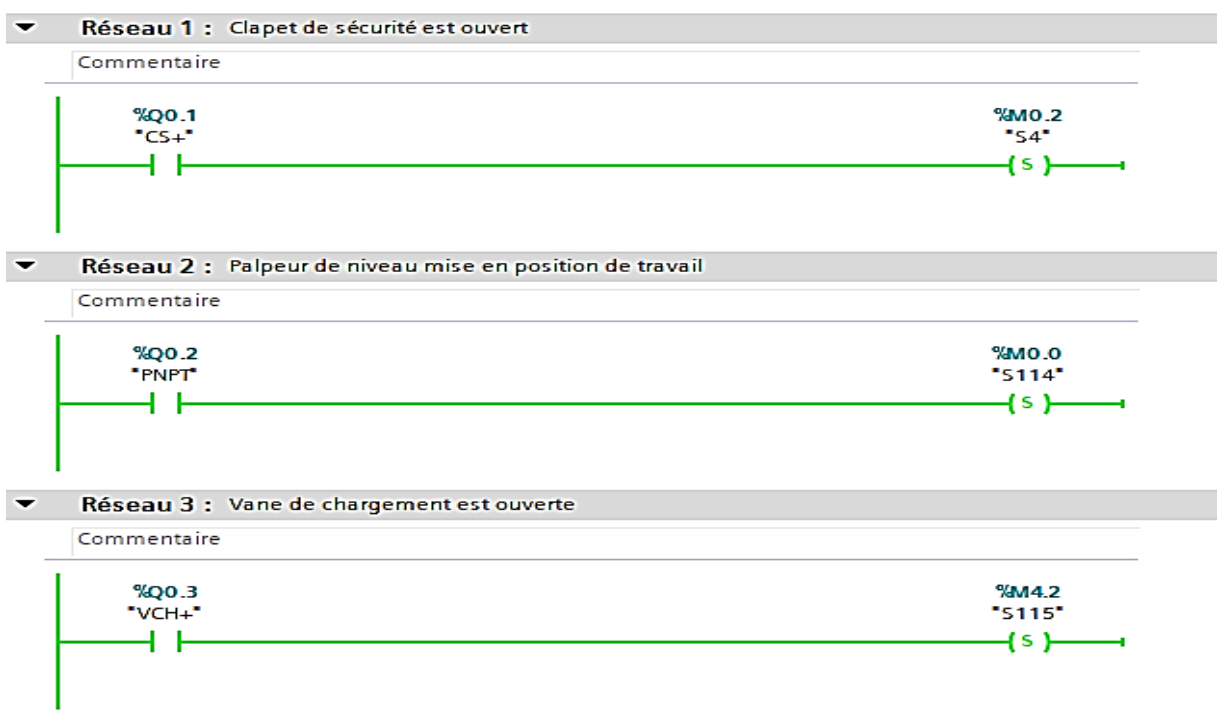

**Figure III.15 :** Réseau d'activation des transitions de chargement.

# **d)** Le bloc **DB**

Les données du programme sont stockées dans le bloc DB (**DATA Bloc).**

| <b>Appareils</b>                 |                            |               |                            |                                                  |                |                                                                       |   |   |                                                                                                    |                                                                  |   |
|----------------------------------|----------------------------|---------------|----------------------------|--------------------------------------------------|----------------|-----------------------------------------------------------------------|---|---|----------------------------------------------------------------------------------------------------|------------------------------------------------------------------|---|
| 箘                                | 画略                         | $\equiv$<br>₹ | 馬影差                        | Conserver les valeurs actuelles a instantané 吗 吗 |                |                                                                       |   |   |                                                                                                    | Copier les instantanés dans les valeurs de départ $\mathbb{R}$ . | Ξ |
|                                  |                            | Bloc 1 DB     |                            |                                                  |                |                                                                       |   |   |                                                                                                    |                                                                  |   |
| <b>v</b> 1 LOUNIS ZINO           | ◘◘⊼                        | <b>Nom</b>    |                            | Type de données                                  |                | Décalage Valeur de départ Rémanence Visible da Valeur de  Commentaire |   |   |                                                                                                    |                                                                  |   |
| Ajouter un appareil              |                            | ko∎           | $\blacktriangledown$ Input |                                                  |                |                                                                       |   |   |                                                                                                    |                                                                  |   |
| Appareils & Réseaux              |                            | ko u          | OFF <sub>50</sub>          | <b>Bool</b>                                      | 0.0            | false                                                                 | ⊻ |   | $\sim$                                                                                                    | Désactiver le graphe                                             |   |
| ▼ [j] PLC_1 [CPU 315-2 DP]<br>MО | $\overline{3}$<br>$\equiv$ | ka u          | <b>INIT SO</b>             | <b>Bool</b>                                      | 0.1            | false                                                                 | V |   | $\sim$                                                                                                    | Mettre le graphe à l'état initial                                |   |
| Configuration des appa           |                            | <b>kan</b>    | <b>ACK EF</b>              | <b>Bool</b>                                      | 0.2            | false                                                                 | V |   | ÷                                                                                                    | Acquitter toutes les erreurs et perturbations                    |   |
| <b>V</b> En ligne & Diagnostic   | 5                          | <b>Red H</b>  | S PREV                     | <b>Bool</b>                                      | 0.3            | false                                                                 | V |   | $\hspace{1.5cm} \begin{array}{c} \begin{array}{c} \begin{array}{c} \begin{array}{c} \end{array} \end{array} \end{array} \end{array} \end{array}$ | Afficher l'étape précédente dans le paramètre S                  |   |
| Blocs de programme               | 0<br>6                     | ka s          | <b>S NEXT</b>              | <b>Bool</b>                                      | 0.4            | false                                                                 | v |   | $\sim$                                                                                                    | Afficher l'étape suivante dans le paramètre S_N                  |   |
| Ajouter nouveau bloc             |                            | ko∎           | <b>SW AUTO</b>             | <b>Bool</b>                                      | 0.5            | false                                                                 | ø | m | н                                                                                                    | Mode automatique                                                 |   |
| <b>B</b> Main [OB1]              | 0                          | 8 6 8         | SW TAP                     | <b>Bool</b>                                      | 0 <sub>6</sub> | false                                                                 | М |   | П                                                                                                    | Mode semi-automatique/Activation de l'étape :                    |   |
| <b>Bloc_2</b> [FC1]              |                            | 9 6 8         | SW TOP                     | <b>Bool</b>                                      | 0.7            | false                                                                 | ☑ | w | н                                                                                                    | Mode semi-automatique/Ignorer la transition                      |   |
| <b>D</b> vitesse [FC2]           |                            | 10 0 =        | <b>SW MAN</b>              | <b>Bool</b>                                      | 1.0            | false                                                                 | V |   | $\sim$                                                                                                    | Mode manuel                                                      |   |
| to bloc d'alarme [FB2]           | 0                          | 11 @ .        | S SEL                      | Int                                              | 2.0            | $\mathbf{0}$                                                          | V |   | н                                                                                                    | Sélectionner l'étape à afficher dans S NO                        |   |
| <b>Bloc 1 FB11</b>               |                            | 12 0 =        | S ON                       | <b>Bool</b>                                      | 4.0            | false                                                                 | V | w | l.                                                                                                    | Activer l'étape figurant dans le paramètre S_NC                  |   |
| bloc d'alarme DB 1.              | Δ                          | 13 包 ■        | S_OFF                      | <b>Bool</b>                                      | 4.1            | false                                                                 | V |   | l-                                                                                                    | Désactiver l'étape figurant dans le paramètre S                  |   |
| <b>Bloc_1_DB</b> [DB2]           | 0                          | 14 包■         | T PUSH                     | <b>Bool</b>                                      | 4.2            | false                                                                 | ø | m | H                                                                                                    | Validation de commutation pour transition en i                   |   |
| Blocs système                    | 0                          | 15 40 ▼       | Output                     |                                                  |                |                                                                       |   |   |                                                                                                    |                                                                  |   |
| Objets technologiques            |                            | 16 1          | S NO                       | Int                                              | 6.0            | $\mathbf{0}$                                                          | ☑ |   | H                                                                                                    | Numéro d'étape                                                   |   |
| ▶ sources externes               | íΨ                         | $17 - 41$     | S MORE                     | <b>Bool</b>                                      | 8.0            | false                                                                 | V |   | m                                                                                                    | Il existe d'autres étapes qui peuvent être affich-               |   |
| Ш                                | ।।ञ                        | 18 6 8        | S ACTIVE                   | <b>Bool</b>                                      | 8.1            | false                                                                 | V |   | н                                                                                                    | L'étape affichée dans le paramètre S_NO est ac                   |   |
| v Vue détaillée                  |                            | 19 0 =        | <b>ERR FLT</b>             | <b>Bool</b>                                      | 8.2            | false                                                                 | V |   | H                                                                                                    | Erreur groupée Interlock or Supervision                          |   |
|                                  |                            | 20 包          | AUTO ON                    | <b>Bool</b>                                      | 83             | false                                                                 | V |   |                                                                                                    | Mode automatique activé                                          |   |
|                                  |                            | $21 - 60 =$   | <b>TAP ON</b>              | Bool                                             | 84             | false                                                                 | М |   |                                                                                                    | Mode semi-automatique Etape avec transition                      |   |

**Figure III.16 :** Bloc **DATA.**

# **III.11 Conclusion**

La dernière section du chapitre présente notre travail, qui consiste à programmer le cycle de la centrifugeuse. Avant cela, nous avons défini les conditions initiales et réalisé une analyse fonctionnelle ainsi que l'identification des modes d'arrêt. Ensuite, nous avons procédé à la création d'un projet sur **TIA PORTAL V15.1**, suivi de l'implémentation du programme et de sa simulation.

La validation du programme a été forte par des tests exhaustifs pour nous assurer de son bon fonctionnement.

Dans le prochain chapitre, nous présentons interface Homme-Machine (**IHM**) et examinerons son fonctionnement ainsi que la simulation associée.

# **Chapitre IV IHM de supervision**

# **IV.1 Introduction**

 La supervision est devenue un élément indispensable dans les processus industriels, elle consiste à surveiller en temps réel l'état de fonctionnement d'un procédé afin d'optimiser son fonctionnement. L'objectif est de fournir à l'opérateur une visualisation claire de l'évolution des paramètres du processus à l'aide d'un logiciel spécifique et de vues préalablement configurées et d'agir sur les variables du processus afin d'atteindre les objectifs, comme les valeurs de consigne ou les degrés de sécurité.

# **IV.2 Fonctions de l'IHM**

 Une IHM apporte une aide à l'opérateur dans la conduite du processus, son but étant de présenter à l'opérateur des résultats expliqués et interprétés, ses principaux avantages sont :

Suivi et commande en temps réel du processus

- La surveillance du processus à distance
- Le diagnostic et le traitement des alarmes

# **IV.3 Création et Configuration IHM**

## **IV.3.1 Ajoute d'une IHM**

L'interface Homme-Machine est intégrée dans le logiciel TIA PORTAL, Pour ajouter l'appareil IHM dans un projet, il faut passer par la vue de projet après ajouter un appareil, et choisir le panel convenable dans le cadre de notre sélection, nous avons fait les choix de la **TP900 comfort panel écran 9**.

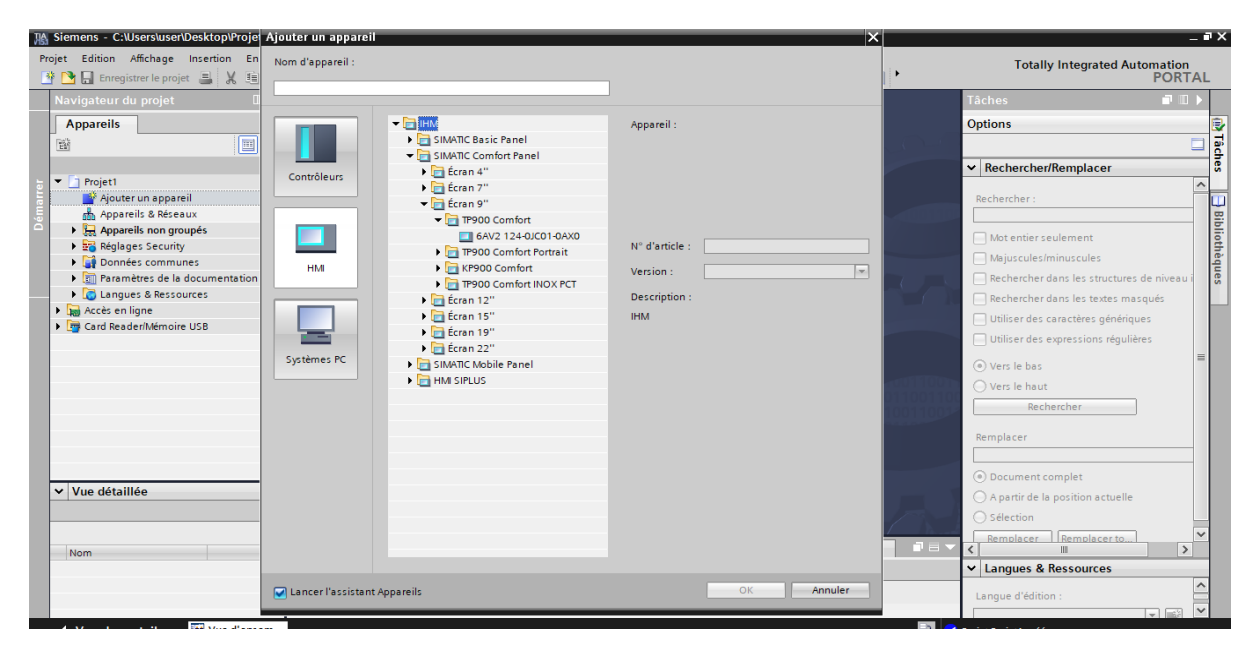

**Figure IV.1 :** Ajout d'une IHM**.**

# **IV.3.2 Création Liaison IHM et PLC**

La liaison entre l'IHM et PLC se fait avec une liaison MPI.

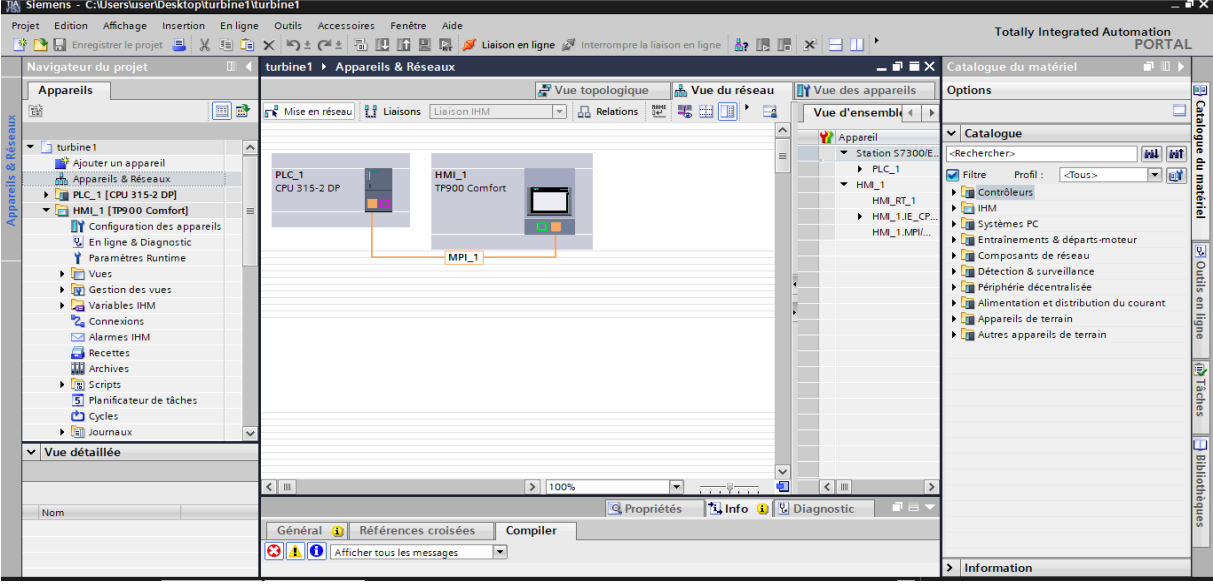

**Figure IV.2 :** Création Liaison IHM et PLC.

# **IV.4 Variables WinCC Runtime**

Dans l'environnement Runtime, les valeurs du processus sont transmises par des variables. Ces valeurs de processus représentent les données qui sont enregistrées dans la mémoire d'un des automates connectés.

#### **IV.4.1 Variables IHM du système**

| 鱼              | affichage                   | Int         | HMI_Liaison   PLC_1                                                                    |                  | affichage<br>$\ldots$  |  |
|----------------|-----------------------------|-------------|----------------------------------------------------------------------------------------|------------------|------------------------|--|
| ☜              | animation moteur            | <b>Bool</b> | HMI_Liaison_1                                                                          | PLC_1            | "animation moteur"     |  |
| ☜              | <b>AU</b>                   | Bool        | HMI Liaison 1                                                                          | PLC_1            | <b>AU</b>              |  |
| ☜              | <b>CHARGEMENT</b>           | <b>Bool</b> | HMI Liaison 1                                                                          | PLC_1            | <b>CHARGEMENT</b>      |  |
| $\blacksquare$ | CI.                         | Bool        | HMI_Liaison_1                                                                          | $PLC_1$          | CI.                    |  |
| $\blacksquare$ | <b>DCY</b>                  | Bool        | HMI Liaison 1                                                                          | PLC_1            | <b>DCY</b>             |  |
| ☜              | <b>DECHARGEMENT</b>         | Bool        | HMI Liaison 1                                                                          | PLC_1            | <b>DECHARGEMENT</b>    |  |
| ☜              | déclanchementalarmepression | <b>Bool</b> | HMI Liaison 1                                                                          | $PLC_1$          | "déclanchement d'alarm |  |
| $\blacksquare$ | <b>DPPT</b>                 | Bool        | HMI Liaison 1                                                                          | $PLC_1$          | <b>DPPT</b>            |  |
| $\blacksquare$ | EF.                         | Bool        | HMI Liaison 1                                                                          | PLC 1            | EF                     |  |
| ☜              | LAVAGE                      | <b>Bool</b> | HMI_Liaison_1                                                                          | PLC_1            | LAVAGE                 |  |
| ☜              | M1                          | Bool        | HMI Liaison 1                                                                          | PLC_1            | M1                     |  |
| ☜              | M <sub>2</sub>              | Bool        | HMI Liaison 1                                                                          | $PLC_1$          | M <sub>2</sub>         |  |
| $\blacksquare$ | M <sub>3</sub>              | Bool        | HMI Liaison 1                                                                          | PLC 1            | M <sub>3</sub>         |  |
| $\blacksquare$ | M <sub>4</sub>              | Bool        | HMI Liaison 1                                                                          | PLC <sub>1</sub> | M4                     |  |
| ☜              | M <sub>5</sub>              | Bool        | HMI_Liaison_1                                                                          | PLC_1            | M <sub>5</sub>         |  |
| $\blacksquare$ | Numéro vue variable         | Ulnt        | <variable intern<="" td=""><td></td><td><indéfini></indéfini></td><td></td></variable> |                  | <indéfini></indéfini>  |  |
| ☜              | pression                    | Int         | HMI Liaison 1                                                                          | PLC_1            | pression               |  |
| ☜              | $Taq_1$                     | Real        | HMI Liaison 1                                                                          | PLC 1            | $Tag_1$                |  |
| $\blacksquare$ | VALT+                       | <b>Bool</b> | HMI_Liaison_1                                                                          | PLC_1            | "VALT+"                |  |
| ☜              | $VCE+$                      | <b>Bool</b> | HMI Liaison 1                                                                          | PLC_1            | $"VCE +"$              |  |
| ☜              | VCH+                        | Bool        | HMI Liaison 1                                                                          | $PLC_1$          | $"VCH+"$               |  |
| $\blacksquare$ | $VCV+$                      | Bool        | HMI Liaison 1                                                                          | PLC 1            | "VCV+"                 |  |
| €              | $VEP+$                      | Bool        | HMI Liaison 1                                                                          | PLC 1            | $"VEP+"$               |  |
| ☜              | $VER+$                      | <b>Bool</b> | HMI Liaison 1                                                                          | PLC_1            | $"VER+"$               |  |
| $\blacksquare$ | <b>VIBRATIONS</b>           | Int         | HMI Liaison 1                                                                          | $PLC_1$          | <b>VIBRATIONS</b>      |  |
|                |                             |             |                                                                                        |                  |                        |  |

**Figure IV.3 :** Table Variable IHM.

### **IV.4.2 Variables Alarmes du système**

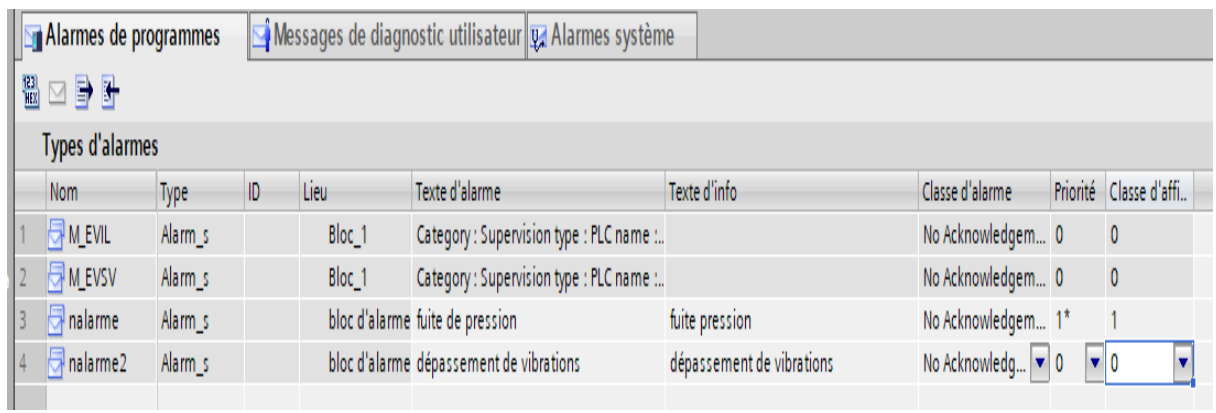

**Figure IV.4 :** Variables Alarmes du système.

# **IV.5 Vues et modèles**

## **IV.5.1 Vue principale**

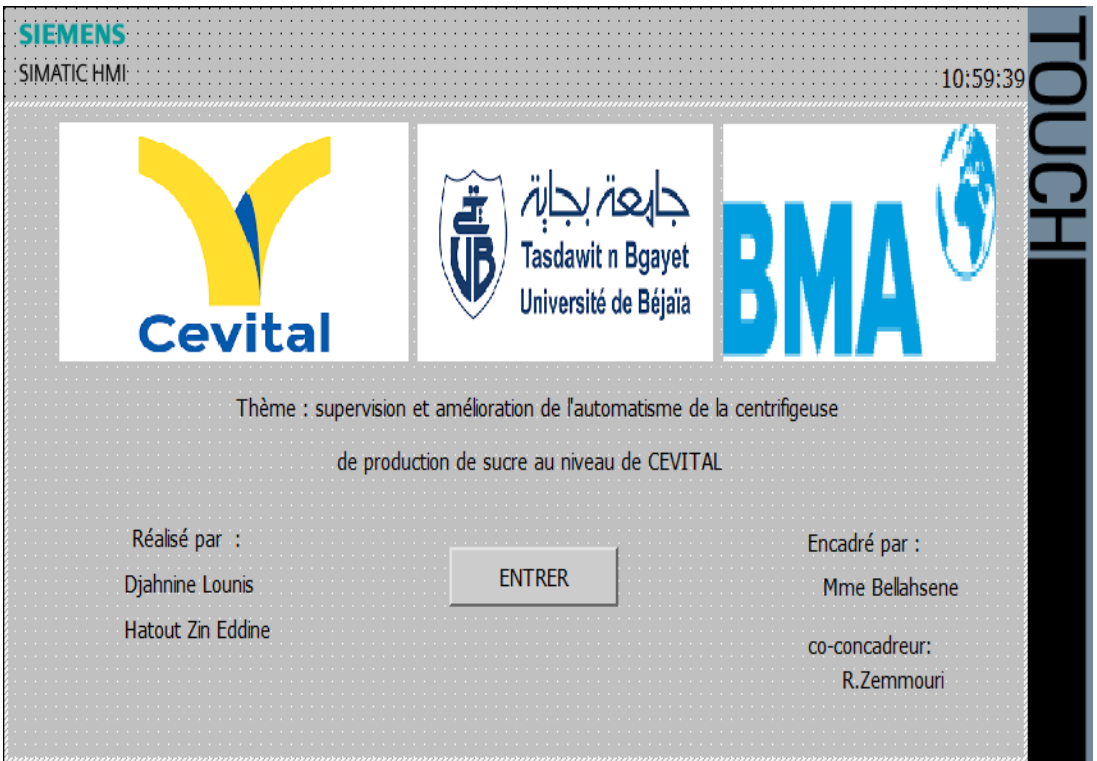

**Figure IV.5 :** Vue principale**.**

# **IV.5.2 Vue synoptique de la Centrifugeuse**

 Cette vue représente le fonctionnement global de la centrifugeuse pour avoir une visualisation claire, (États des capteurs, actionneurs, …etc.)
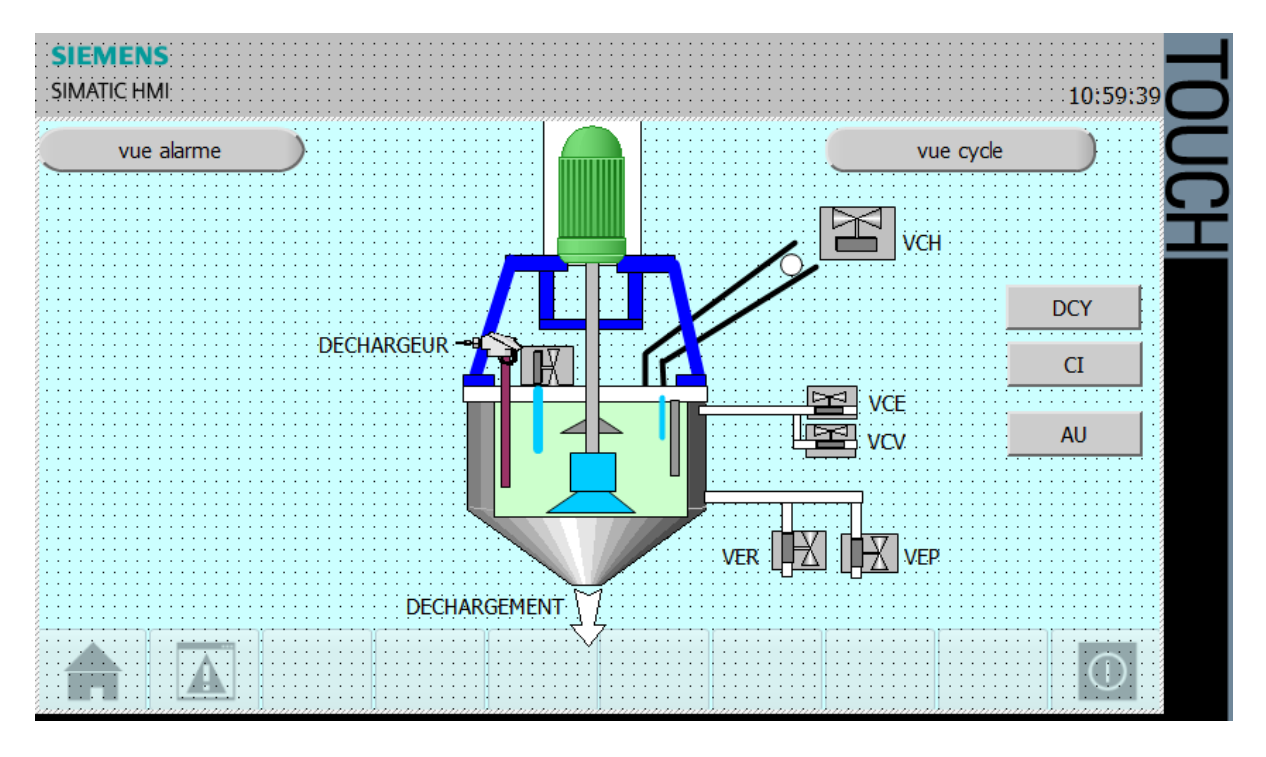

**Figure IV.6 :** Vue Global de la Centrifugeuse.

- La centrifugeuse en état de chargement, la VCH+ (vanne de chargement) s'ouvrira pour une temporisation de T2= 15 s jusqu'à ce que le panier soit rempli.
- Le moteur tourne à 100 tr/min.

Les animations de moteur et de la vanne de chargement sont affichées par un clignotement en vert.

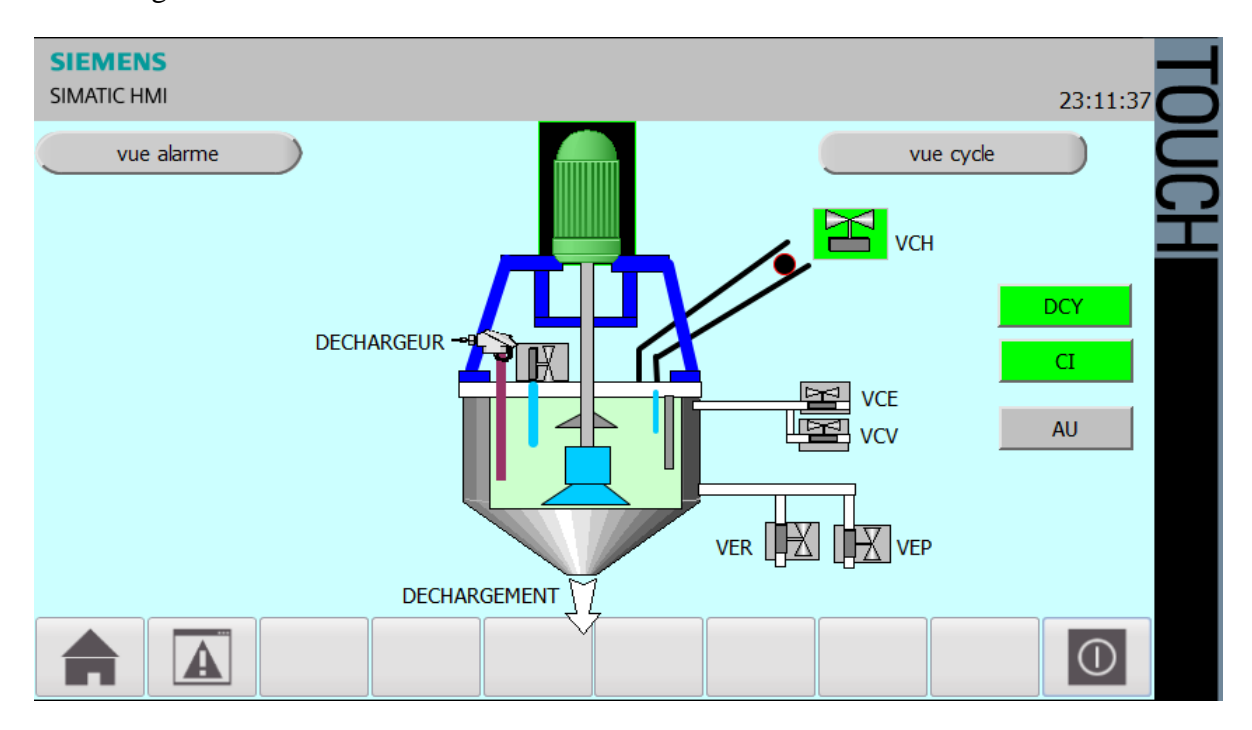

**Figure IV.7 :** Vue de la centrifugeuse en état de chargement.

## **IV.5.3 Vue de Cycle de la Centrifugeuse**

Cette vue permet de surveiller en temps réel le cycle de centrifugeuse et donne les informations de l'étape, la valeur de vibration, de la vitesse et le pression

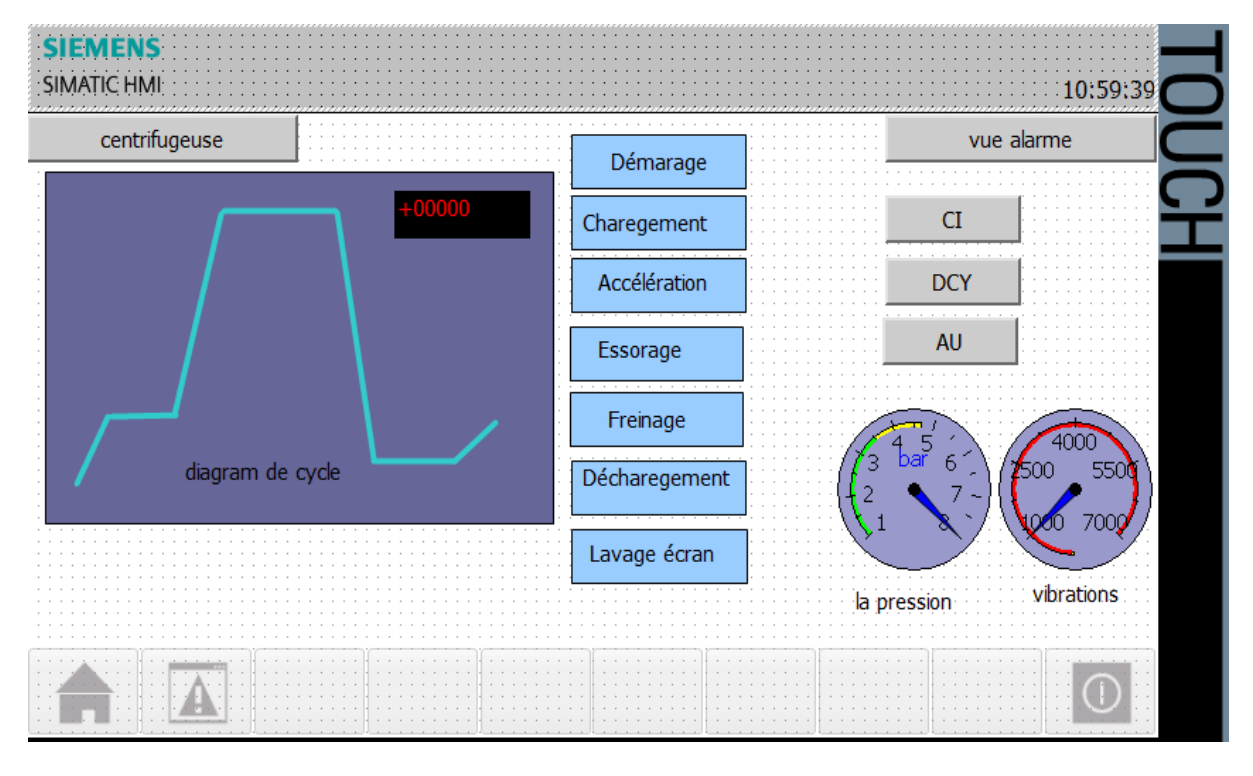

**Figure IV.8 :** Vue de Cycle de la Centrifugeuse.

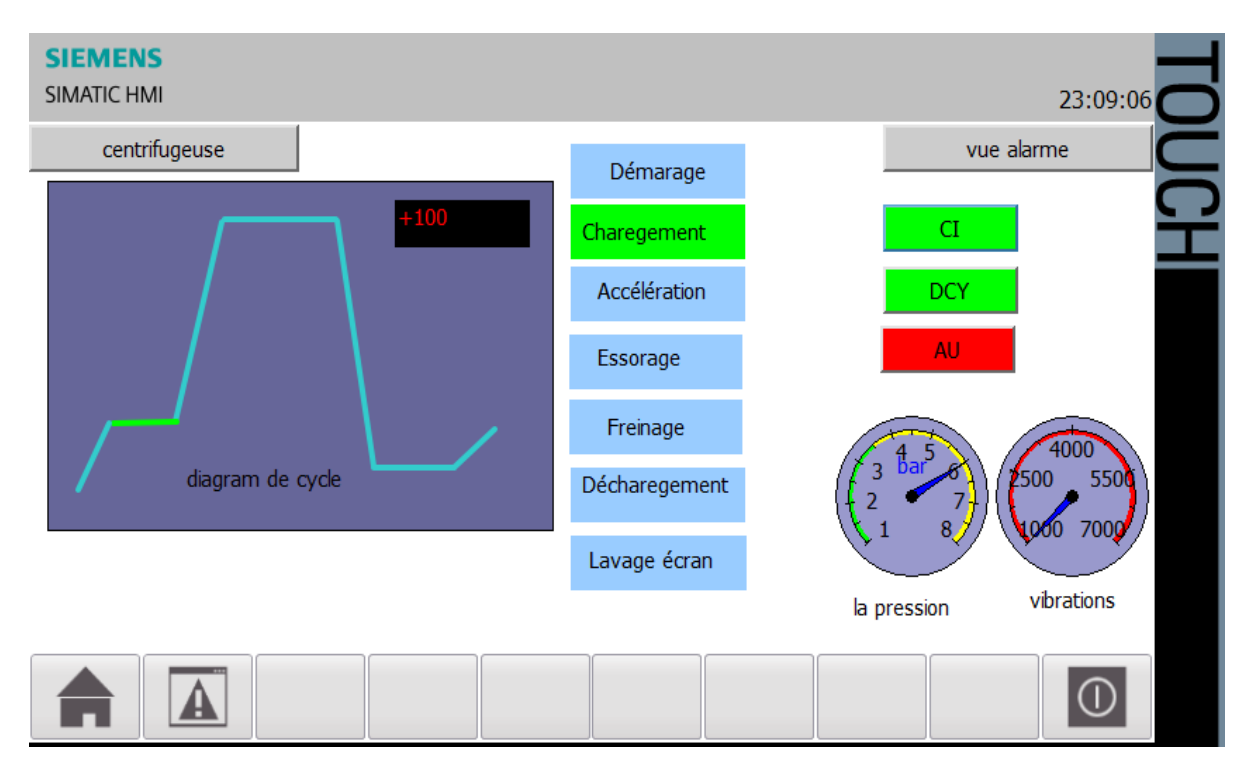

**Figure IV.9 :** Vue de Cycle de la Centrifugeuse en état de chargement.

## **IV.5.4 Vue Alarmes**

L'interface déclenche une alarme lorsqu'il une fuite de pression se produit ou un dépassement de la valeur de vibration normal est détecté

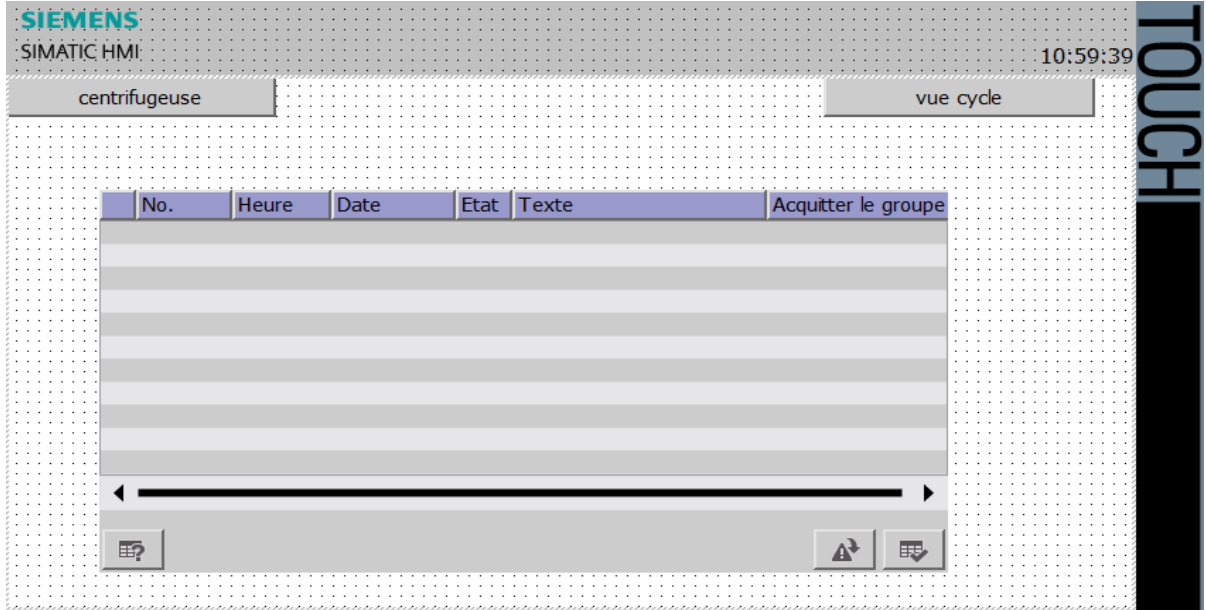

**Figure IV.10 :** Vue alarme état normal

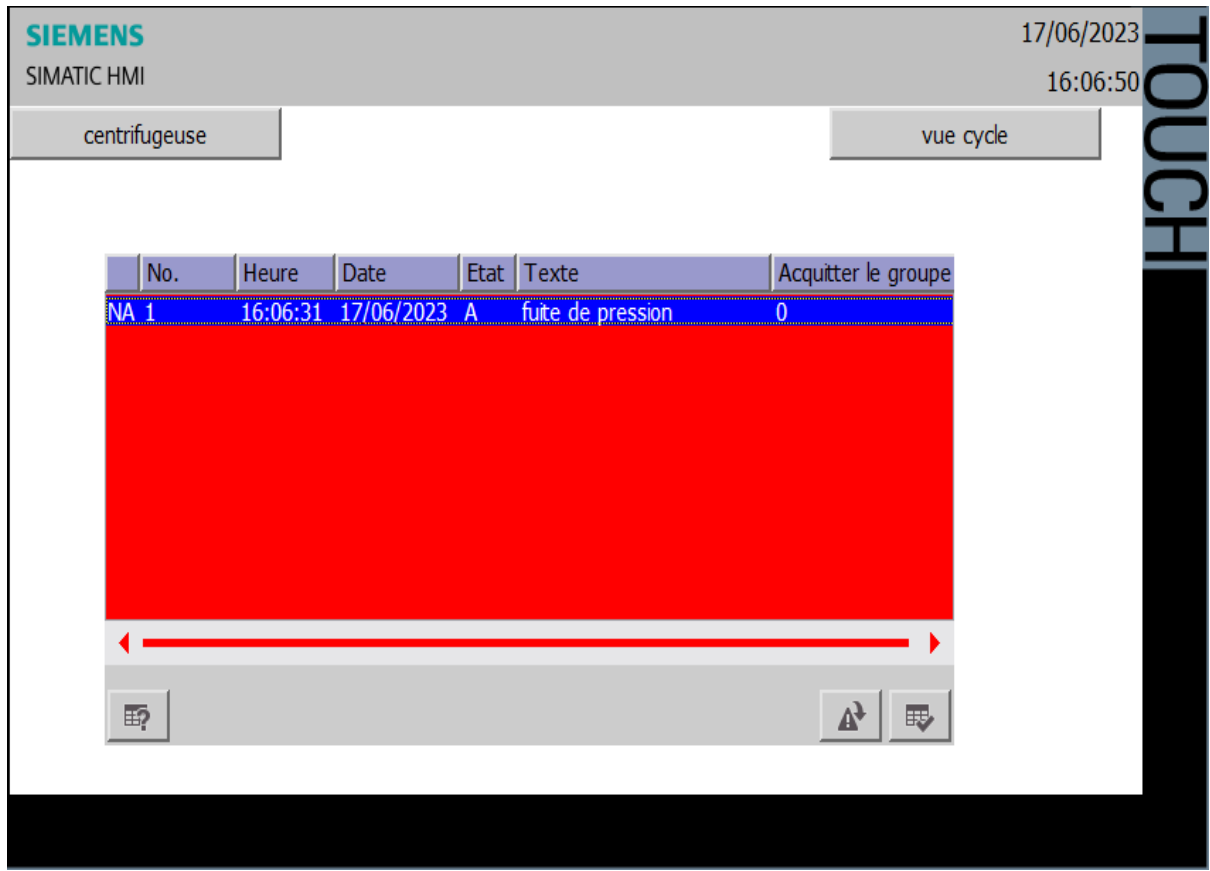

**Figure IV.11 :** Vue alarme fuite de pression.

## **IV.6 Conclusion**

 Dans ce chapitre, nous avons abordé la conception de l'interface homme machine et sa liaison avec l'automate programmable, ainsi que l'ensemble des différents éléments constitutifs de l'IHM, notamment les alarmes. L'objectif de cette IHM est de permettre à l'opérateur de surveiller en temps réel l'évolution du fonctionnement de centrifugeuse, minimisant ainsi l'intervention de l'opérateur.

# **Conclusion générale**

 En guise de conclusion, nous mettons le point sur les différentes étapes de réalisation de notre projet, suite à un stage au service production de sucre au sein de l'entreprise CEVITAL, pour étudier le système de la centrifugeuse BMA B1750R et le processus de raffinage du sucre.

Dans le premier chapitre, nous avons présenté le lieu de stage et l'entreprise CEVITAL, puis nous avons décrit le système de raffinage de sucre, la centrifugeuse, son principe de fonctionnement et nous avons fini par présenter les différents équipements qui la constituent. Dans le deuxième chapitre, nous avons donné une description succincte des API, leur architecture, leurs avantages et leurs inconvénients en mettant l'accent sur l'API S7-300 de Siemens. Nous avons examiné sa structure, ses composants et organes, Nous avons aussi donné un aperçu sur le logiciel utilisé, le Tia Portal constitué de STEP7 pour la programmation et WinCC pour la conception de l'interface IHM.

Le troisième chapitre, nous l'avons consacré à l'étude, l'analyse et la programmation en élaborant le cahier de charge, les grafcets correspondants et les programmes. L'IHM de supervision qui est un élément important dans notre projet a été élaborée et une simulation a été exposée.

Ce travail nous a permis de mettre en pratique, notamment avec le stage effectué en entreprise, les connaissances acquises durant notre cursus.

Nous espérons avoir répondu au travail qui nous a été proposé par l'entreprise CEVITAL, qui cherche à optimiser son processus de production de sucre en augmentant l'efficacité, en améliorant la qualité des produits finaux et en réduisant les coûts de production.

Enfin, cette expérience restera pour nous, une référence et un point de départ pour apprendre, développer et améliorer notre savoir-faire.

61

## **Références bibliographiques**

[1] MICHEL.B, Automate programmable industrielle, Docteur-Ingénieur, École Nationale Supérieure d'Arts et Métiers ENSAM, Centre d'Enseignement et de Recherche de Lille,2010.

[2] BOLTON. W, Les Automates programmables industriels, DUNOD, 2010.

[3] RAYMOND. P , Les automates programmables industriels (API) , notes de cours, BTS MAI, octobre 2005

[4] LAHOUES .A, AYOUZ. N, BELLAHSENE.N, Conception d'une IHM de supervision au niveau de Cevital, Mémoire de Master en Automatique Université de Bejaia, année 2021.

[5] AIT AMOKRANE. A, Etude et programmation d'une centrifugeuse BMA (B1750R), Mémoire de Master en Automatique, Université de Bejaia, année 2017.

[8] Documentation de BMA. Description de la centrifugeuse du type B

[9] **C**onstructeur BMA, Instructions de service pour centrifugeuses discontinues, 2005.

[10] Grout.M, Salaün.P , Instrumentation industrielle, spécification et installation des capteurs et vannes de régulations », Edition 04, Dunod, 2012.

[11] ADJATI A, étude des machines asynchrone double étoile en pompage, Mémoire de Magister, Département Génie Electrique, Université de Bejaia 2012.

[12] Hai.N, MOKRAOUI.N, Etude et réalisation d'un programme d'une turbine, Mémoire de Master en Automatique. Université de Bejaia, 2017.

[13] SADKINE.A, FEDALLA.M, Contribution à l'amélioration de la politique de maintenance basée sur l'étude de fiabilité, Mémoire de master, DERGANA, ENST, 2017.

[14] LE BRUN. P, Automates programmables industriels, ARMAND Strasbourg, 2001.

[15] GONZAGA. A, Les automates programmables industriels, Edit. Ellipses, S.A 2004.

[16] KASRI. A, DRIDI. C, Automatisation et supervision d'une remplisseuse semi-automatique au niveau de COJEK CEVITAL. Mémoire de master, Université de Bejaia, 2021

[17] SAMARA. M, HASSANI. D, Etude et Automatisation d'une lustreuse IMA C60 Plus université de Bab Ezzouar, 2016.

[18] [https://perso.crans.org/laguionie/TP/PSIetoile/Capteurs-Actionneurs,](https://perso.crans.org/laguionie/TP/PSIetoile/Capteurs-Actionneurs) Capteur photoélectrique [Consulté le 02/03/2023].

[19] Document de formation sur [www.audin.fr](http://www.audin.fr/) Capteur photo-électrique [Consulté le 12/03/2023].

[20] Georges Asch et coll, les capteurs en instrumentation industrielle, Edition 07, 2010.

[21] Document technique disponible sur : [www.wika.fr](http://www.wika.fr/) , [consulté le 10/07/2021].

[22] In Universalis Junior. Encyclopaedia Universalis, article, [consulté le 08/05/2021].

[23] Besson.C, entrainement des pompes centrifuges à vitesse variable pour réduire la consommation d'énergie, Séminaire sur les entrainements électriques à Haute Ecole d'Ingénierie et de Gestion du Canton de Vaud, Suisse, 2015.

**Résumé** Ce mémoire traite de la supervision et de l'amélioration de l'automatisation de la centrifugeuse utilisée dans la production de sucre à l'usine CEVITAL. L'objectif principal est d'optimiser l'efficacité du processus en automatisant certaines étapes. Le mémoire est structuré en quatre chapitres : la présentation du processus de raffinage du sucre et de la centrifugeuse, une étude des automates programmables industriels (API) et du logiciel TIA Portal, la programmation spécifique de la centrifugeuse avec TIA Portal V15.1, et enfin la conception de l'interface Homme-Machine (IHM) pour la supervision du processus. Ce travail constitue une référence pour améliorer et développer les compétences dans le domaine de la supervision des automatisations industrielles, avec un accent particulier sur la centrifugeuse de production de sucre au sein de l'usine CEVITAL.

**Abstract** This thesis deals with the supervision and improvement of the automation of the centrifuge used in the production of sugar at the CEVITAL factory. The main objective is to optimize the efficiency of the process by automating certain steps. The thesis is structured in four chapters: the presentation of the sugar refining process and the centrifuge, a study of programmable logic controllers (PLC) and the TIA Portal software, the specific programming of the centrifuge with TIA Portal V15.1, and finally the design of the Human-Machine Interface (HMI) for process supervision. This work constitutes a reference to improve and develop skills in the field of industrial automation supervision, with particular emphasis on the sugar production centrifuge within the CEVITAL factory.

**ملخص** تتناول هذه الرسالة اإلشراف على وتحسين أتمتة أجهزة الطرد المركزي المستخدمة في إنتاج السكر في مصنع CEVITAL. الهدف الرئيسي هو تحسين كفاءة العملية من خالل أتمتة خطوات معينة. تم تنظيم األطروحة في أربعة فصول: تقديم عملية تكرير السكر وجهاز الطرد المركزي ، ودراسة وحدات التحكم المنطقية القابلة للبرمجة )PLC )وبرنامج TIA Portal ، والبرمجة المحددة ألجهزة الطرد المركزي باستخدام 15.1V Portal TIA ، وأخي ًرا تصميم واجهة اإلنسان واآللة )HMI )لإلشراف على العملية. يشكل هذا العمل مرجعًا لتحسين وتطوير المهارات في مجال اإلشراف على األتمتة الصناعية ، مع التركيز بشكل خاص على أجهزة الطرد المركزي إلنتاج السكر داخل مصنع CEVITAL.

## **ANNEXES**

**- Réseau d'activation des transitions de chargement.**

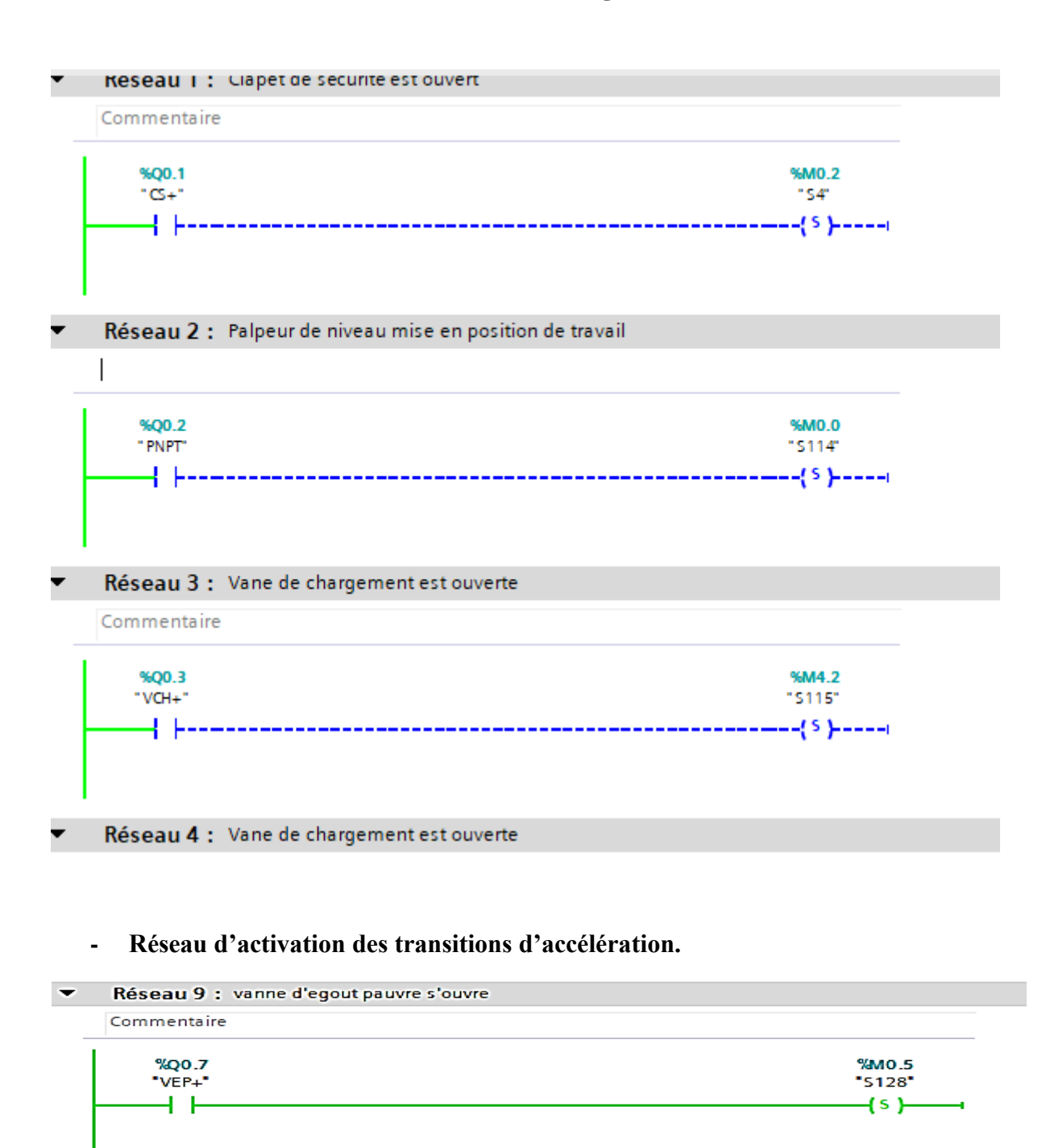

#### $\blacktriangledown$ Réseau 10 : Vane de clairçage à l'eau s'ouvre

Commentaire %Q1.0 %MO.6  $VCE+$  $"510"$  $\overline{+}$  $(s)$ 

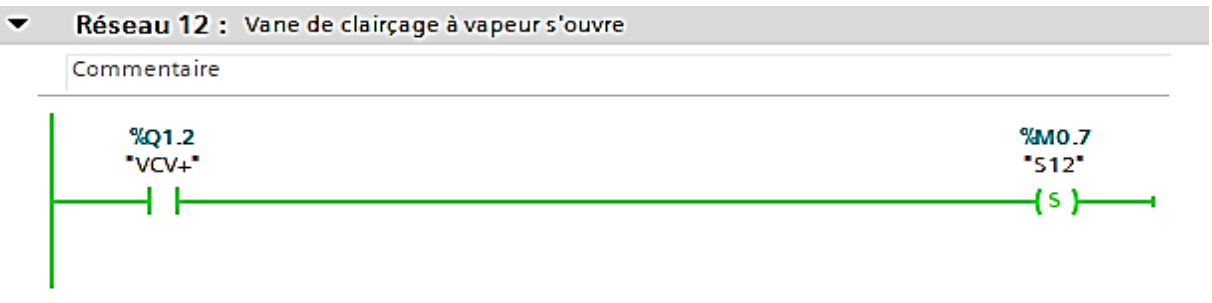

**- Réseau d'activation des transitions d'essorage finale.**

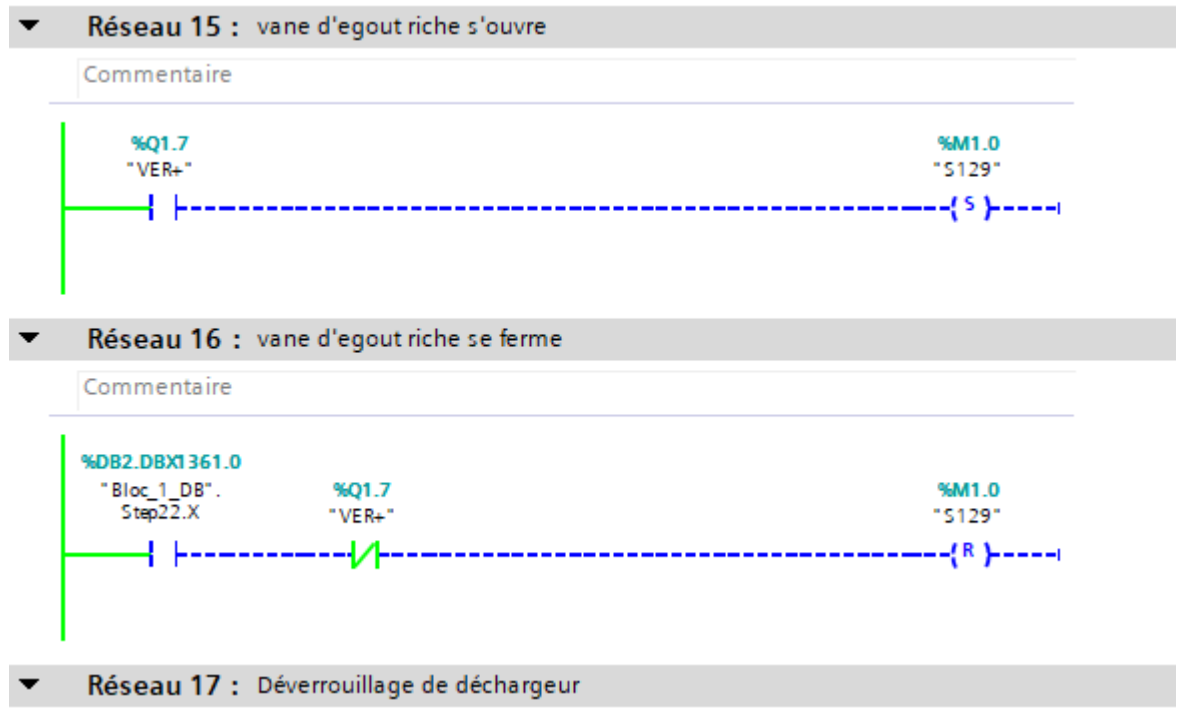

**- Réseau d'activation des transitions de déchargement.**

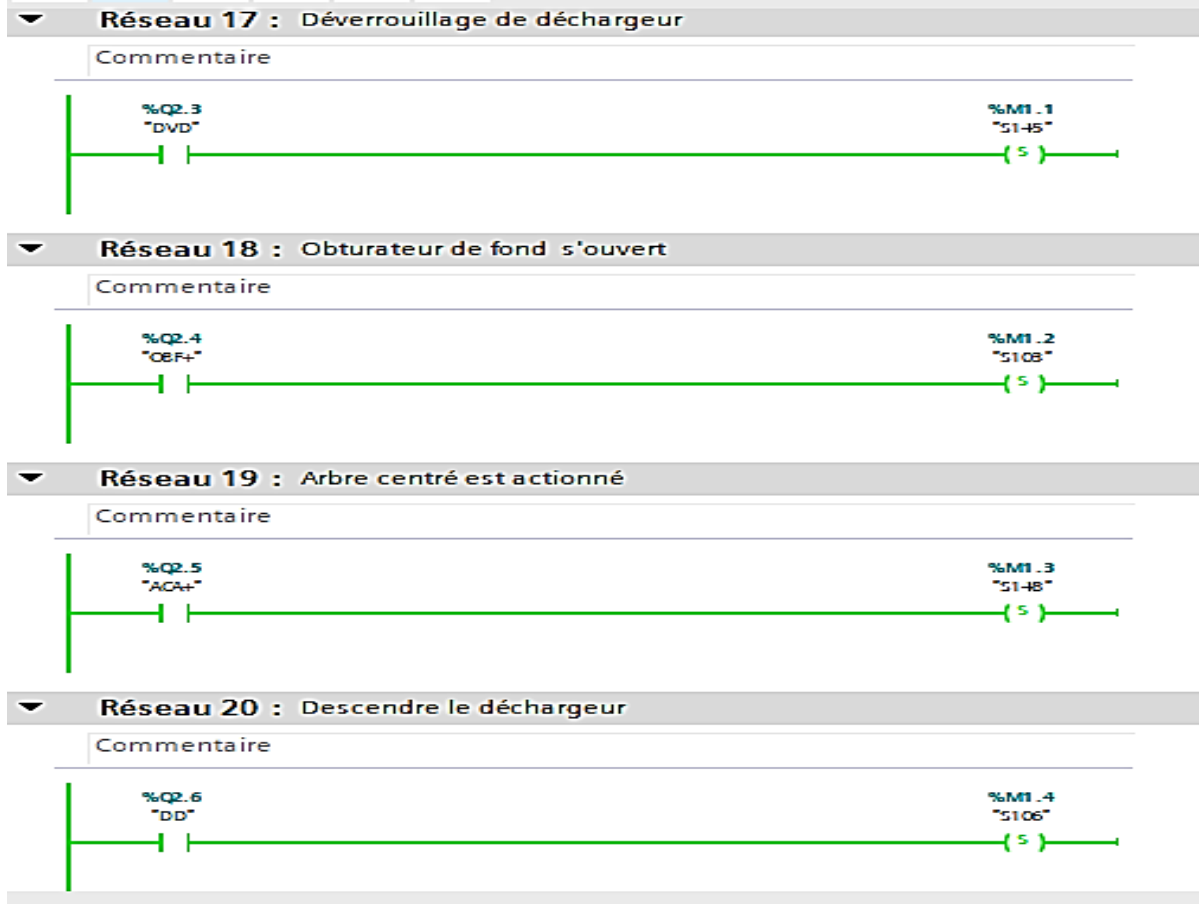

**- Réseau d'activation des transitions de lavage de tamis.**

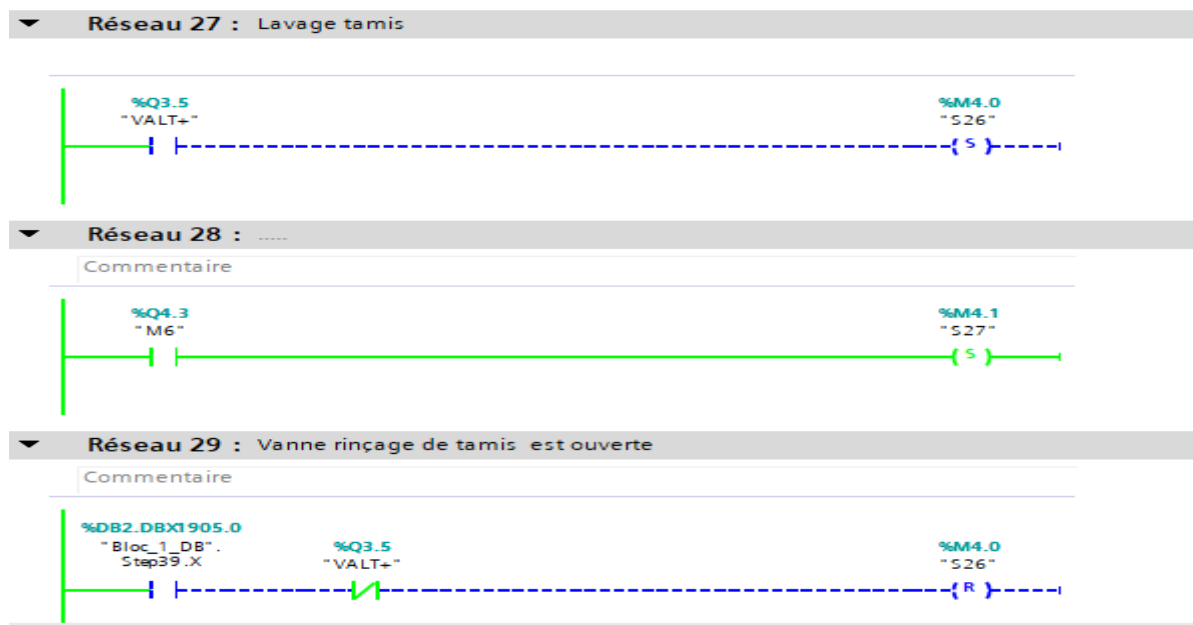

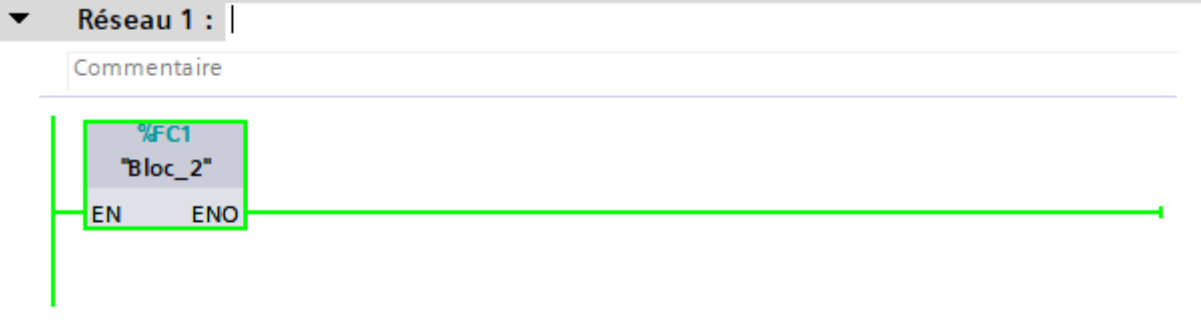

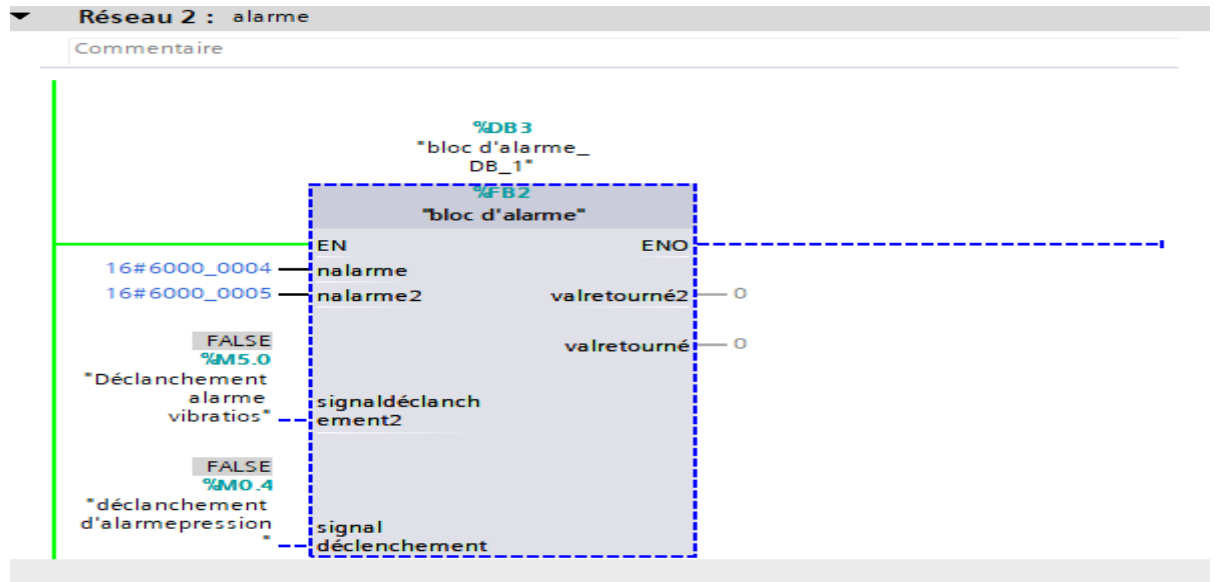

### Réseau 1 : alarme1 ۰

Commentaire

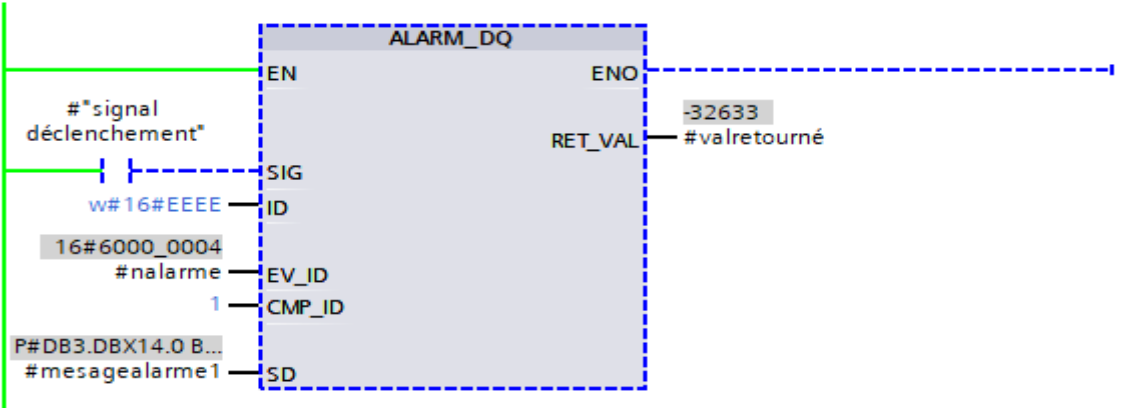

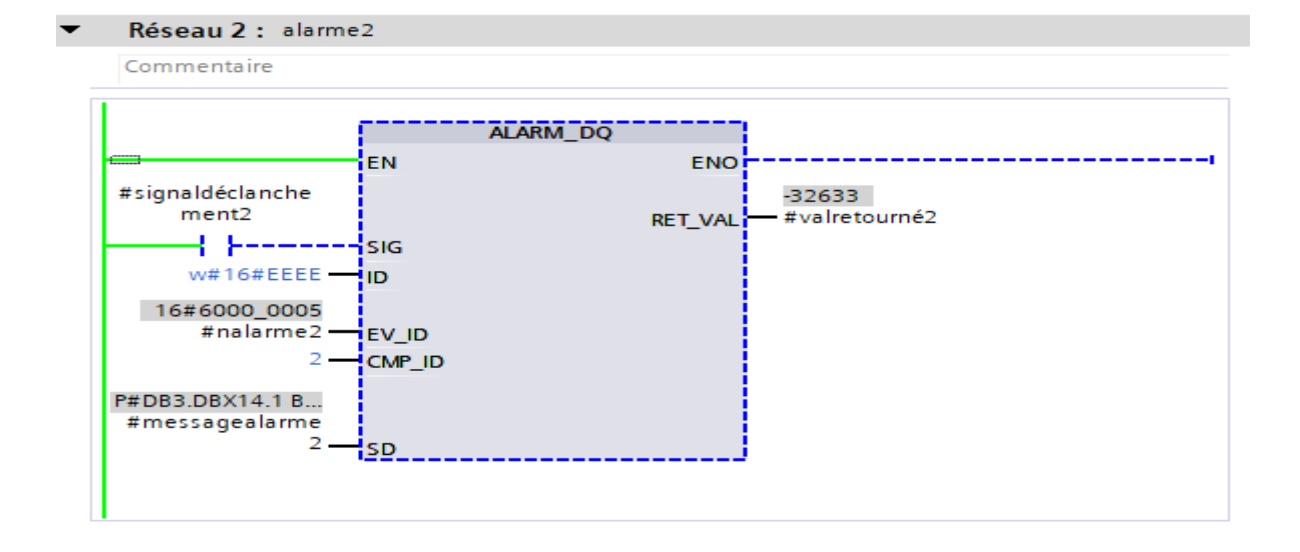

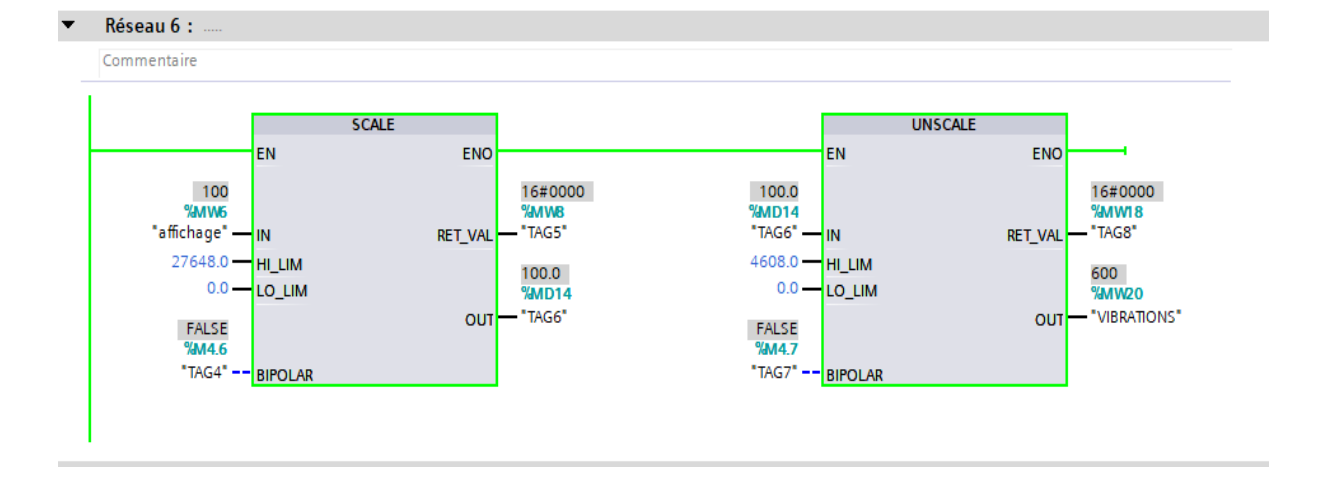

## losa / PLC\_1 [CP 315-2 DP] Variables API

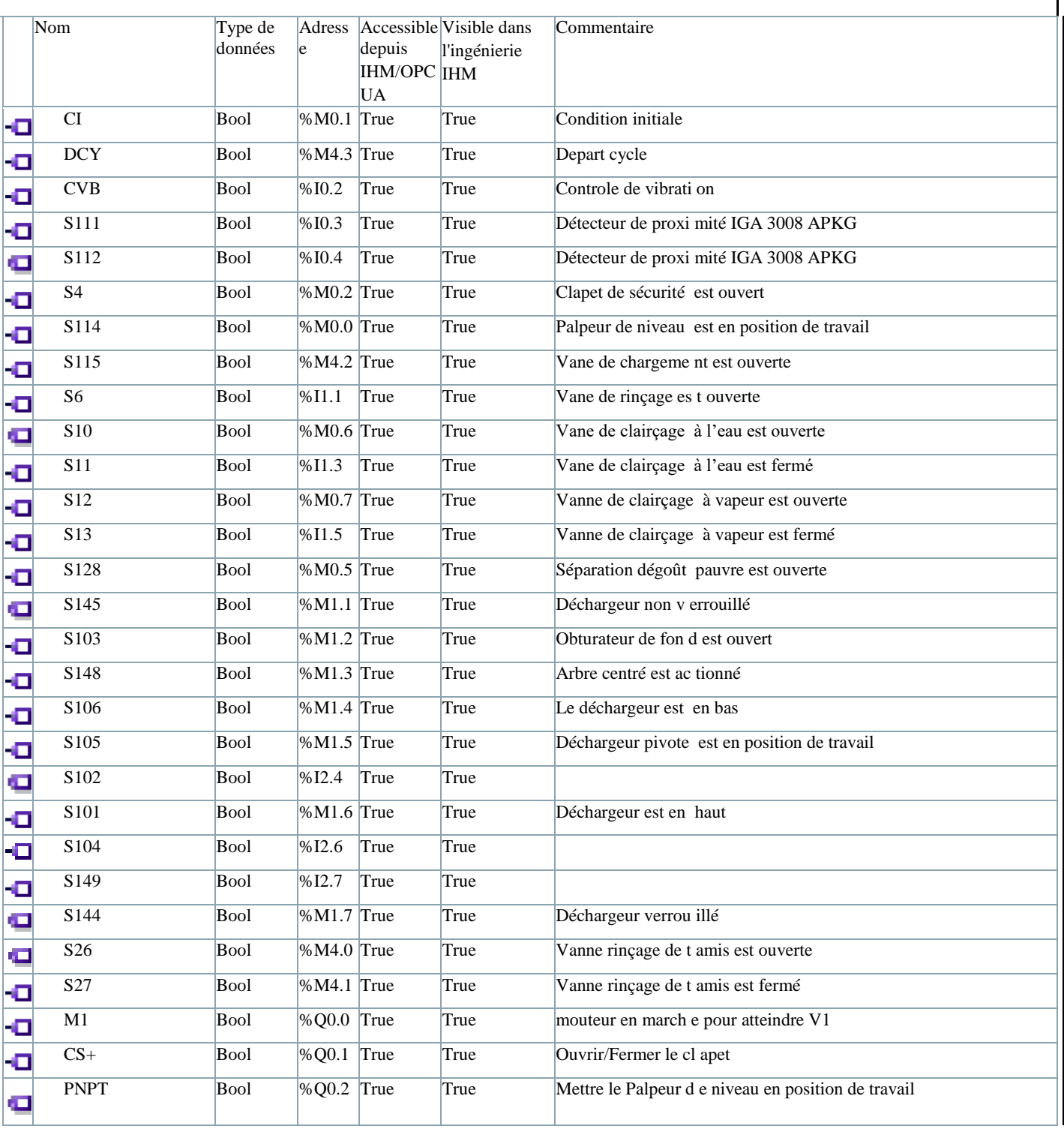

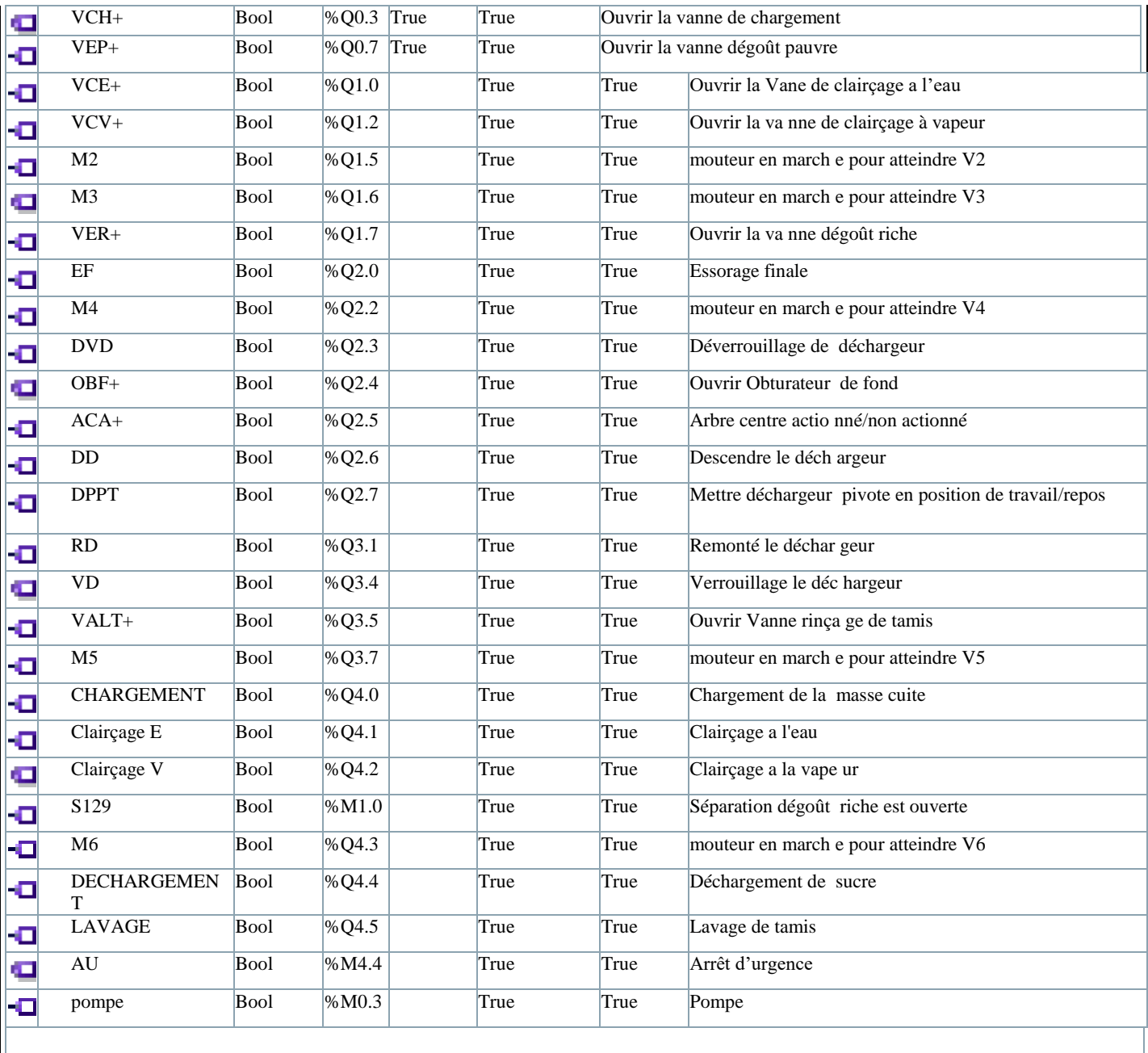